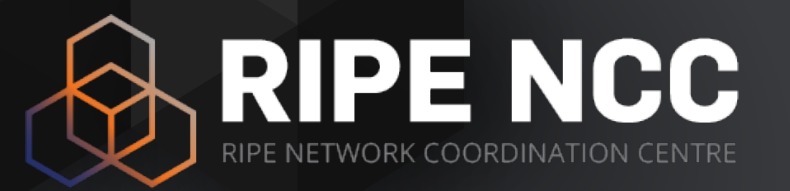

# **RIPE NCC Measurements and Tools**

Training Course

Training Services | RIPE NCC | July 2019

#### **Schedule**

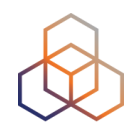

09:00 - 09:30 11:00 - 11:15 13:00 - 14:00 15:30 - 15:45 17:30 **Coffee, Tea Break Lunch Break End**

### **Introduction**

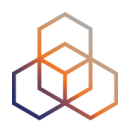

- **• Name**
- **• Number on the list**
- **• Experience** 
	- RIPE Database
	- RIPEstat
	- RIPE Atlas
- **• Goals**

# **Overview 1 - RIPEstat**

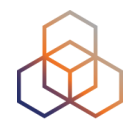

- **• Introduction to RIPE and the RIPE NCC**
- **• Introduction to RIPEstat**
- **• More about widgets**

- *• Exercise A: Querying for a Resource*
- **• Visualising BGP Routing Information** 
	- *• Exercise B : BGPlay*
- **• Reporting Abuse**
- **• Visualising RIPE Database Data**
- **• Personalising RIPEstat**
- **• Comparing Networks** 
	- *• Exercise C : Kahoot*

# **Overview 2 - RIPE Atlas**

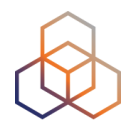

- **• Introduction to RIPE Atlas**
- **• Using RIPE Atlas as a Visitor**
- **• Looking up Public Probes**
- **• Finding Results of Public Measurements**
- **• Creating a Measurement** 
	- *• Demo and Exercise D*
- **• Network Monitoring** 
	- *• Exercise E: Using Streaming API*
- **• Command-line Interface Toolset** 
	- *• Exercise F: Using RIPE Atlas CLI*
- **• Use Cases**
- **• More RIPE Atlas Features**
- **• Take Part in the Atlas Community** 
	- *• Exercise G : Kahoot*

# **Course Goals**

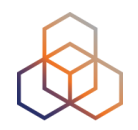

- RIPEstat Goals:
	- Debug your own networks using RIPE stat
	- Find routing information about other networks to enable decision making and troubleshooting

#### • RIPE Atlas Goals:

- Monitoring and troubleshooting your network using RIPE Atlas
- Create specific tailor-made measurements using API calls or the command line interface

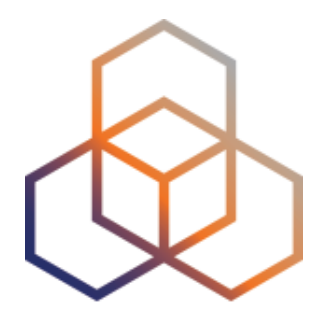

# **Introduction to the RIPE NCC**

Section 1

# **RIPE NCC - Who are we?**

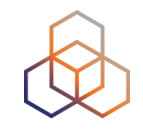

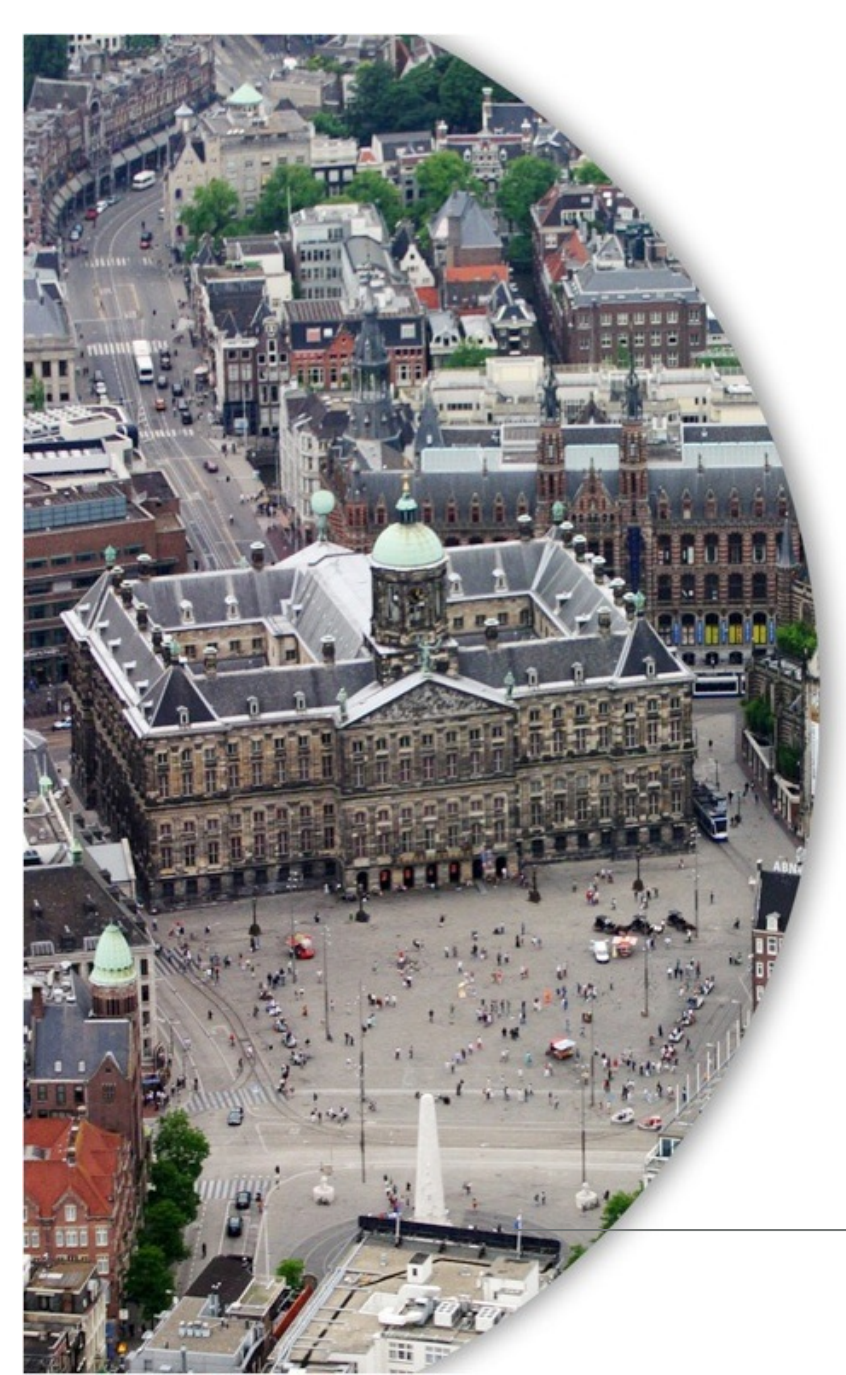

- Located in Amsterdam
- Not-for-profit organisation
- One of the five Regional Internet Registries (RIRs)
- 21,225 members (LIRs)

### **Our service region**

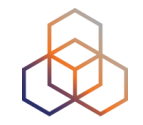

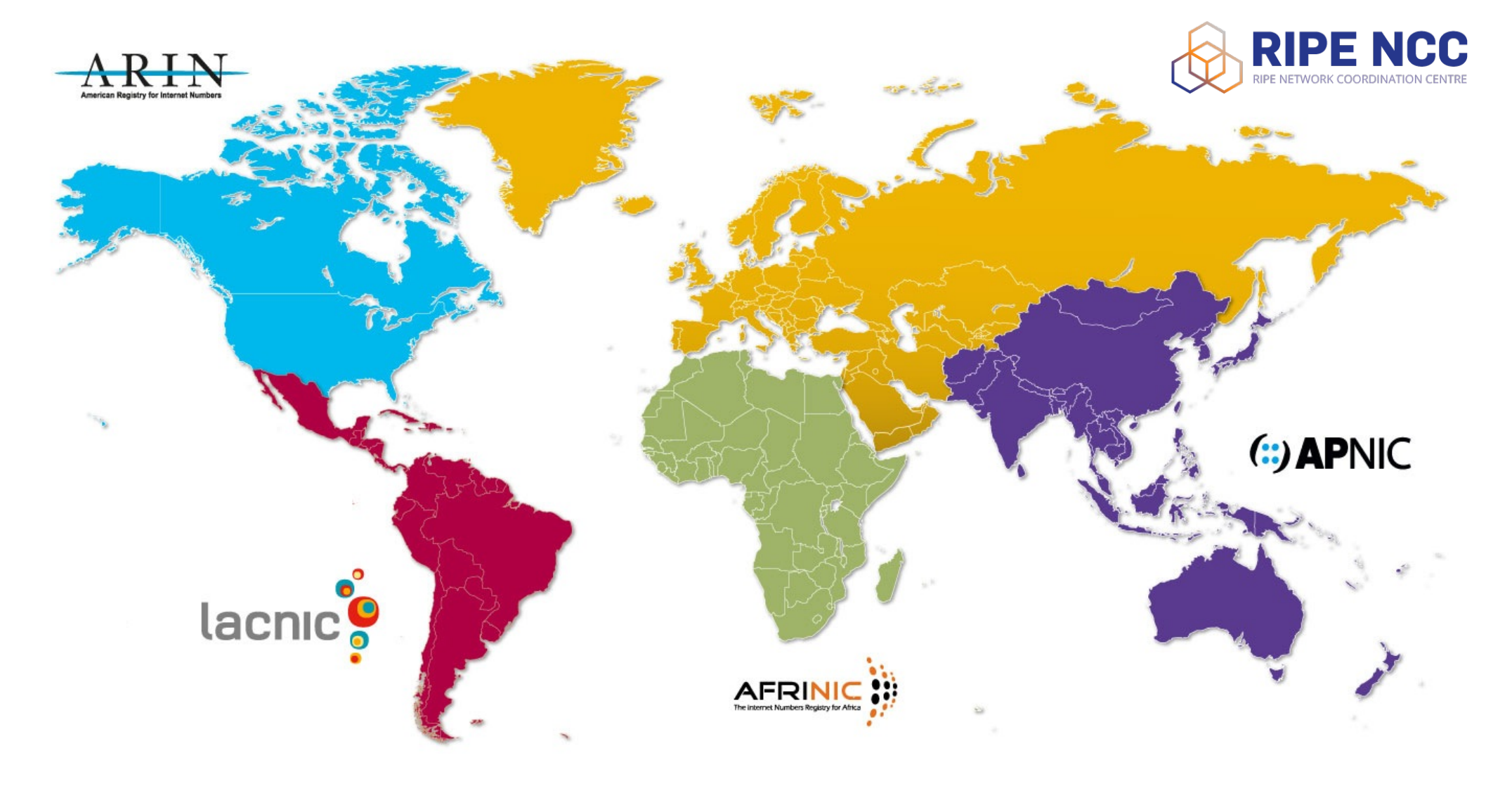

# **What do we do?**

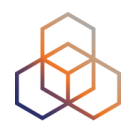

- Distribute IPv4, IPv6, ASNs
- Training courses
- RIPE Database
- Support RIPE community
- RIPE Atlas, RIPEStat, Resource Certification

# **RIPE (Réseaux IP Européens)**

- Started in 1989
- Discussion forum open to all parties
- Not a legal entity, no formal membership
- Develops policies
- Work done in Working Groups
- Activities on a voluntary basis
- Decisions by consensus

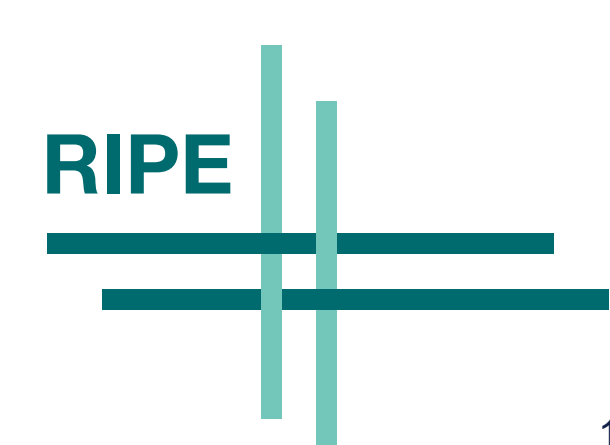

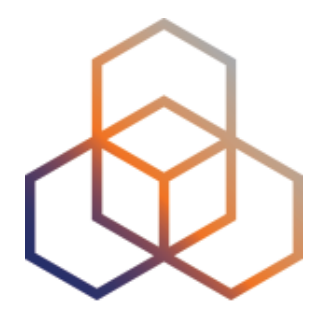

# **Introduction to RIPEstat**

Section 2

# **What is RIPEstat?**

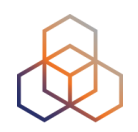

One interface for Internet data and statistics

"One-stop shop"

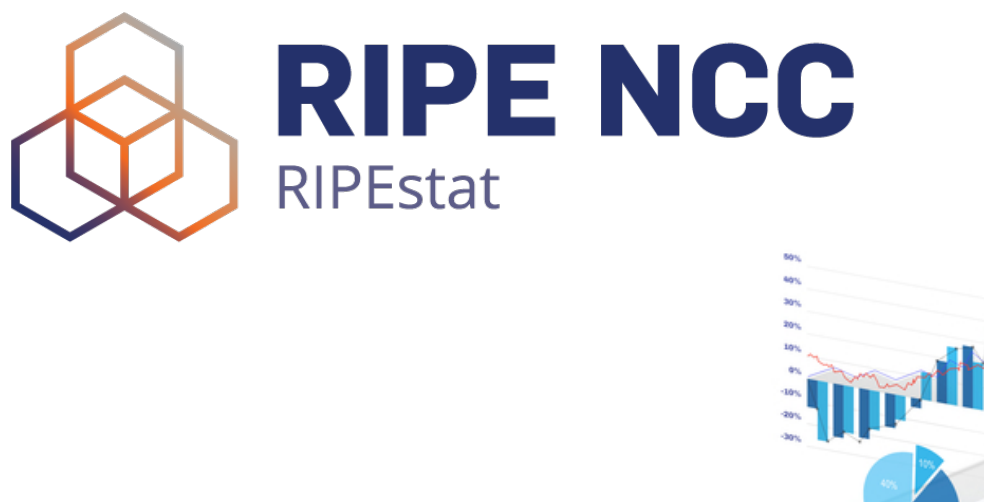

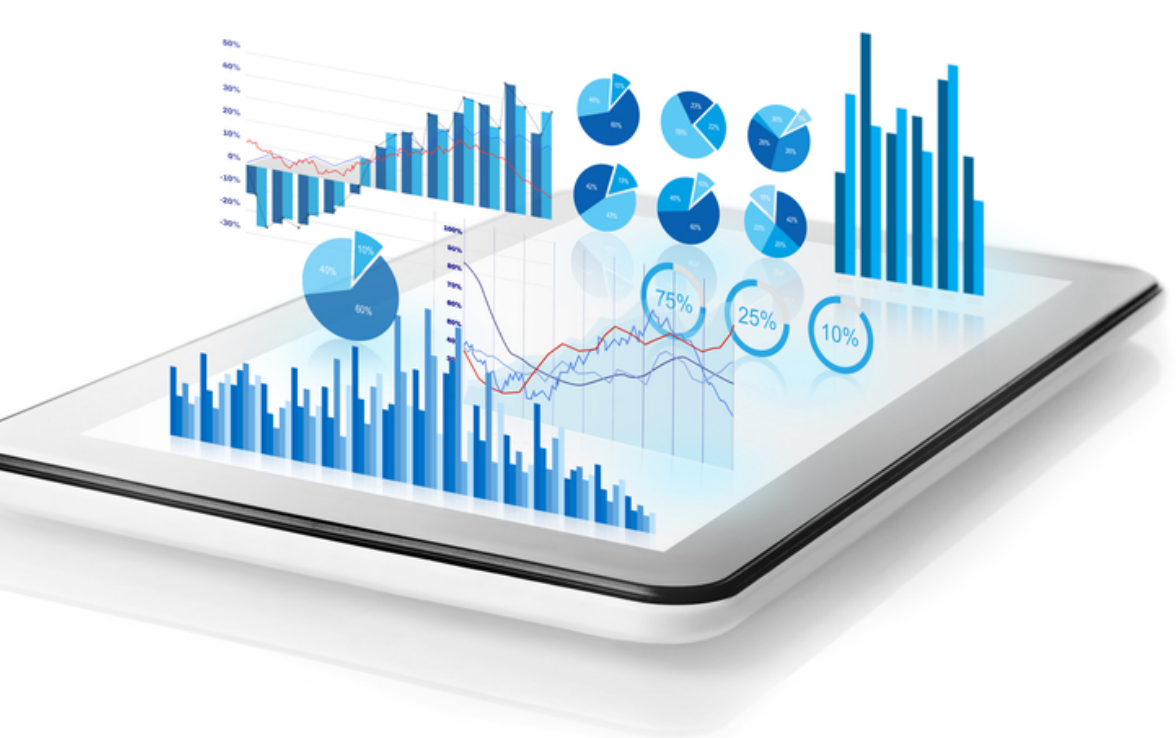

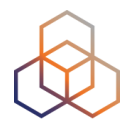

# **stat.ripe.net**

# **What data? What sources?**

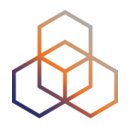

- RIPE Database
- Other RIR data
- BGP routing data (RIS)
- Active measurements (RIPE Atlas, DNSMON)
- Geolocation (third party)
- Blacklist data (third party)
- More…

# **Landing page RIPESTAT Shows**

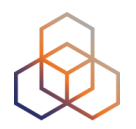

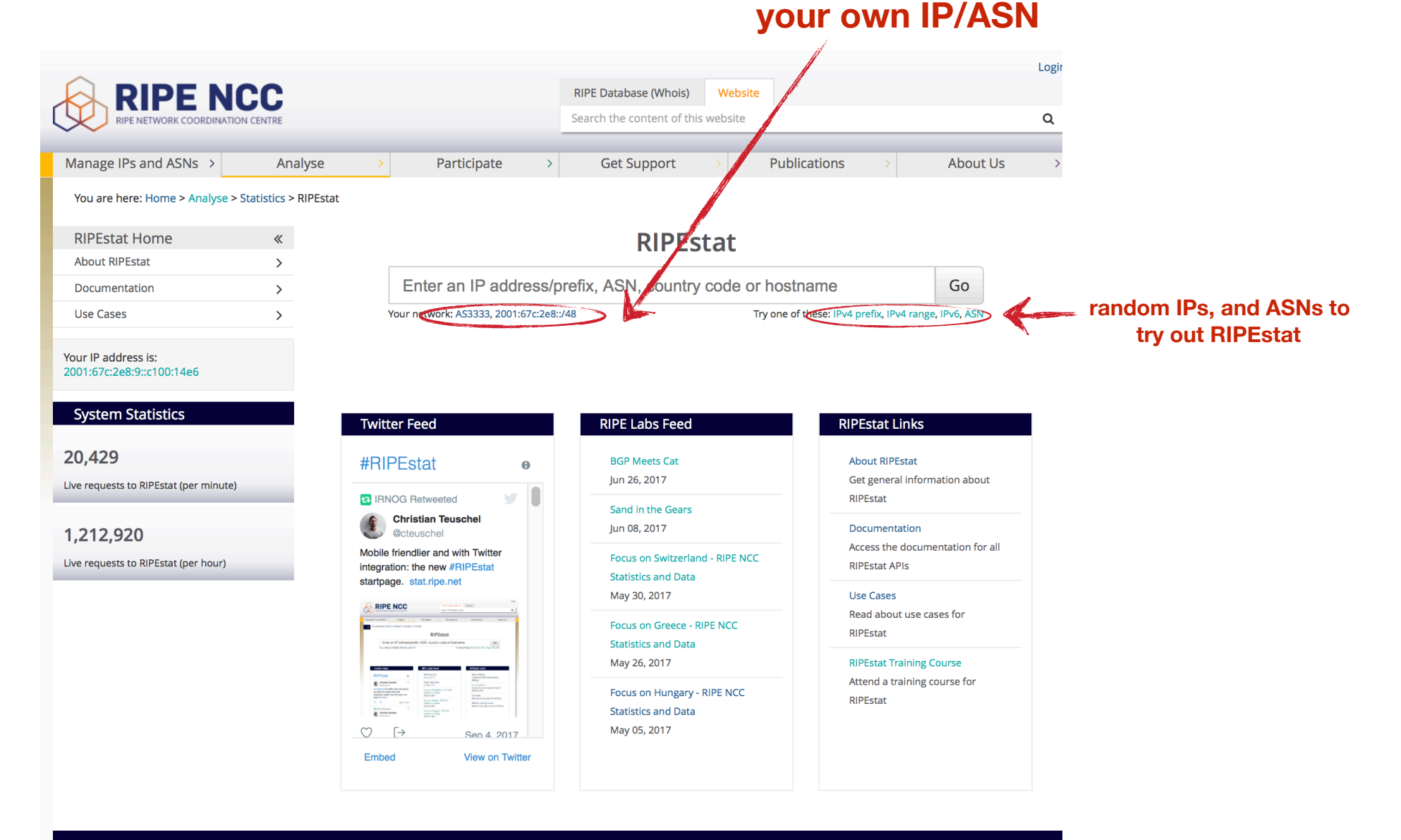

f y in a O

Home | Sitemap | Contact Us | Service Announcements | Privacy Statement | Legal | Cookies | Copyright Statement | Terms of Service

# **Query Types**

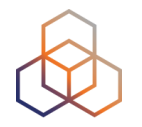

- IPv6 address/prefix
- IPv4 address/prefix
- ASN
- Hostname
- Country code

# **Results page**

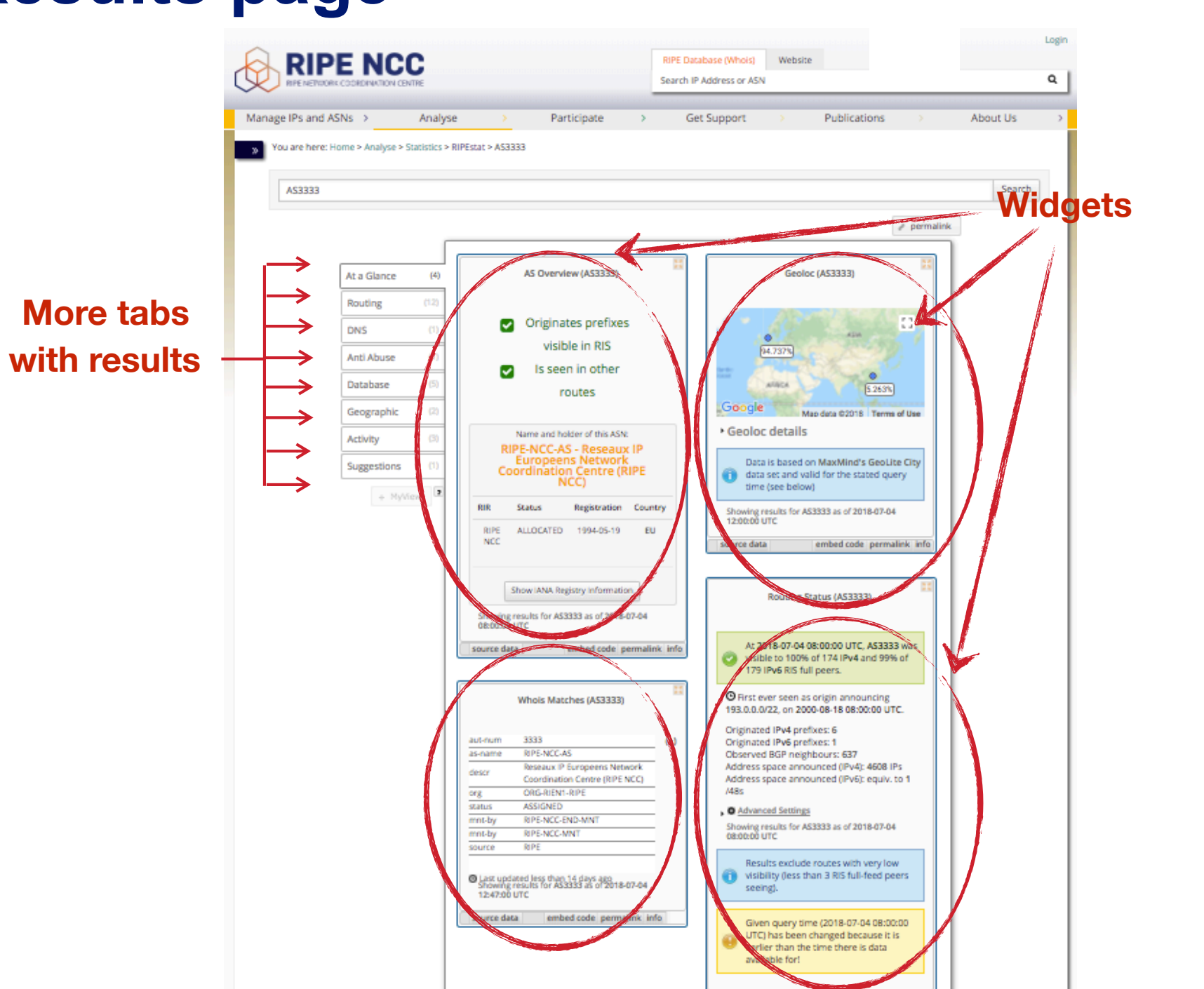

source data

embed code permalink info

# **Why use RIPEstat?**

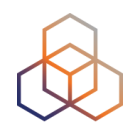

- For your own network:
	- Is someone else announcing my prefix?
	- How visible is my new IPv6 network?
	- Is my BGP routing consistent with the Routing Registry?
	- Are my DNS and reverse DNS consistent?
	- Location of my customers' prefixes
	- Was my prefix visible yesterday in Tokyo?

# **Why use RIPEstat?**

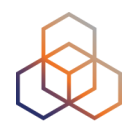

- For viewing other networks:
	- How many IPv6 prefixes are announced in my country?
	- IPv6 in my country compared to neighbours
	- Who has more peers, AS1 or AS2?
	- How does the upstream outage look?
	- Is the prefix/ASN that I want already announced?
	- Which ASN announces an IP?
	- Where can I report abuse from an IP?

# **RIPEstat Interfaces**

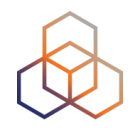

• Web interface

https://stat.ripe.net

• RIPEstat widget API

• RIPEstat data API

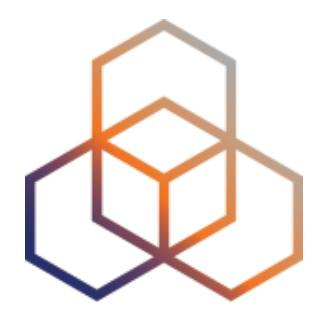

# **More About Widgets**

Section 3

# **Get the data behind the widget!**

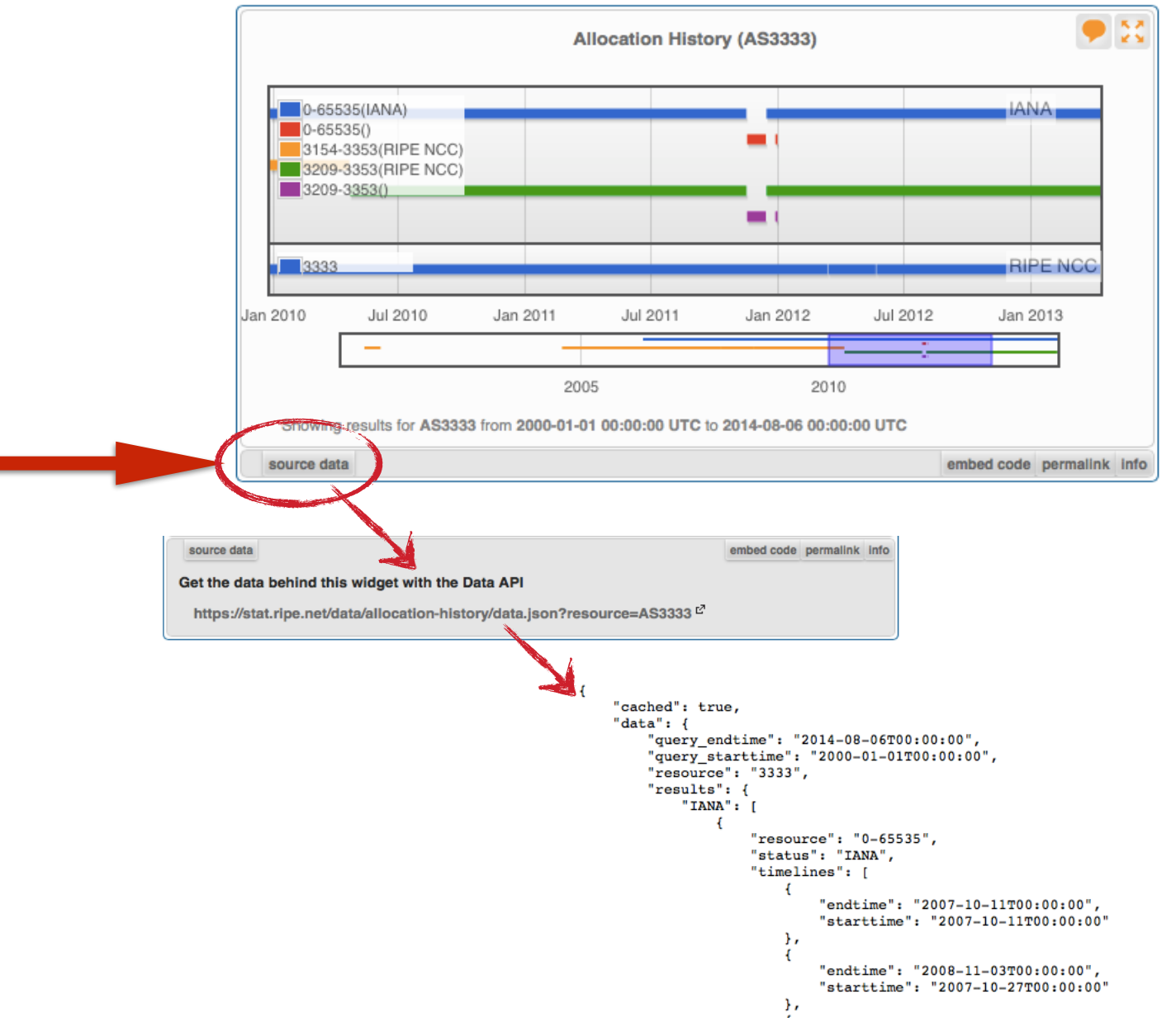

# **Shareable results URL**

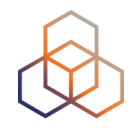

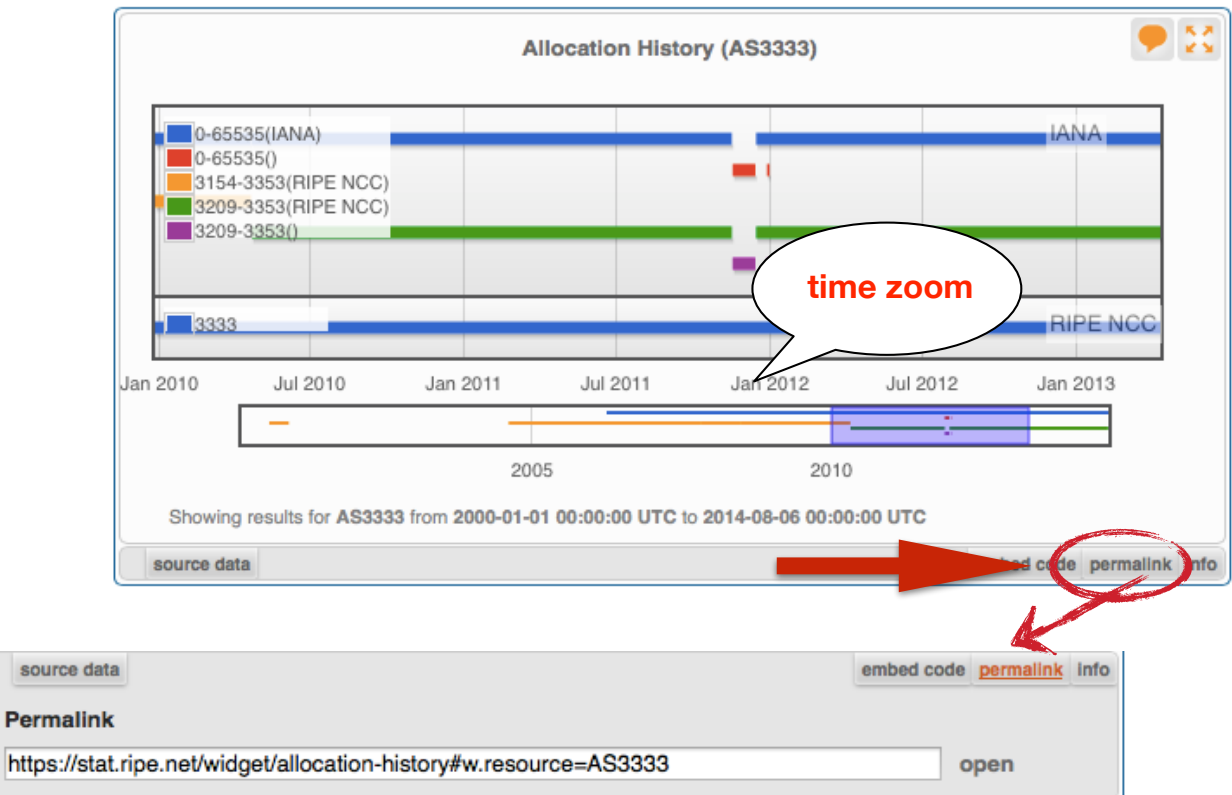

- Immutable shareable URL for each result!
- URL includes:
	- **widget** + queried **resource**
	- for some widgets: **settings**, **zoom**, **time period**

### **Where's the data from?**

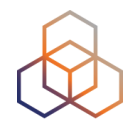

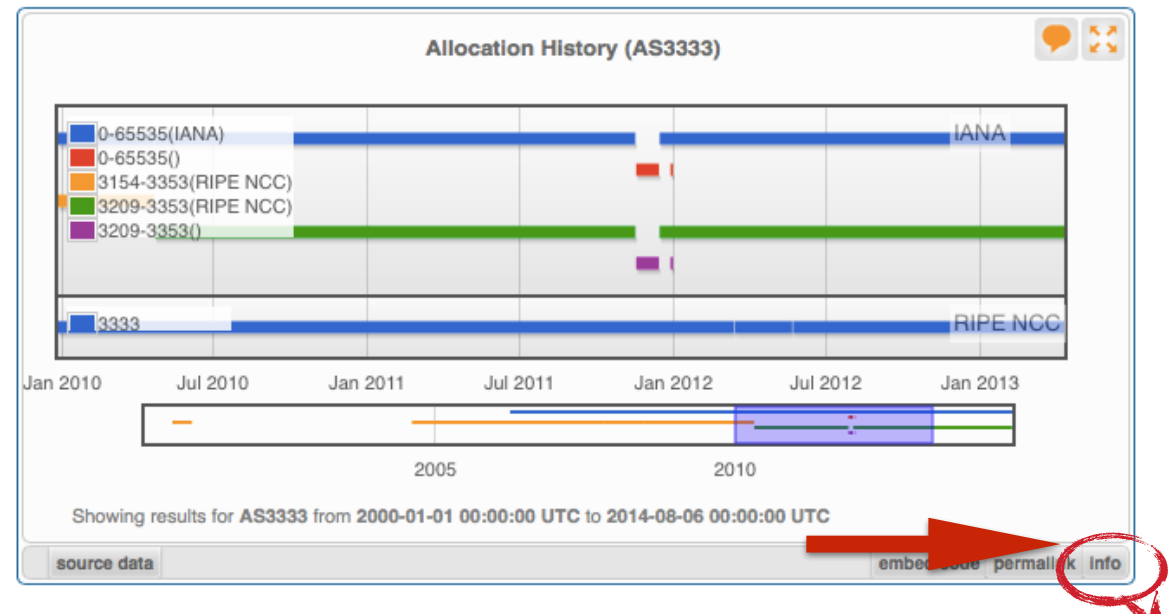

source data

embed code permalink info

#### **Content Explanation**

What does this widget show?

Allocation History displays information about allocations and direct assignments of prefixes or AS numbers.

#### How can the visualisation be interpreted?

When the queried resource was a prefix, the graph will show how that prefix and related (more or less specific prefixes) were allocated over time. When the queried resource was an ASN, the graph will show the allocation of that ASN.

The legend will display all resources, including those which are not announced during the time range displayed. It is possible to change the displayed time period with the timeline selector underneath the graph.

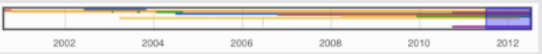

The shaded area is displayed in the graph. This area can be adjusted by moving to the left or right end of the shaded area and then dragging it to the desired location. It is possible to change not only the start and end time, but also the length of the period which is shown.

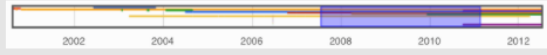

#### What is the data source?

The RIR statistics files summarise the current state of allocations and assignments of Internet number resources. They are intended to provide a snapshot of the status of Internet number resources, without any transactional or historical details. Find details for each RIR here: AFRINIC

- **APNIC**
- **ARIN**
- LACNIC
- **RIPE NCC**

# **Freshness and timescale of the data**

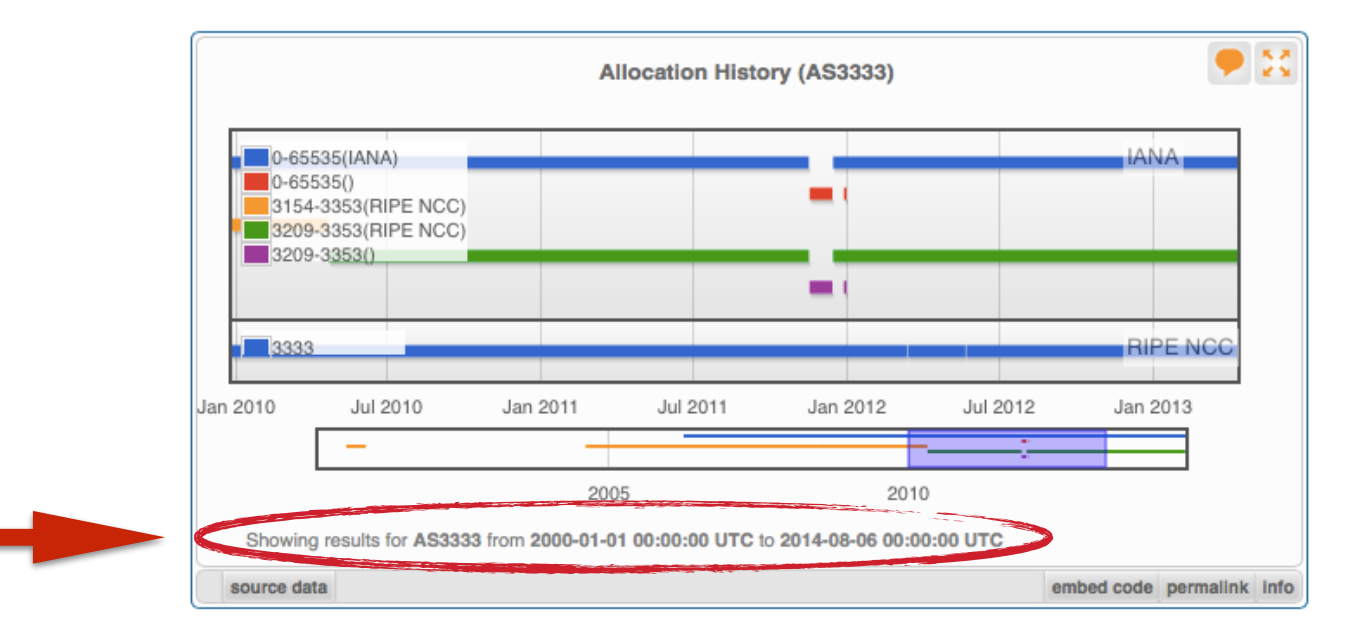

- Timestamp and time period
- Different widgets = different update frequency
- Adjustable usually
	- Limits: different maximum granularities

# **Embed the widget!**

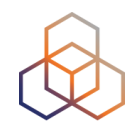

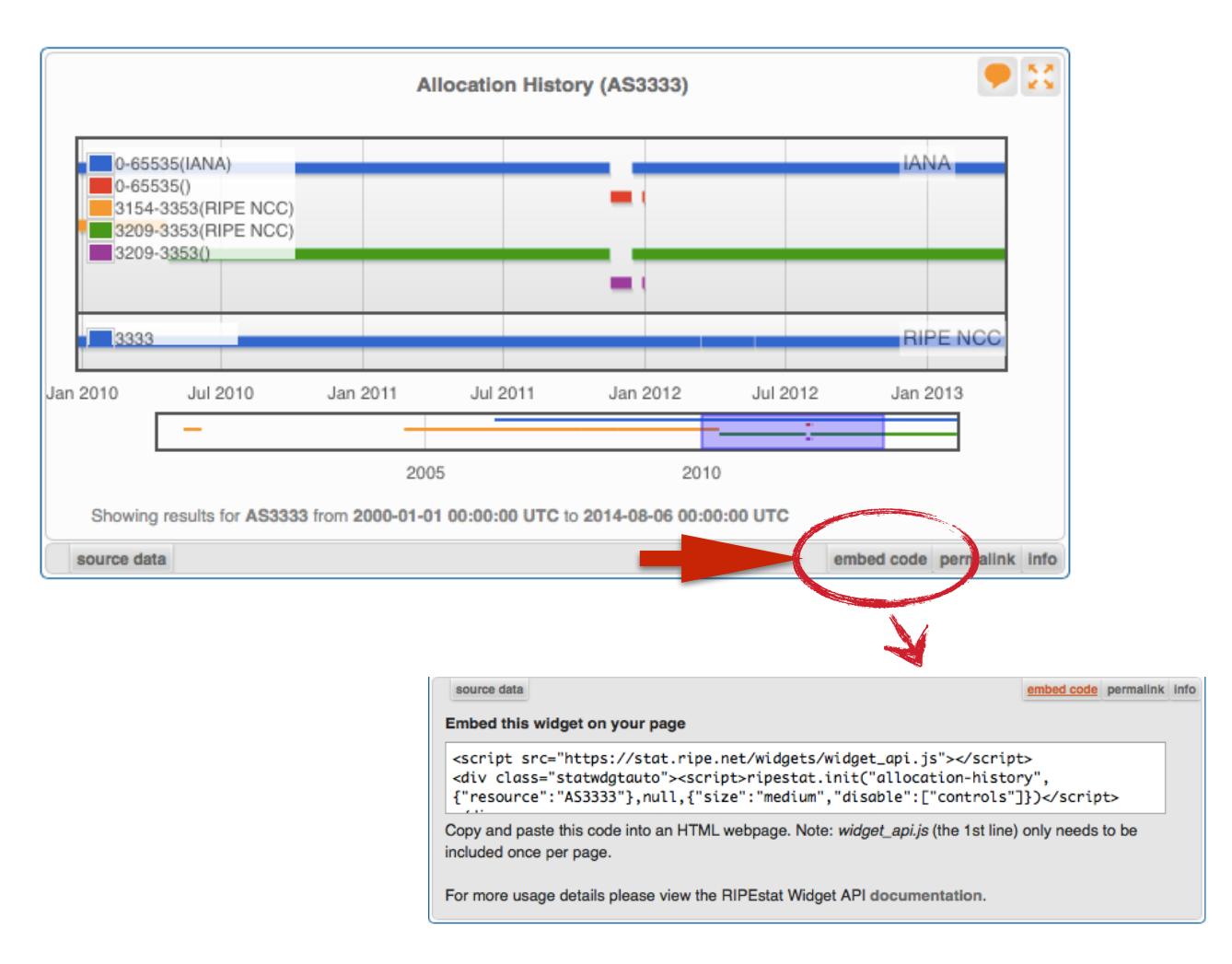

# **Embedding widgets on your site**

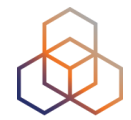

### • ISP embedded widgets on its page

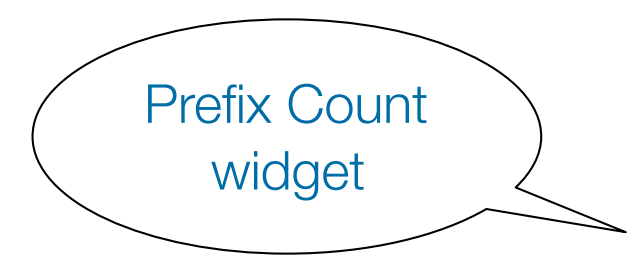

AS Path Length

widget

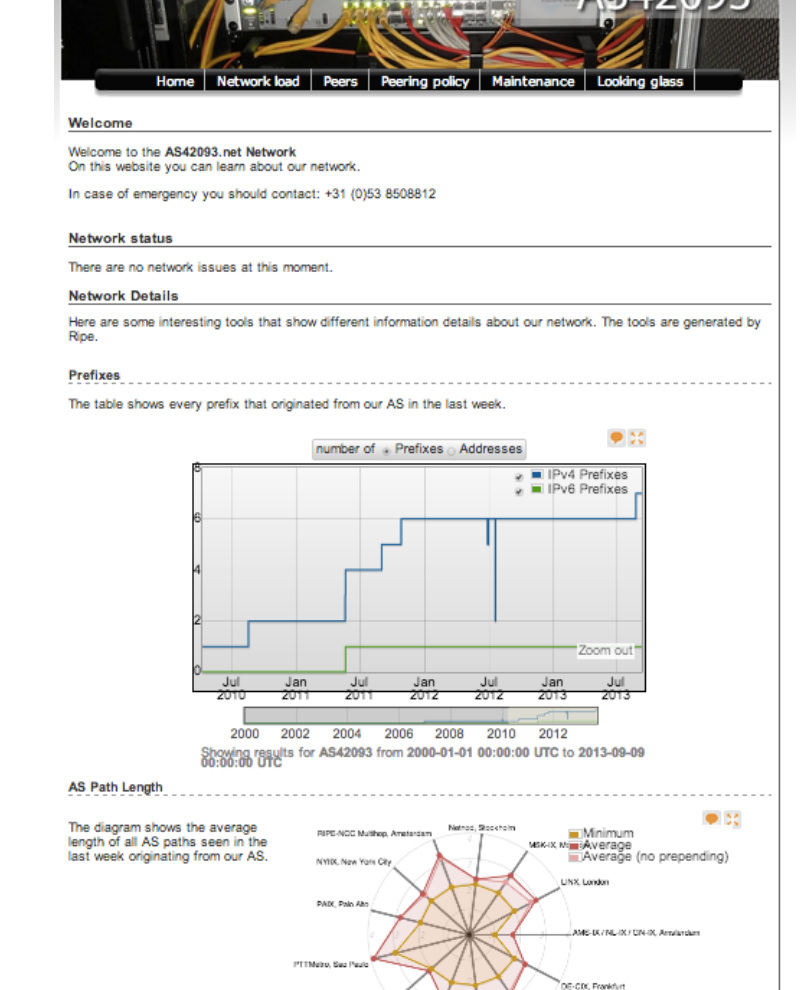

CDP, Gar Showing results for AS42093 from 2013-09-09 08:00:00 UTC to 2013-09-09

# **Widgets List**

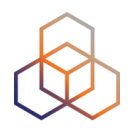

#### https://stat.ripe.net/widget/list

#### **RIPEstat Widgets**

This is a complete list of all of the widgets that RIPEstat offers. Each of these widgets can be accessed using the links below.

When you view a widget you can also get code for embedding it in your own pages. The full procedure for embedding and configuring widgets is described in the Widget API Documentation.

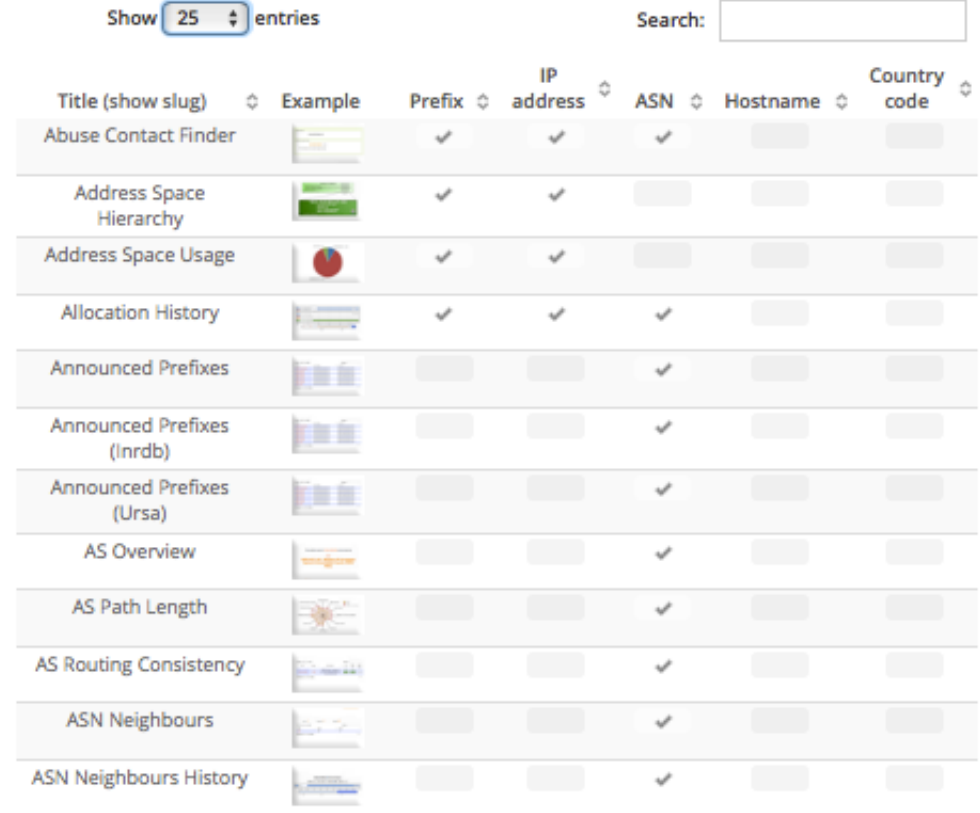

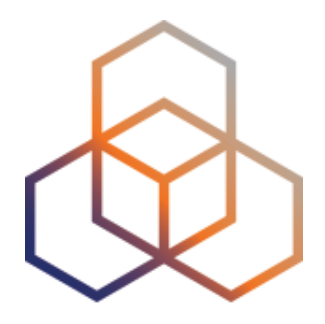

# **Querying for a Resource**

Exercise A

### **Tasks**

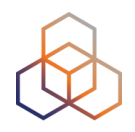

- What network announces 140.78.50.90?
- Is 83.68.16.27 routed?
- In which country is 91.229.42.0/23 used?
- What is its corresponding inetnum object?
- What widget provides real-time routing status?
- By what percent did the number of prefixes announced within Greece increase over the last two years?
- How would you share interesting network events with a colleague?

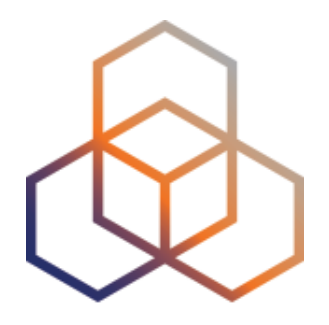

# **Visualising BGP Routing Information**

Section 4

# **Querying**

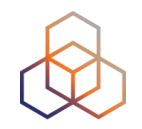

- IP or ASN queried?
	- You get different widgets!

• ASN often visualised based on the prefixes it announces

# **RIS - Routing Information Service**

- RIPE NCC collecting BGP information since 1999
	- Raw data: ris.ripe.net
- 22 route collectors 600+ peers
- RIPEstat visualises RIS data

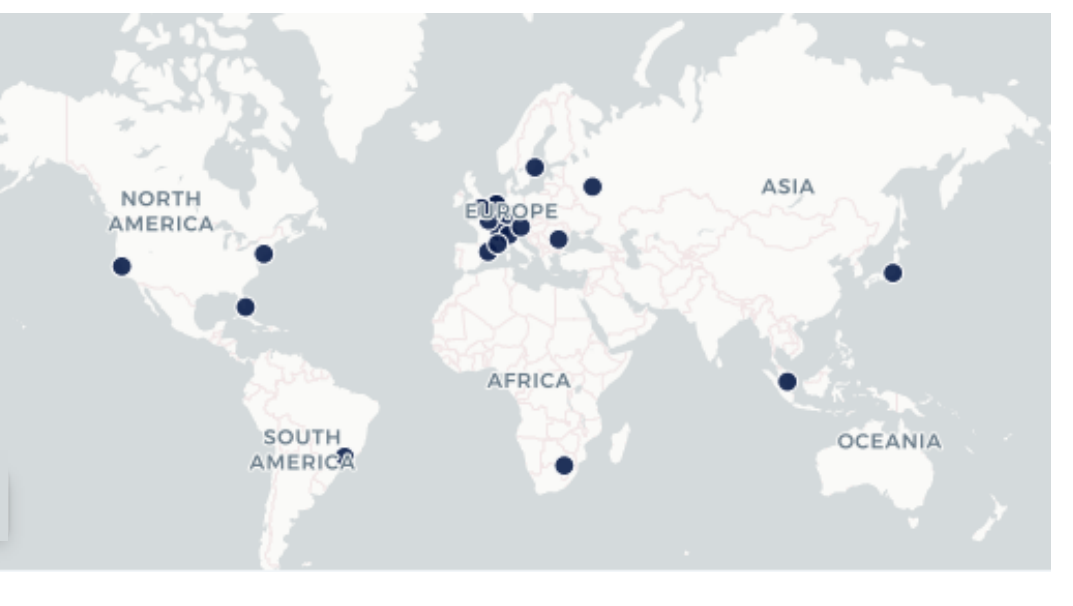

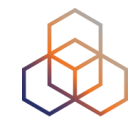

# **At-a-glance view: Prefix queried**

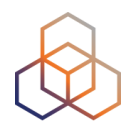

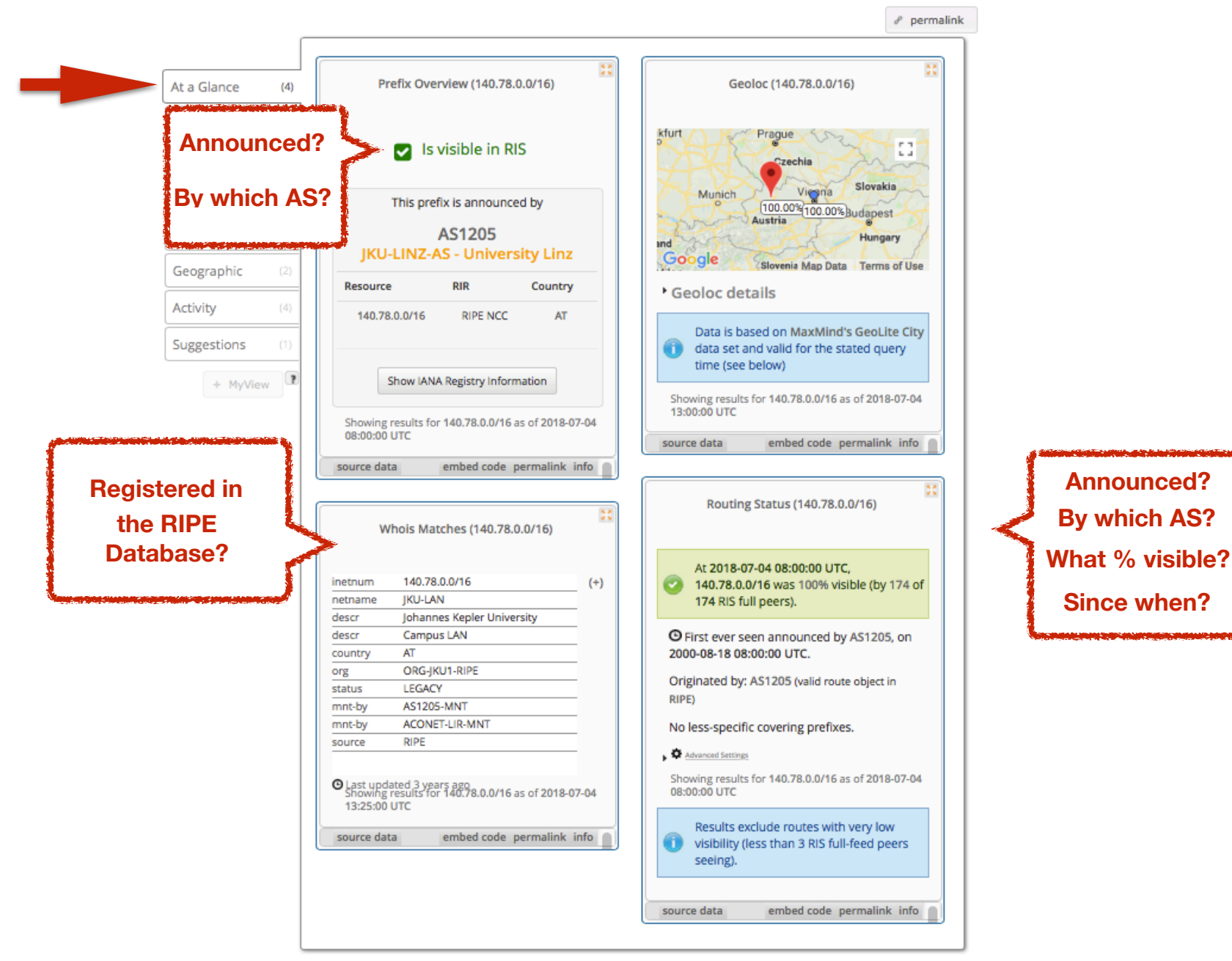

# **At-a-glance view: ASN queried**

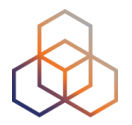

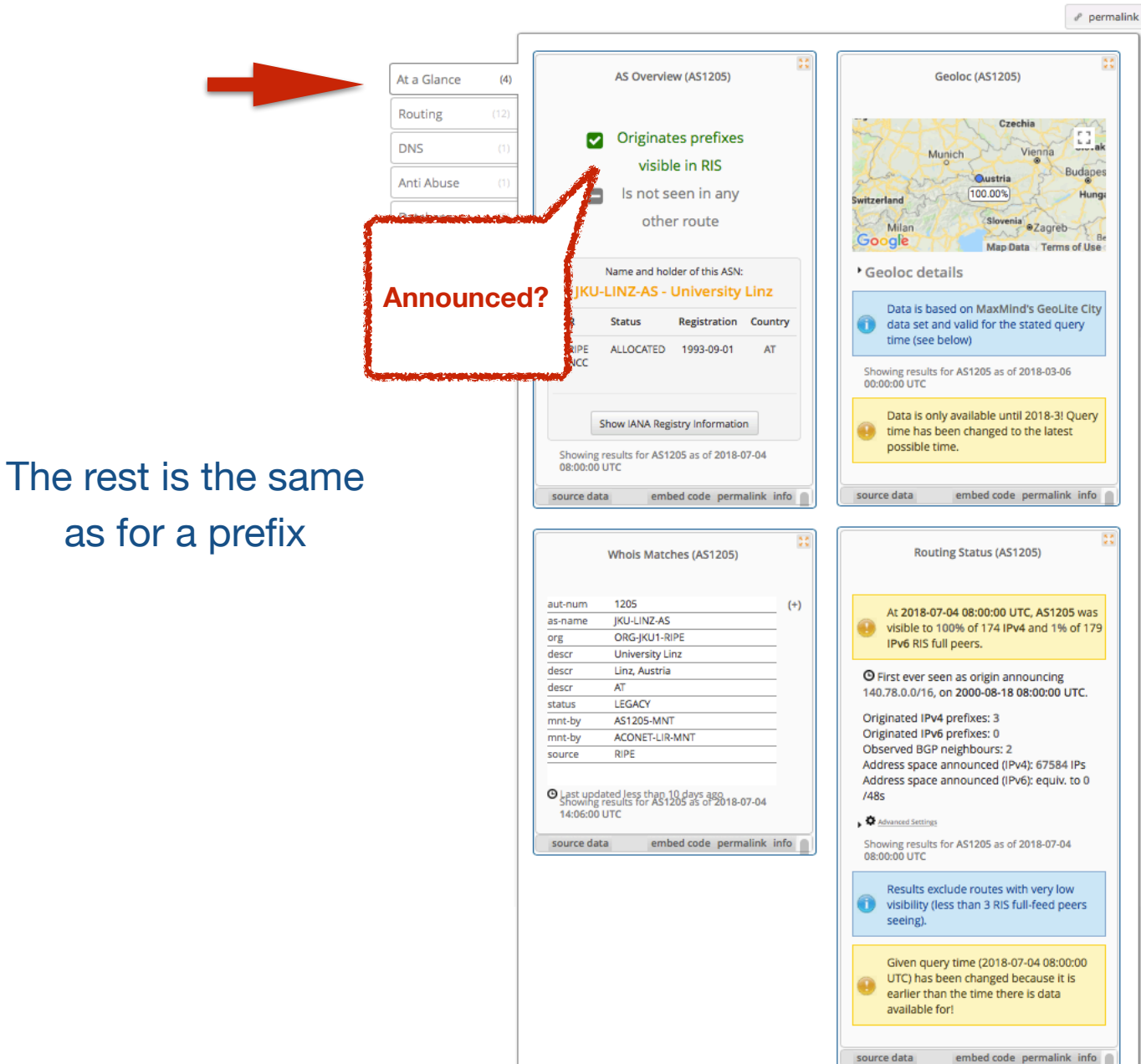
## **BGPlay**

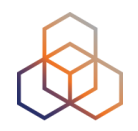

#### • See how your network is routed

- Announcements
- Withdrawals
- Path changes
- Shows routing history
	- Animated graphic
	- Highly interactive

#### https://stat.ripe.net/widget/bgplay

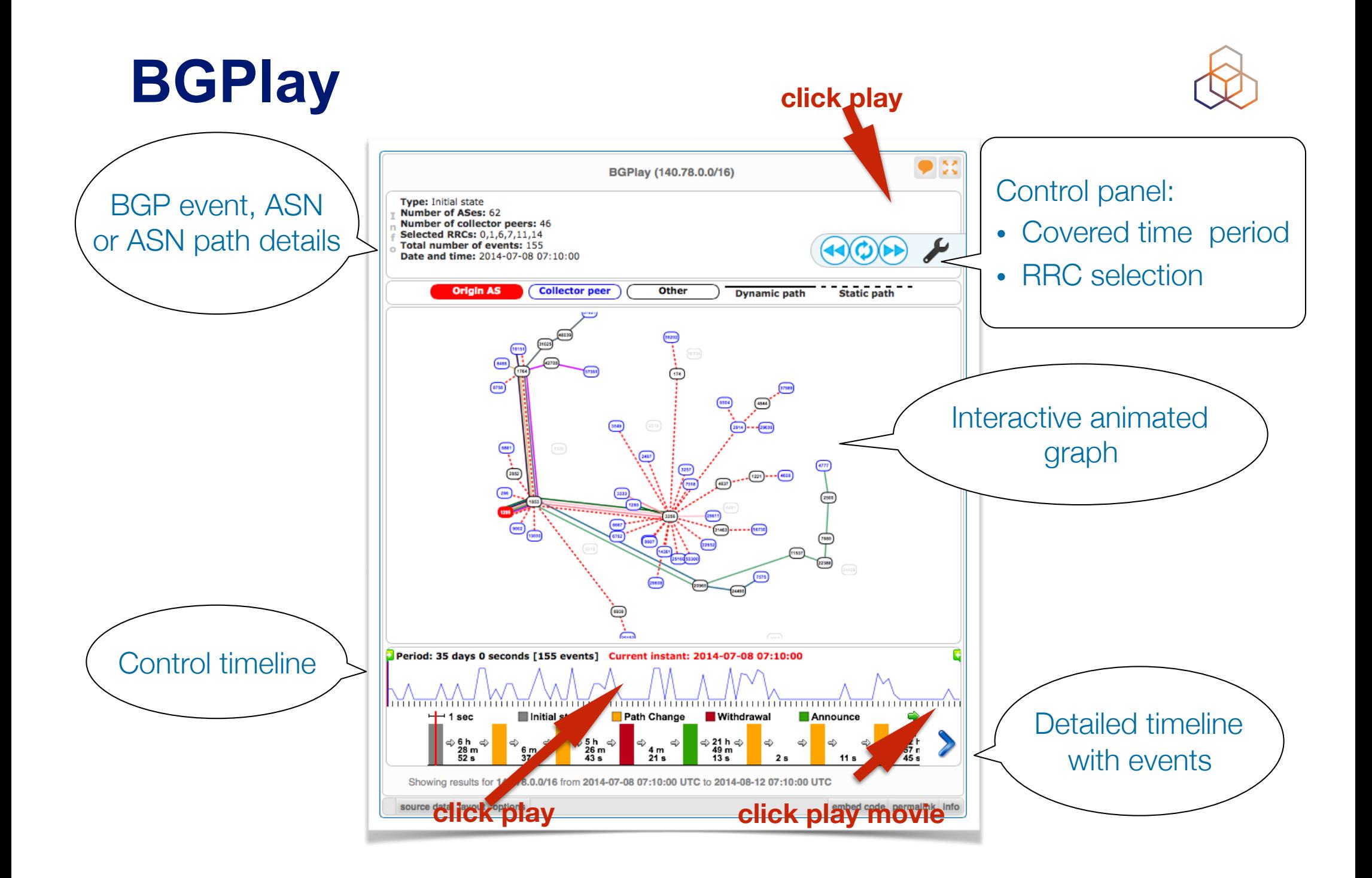

## **BGPlay**

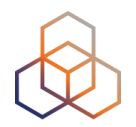

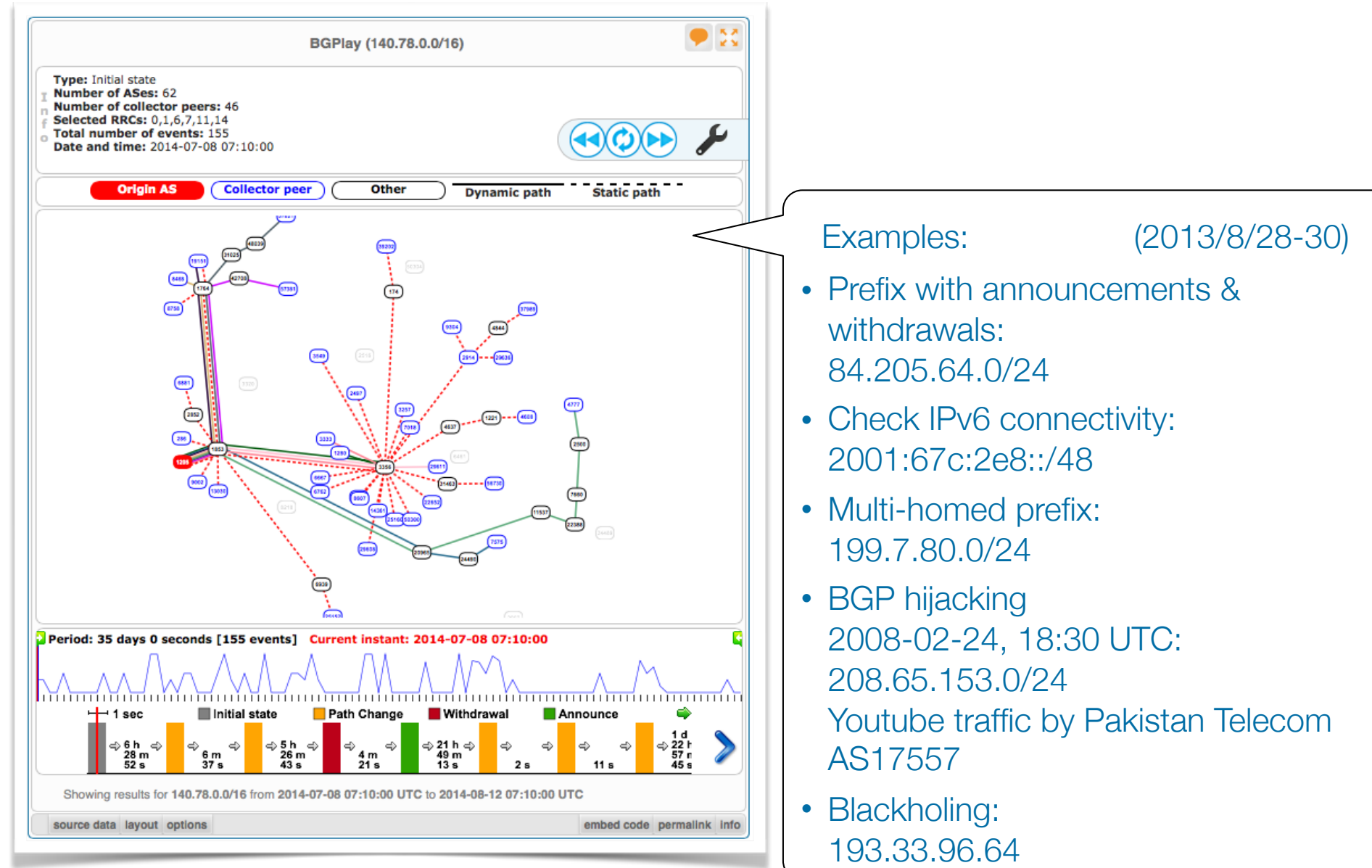

### **Prefixes visible for this ASN**

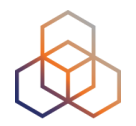

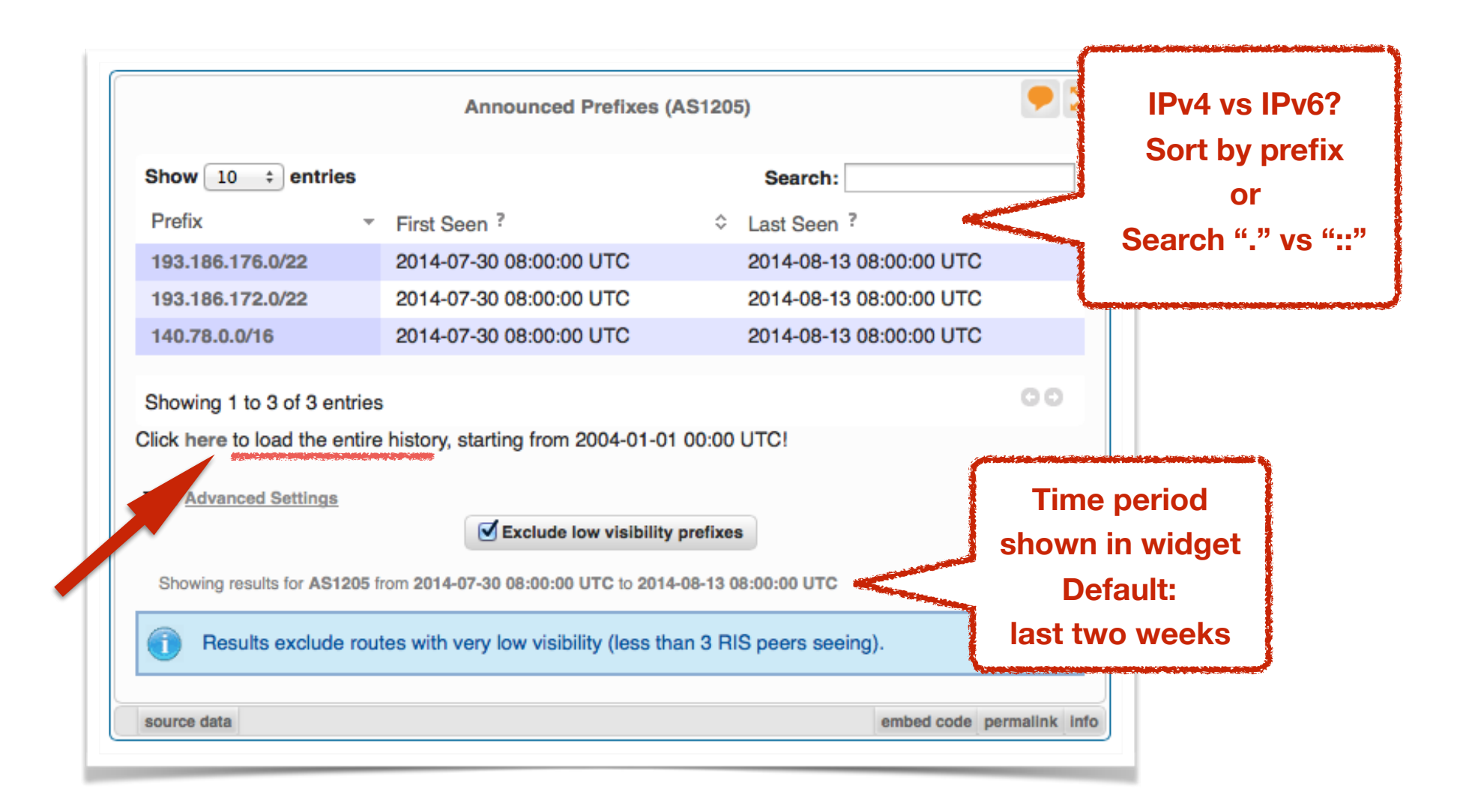

## **Announced Prefixes: useful for ASN**

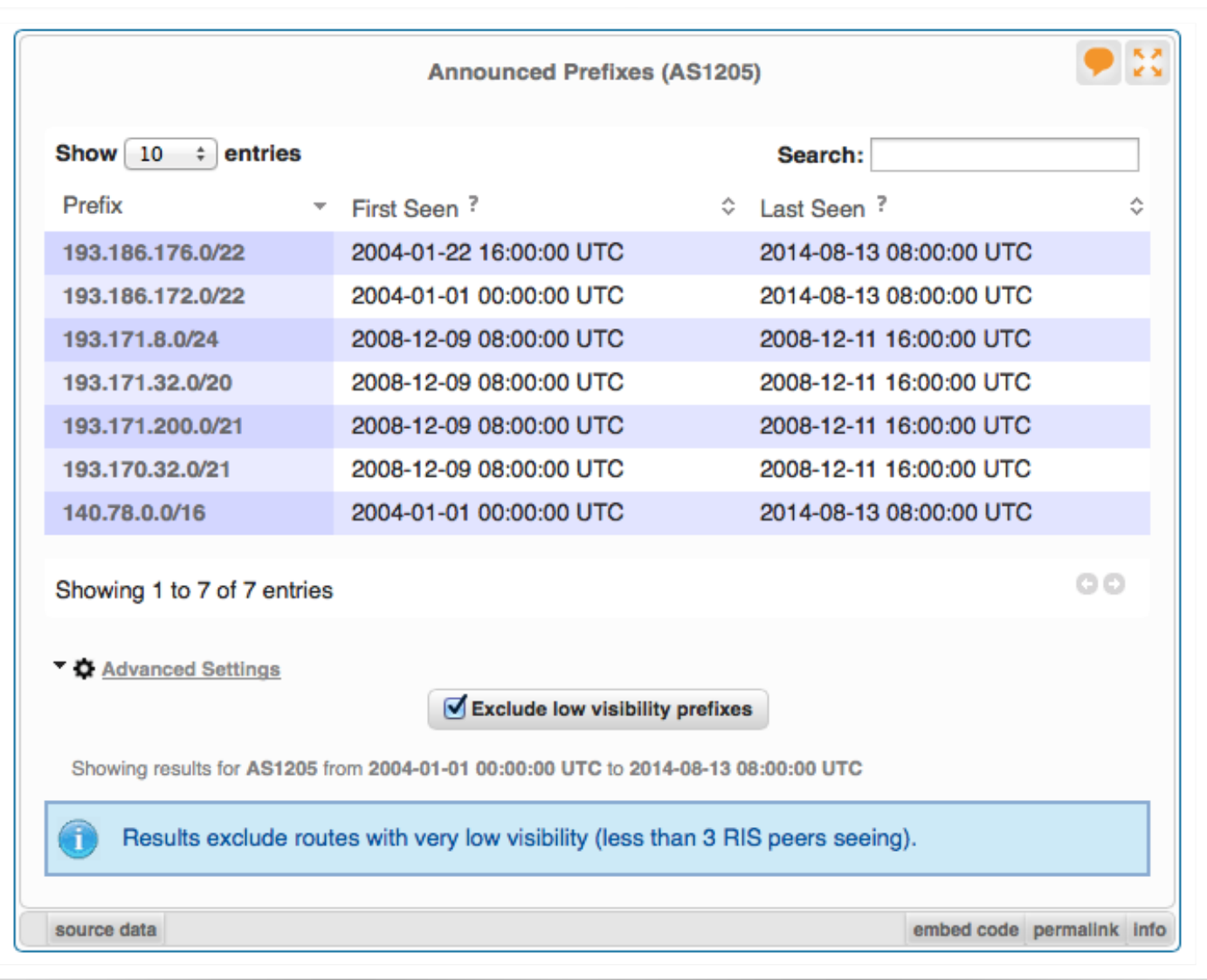

## **History of Prefixes Announced by ASN &**

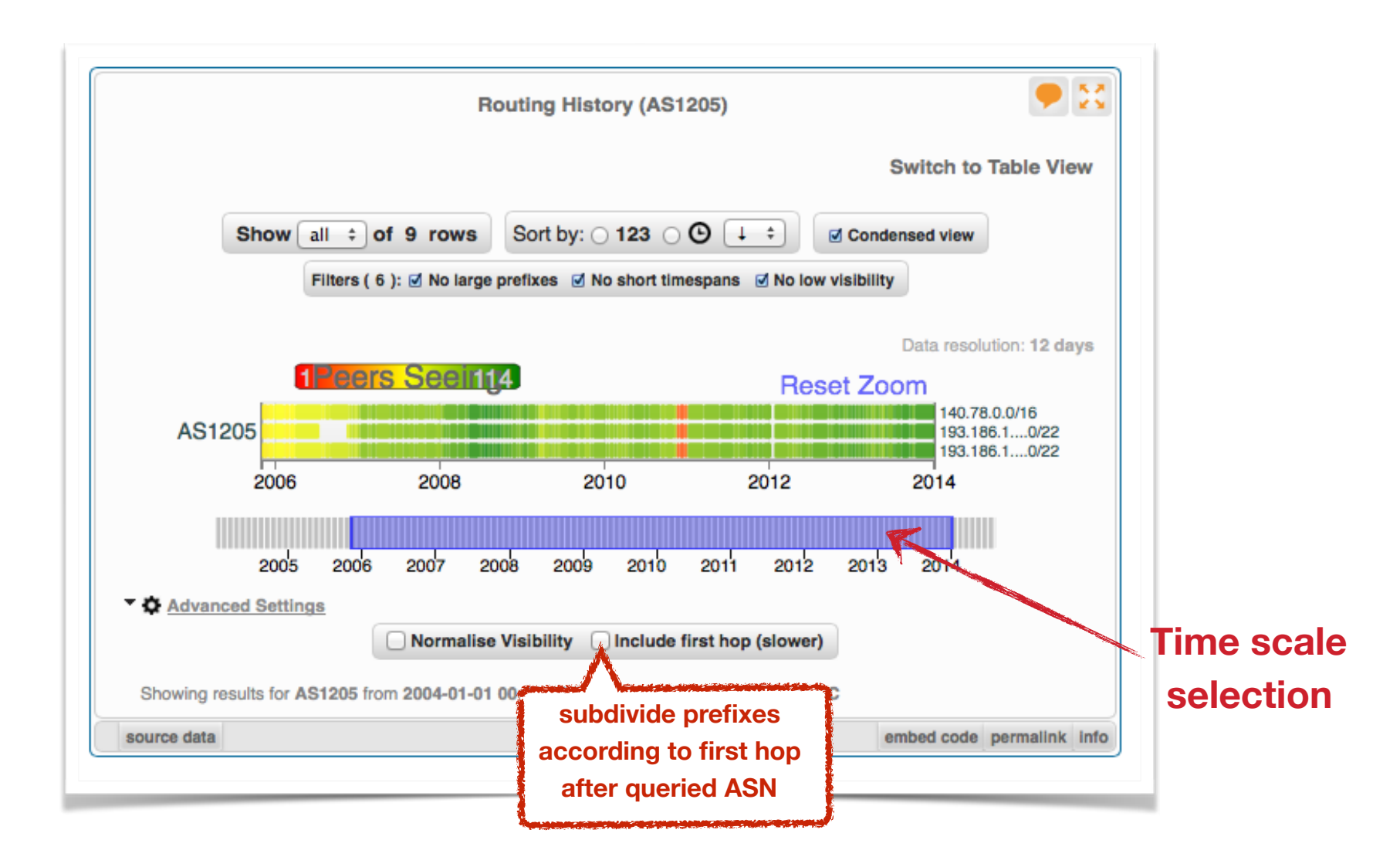

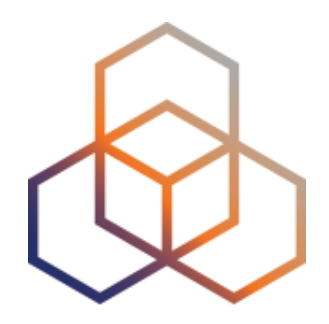

## **BGPlay**

Exercise B

#### **Tasks**

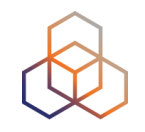

- Find the up-stream provider for AS1205
- Is 69.36.157.0/24 originated by only one or more ASNs?
- Check the IPv6 connectivity of your own network

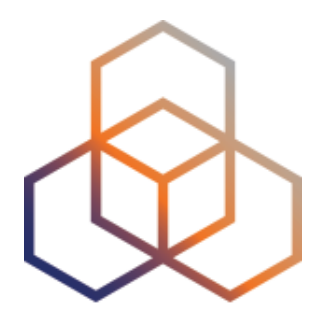

## **Reporting Abuse**

Section 5

## **What to do if your network is attacked?**  $\&$

- Spam or unauthorised access?
	- Find IP in message headers or logs
- Want to contact their admin?
	- Find the correct email for reporting abuse
- RIPE Database
	- Contact details for every ASN and IP address
	- In Europe, Middle East, Central Asia

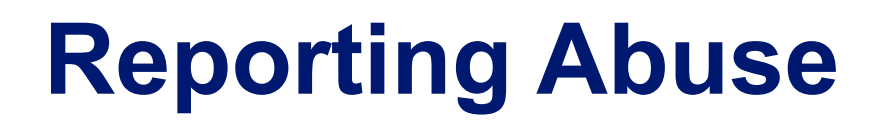

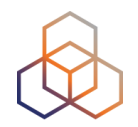

#### • Take action with the Abuse Contact Finder

#### https://stat.ripe.net/abuse

#### **RIPEstat Abuse Contact Finder**

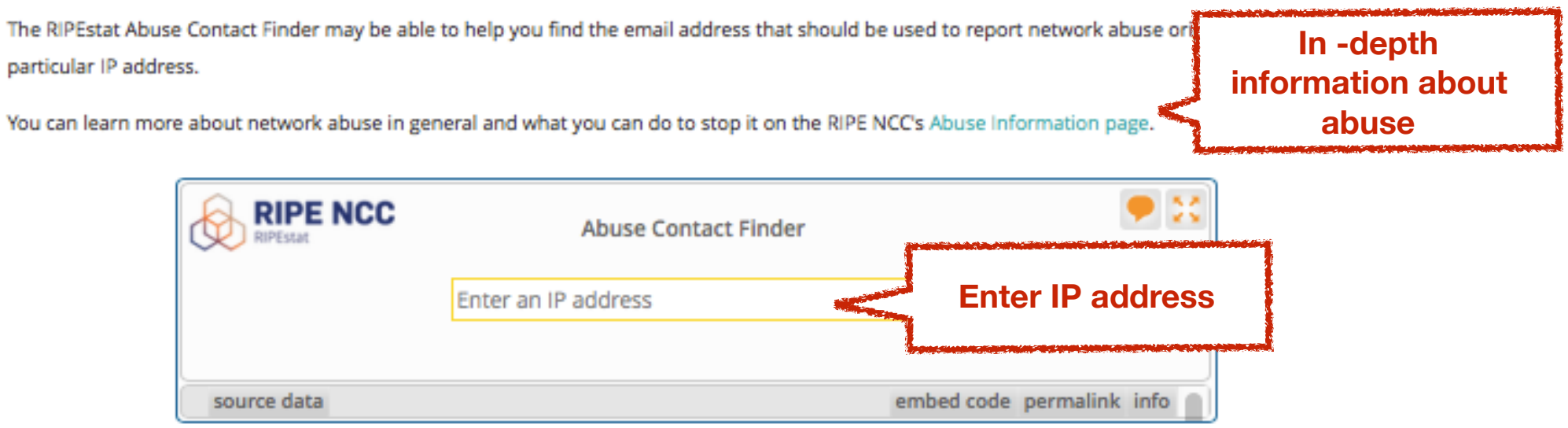

For regular RIPEstat users: this widget, of course, can also be found on the regular result page in the "Anti Abuse" tab.

## **Reporting Abuse**

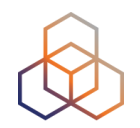

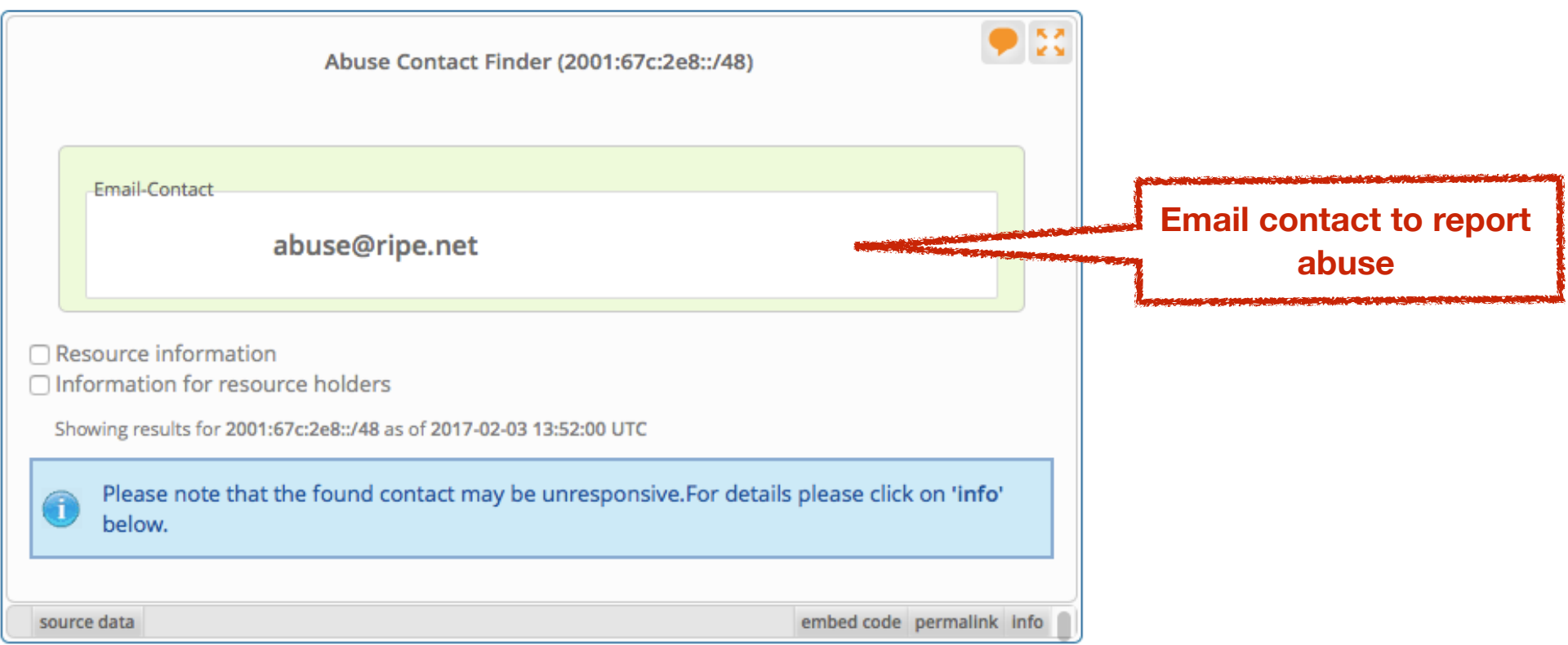

## **Reporting Abuse**

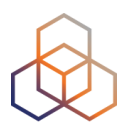

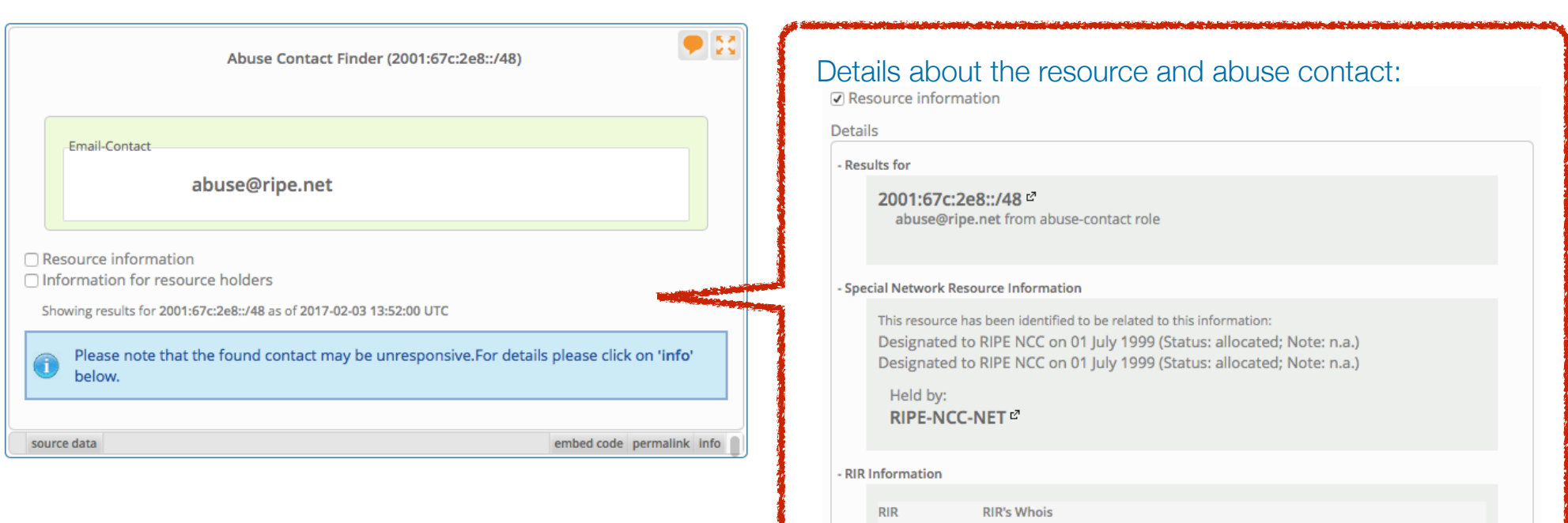

**RIPE NCC** 

https://apps.db.ripe.net/search/query.html

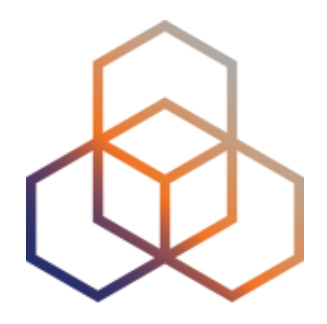

## **Visualising RIPE Database Data**

Section 6

#### **Address Space Hierarchy Widget**

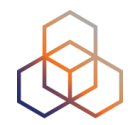

- click above or below to refocus query

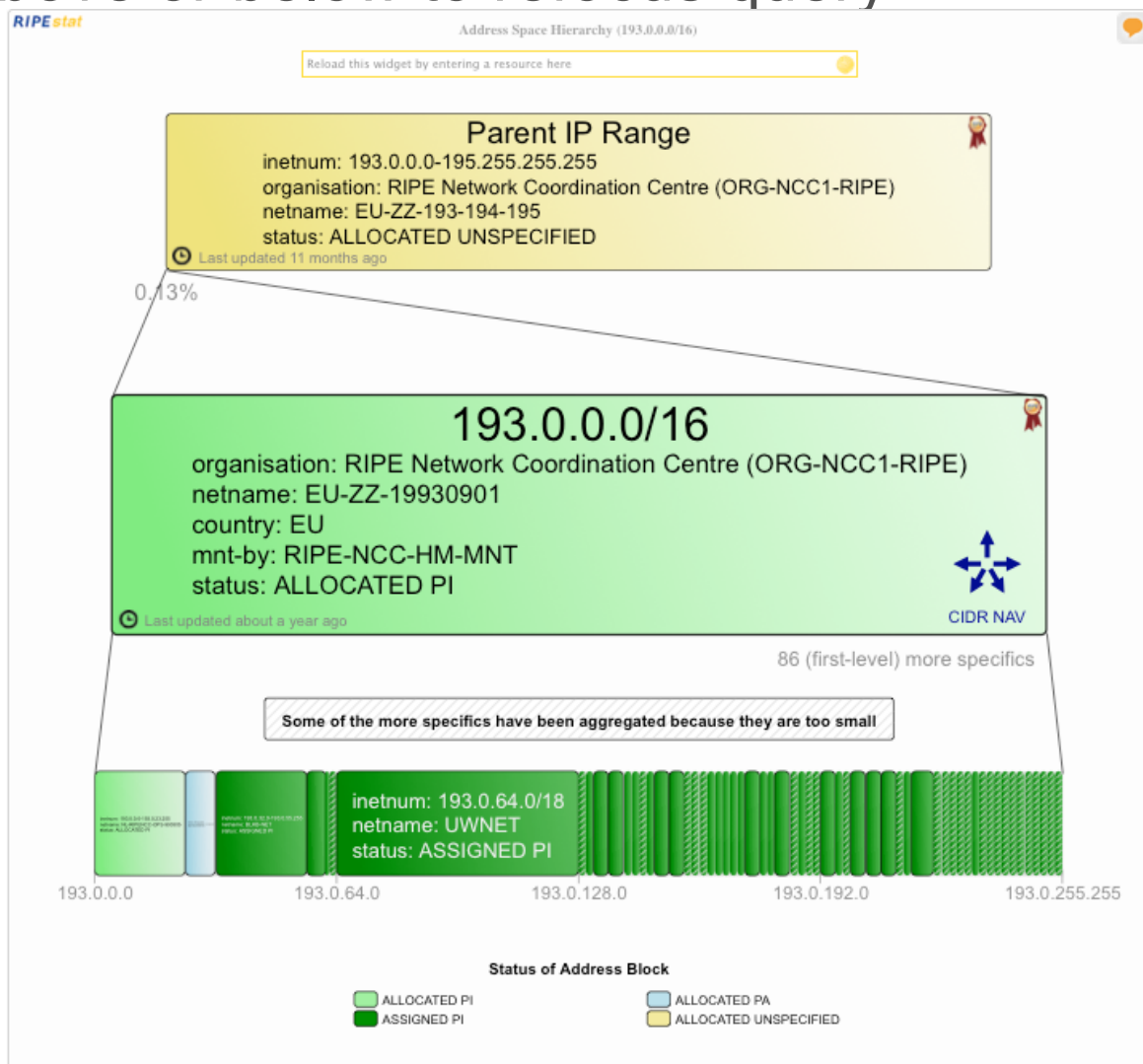

#### **Historical Whois Widget**

 $109.$ 

- click on another object to refocus query

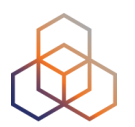

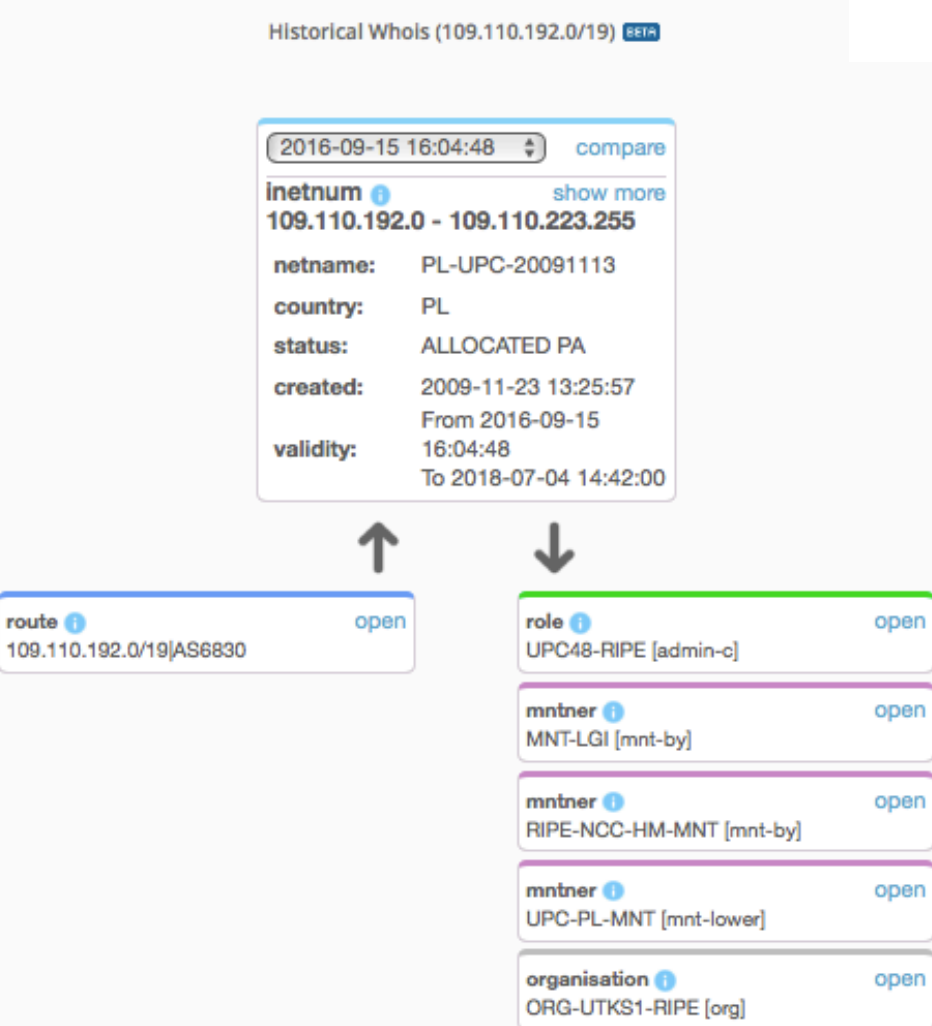

### **Historical Whois Widget**

Á

1

S

set, 4 x route6, 5 x mntner, 2 x key-cert

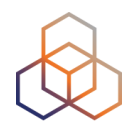

Historical Whois (109.110.192.0/19) Ban

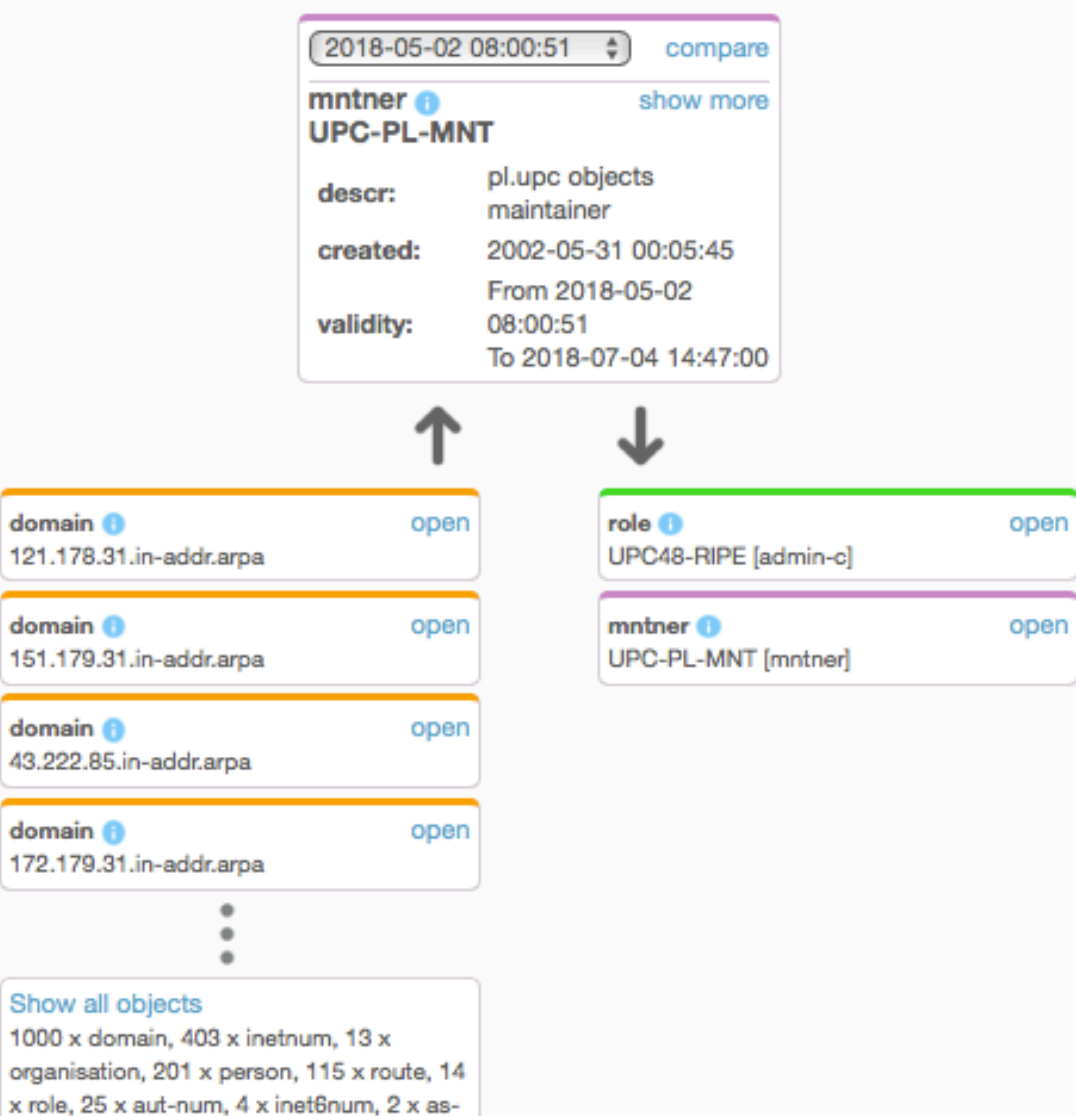

#### **Historical Whois Widget**

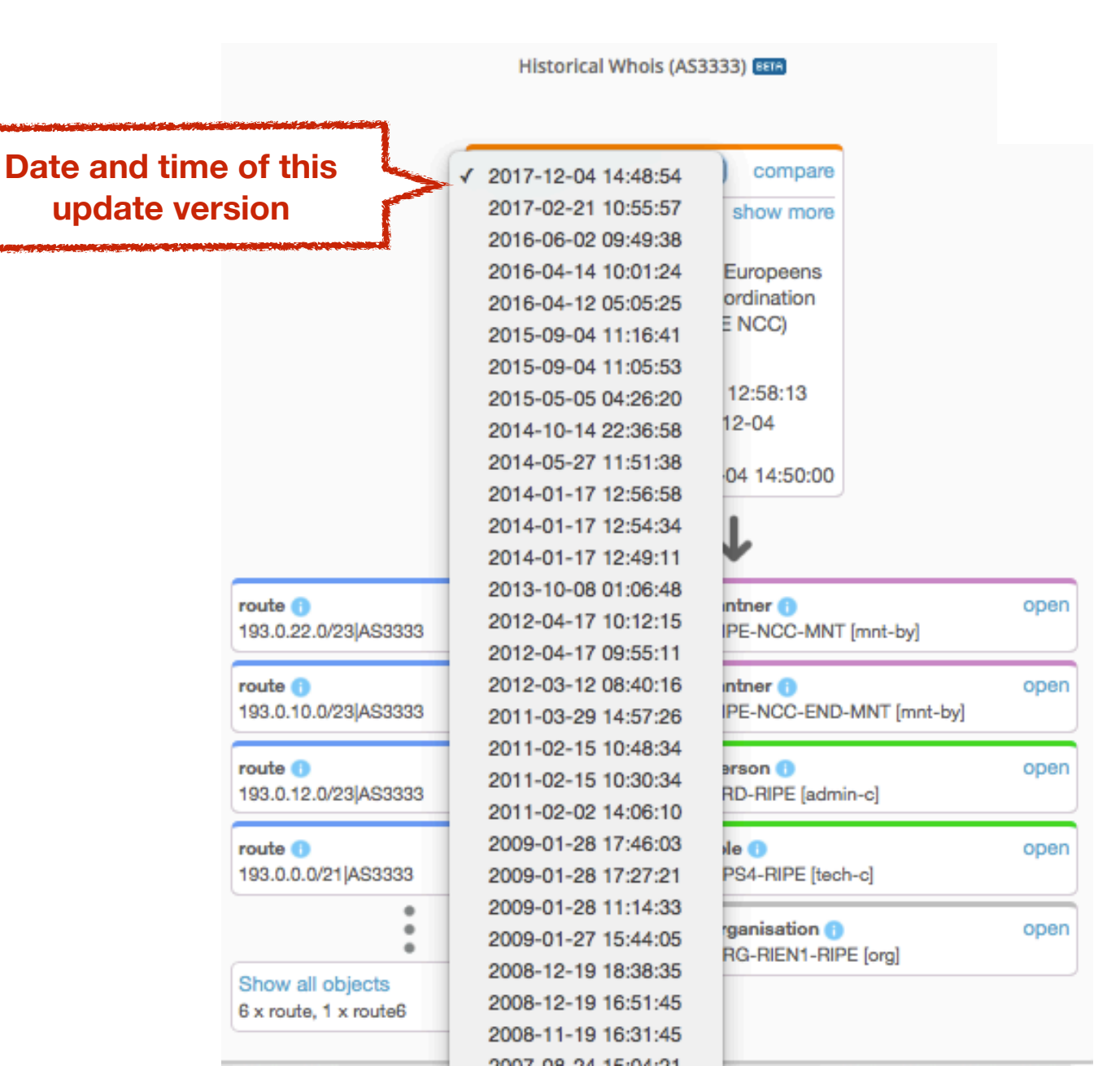

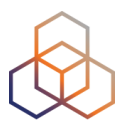

#### **Reverse DNS and DNS**

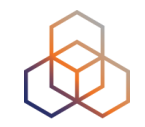

- **• For IP prefixes: reverse DNS whois registration**
- **• For hostnames: resolves A and AAAA records**
- **• DNS chain for both** 
	- hostnames & IP addresses

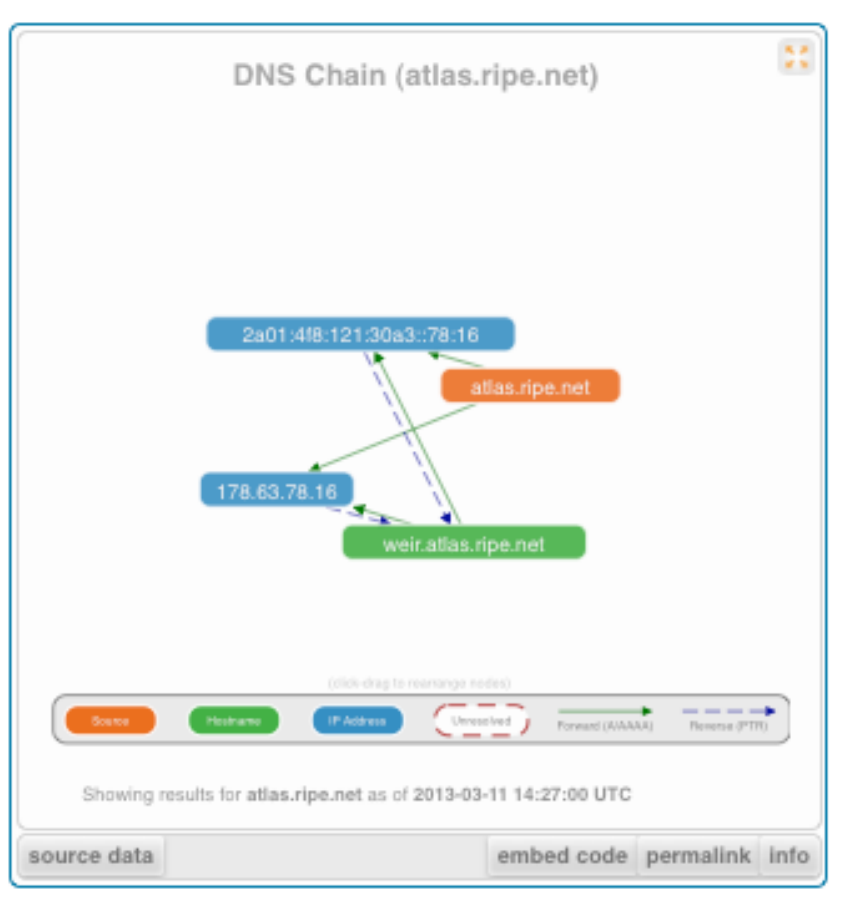

#### **Reverse DNS Consistency**

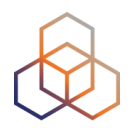

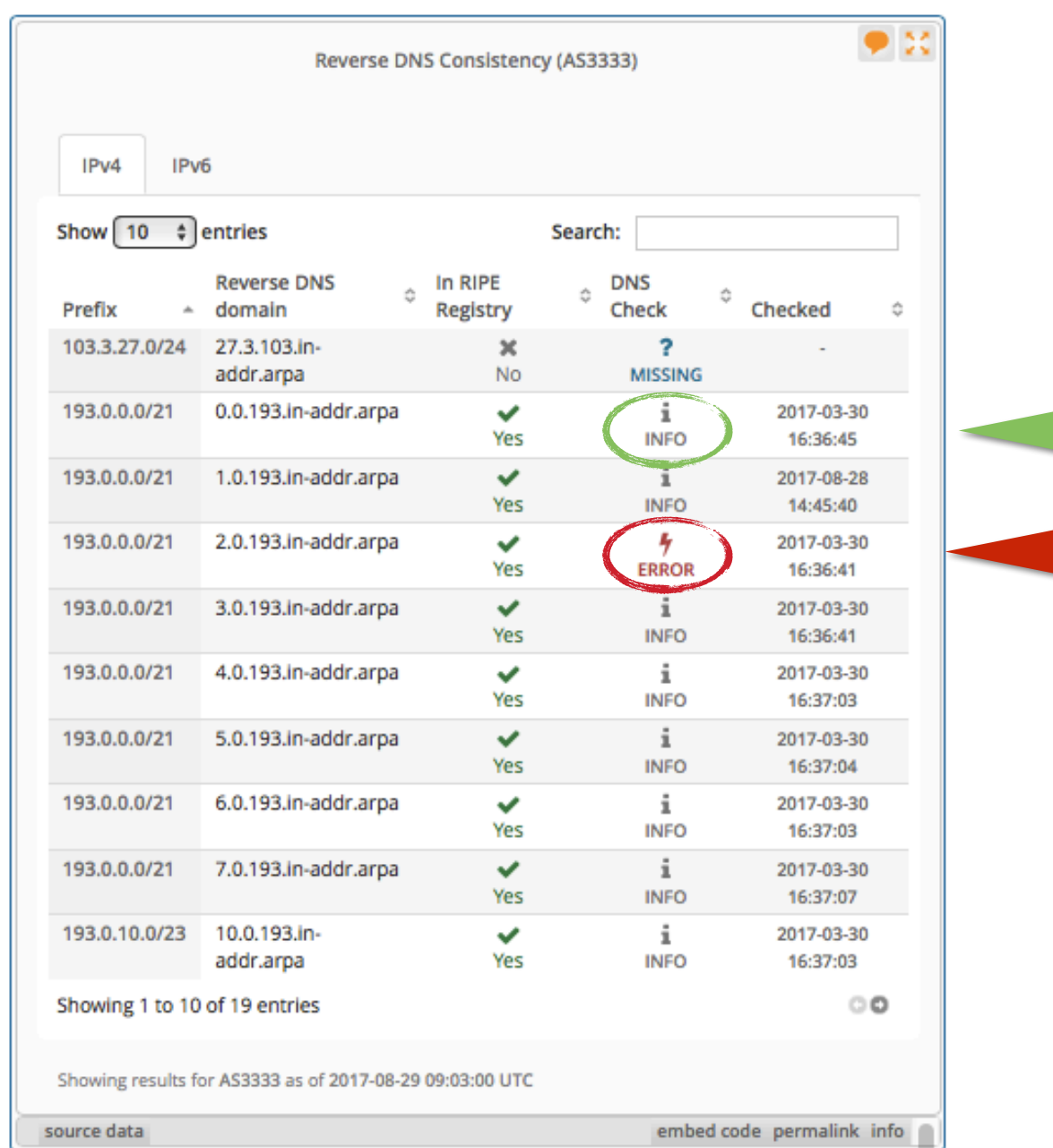

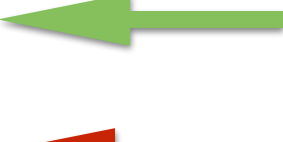

#### **Reverse DNS Consistency (2)**

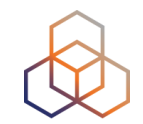

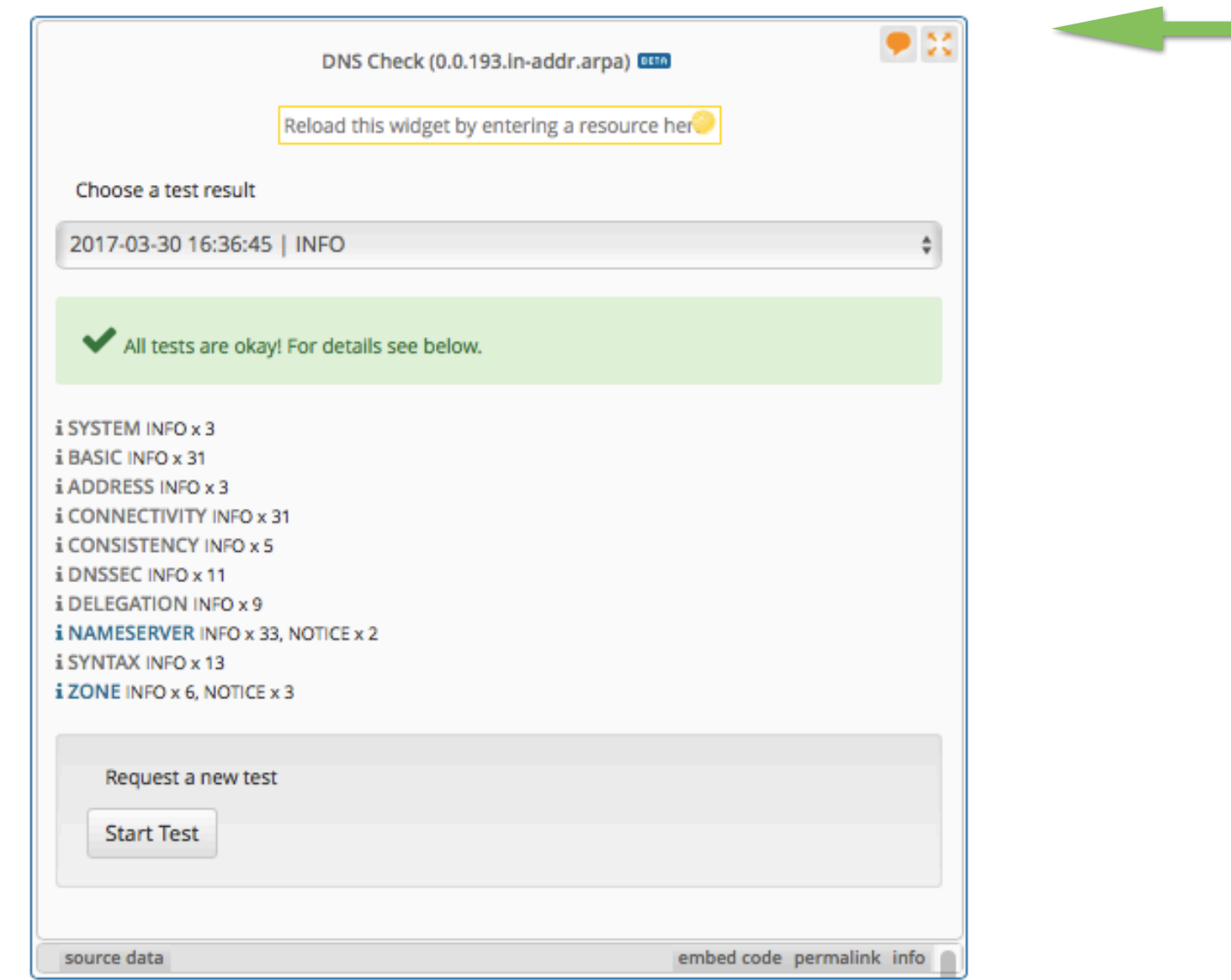

#### **Reverse DNS Consistency (3)**

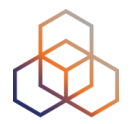

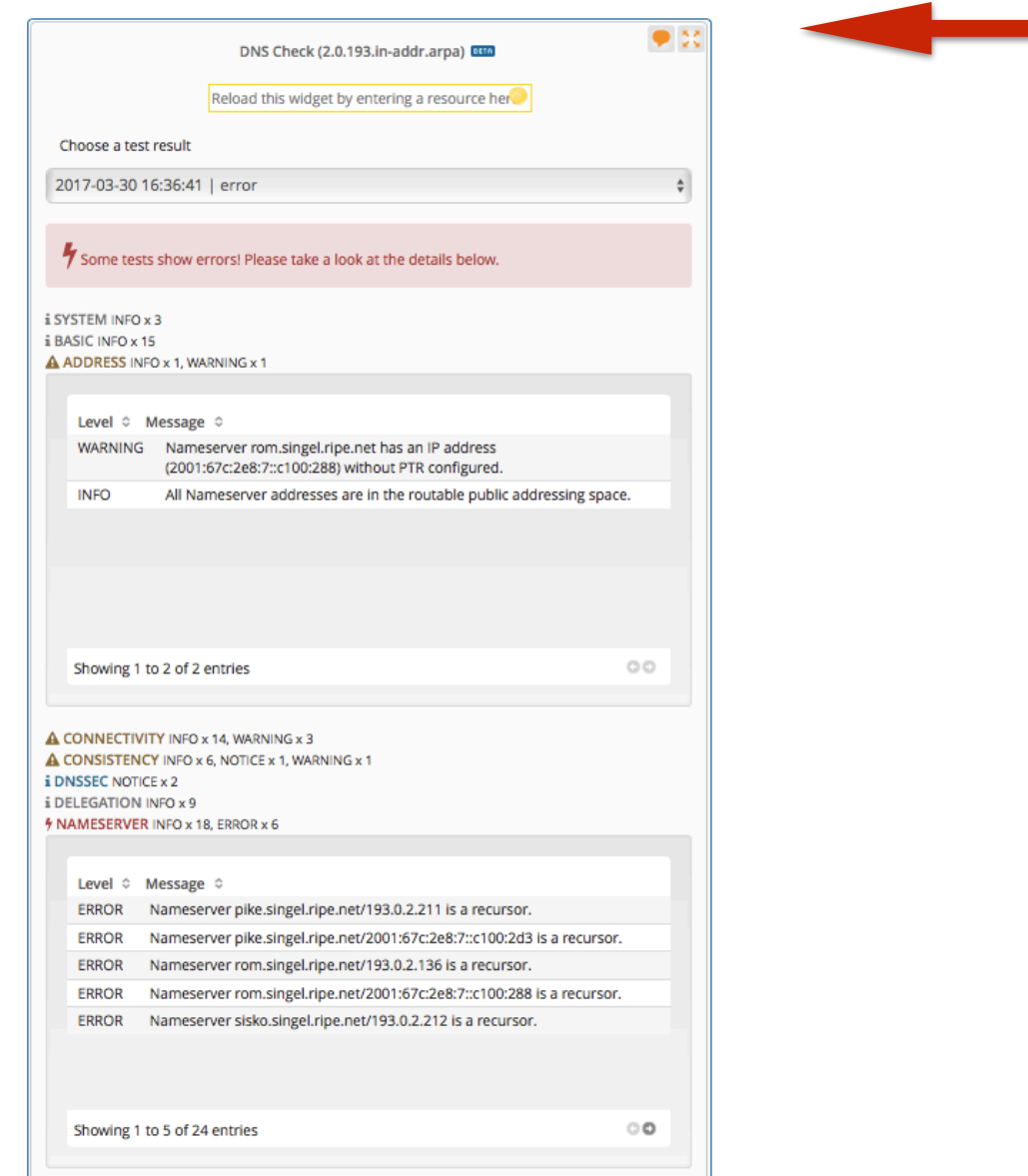

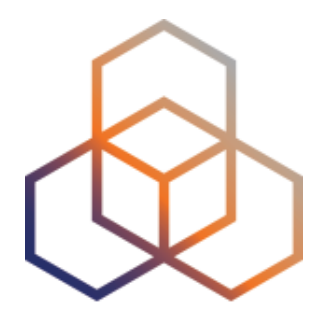

## **Personalising RIPEstat**

Section 7

## **Create a RIPE NCC Access Account**

#### **https://access.ripe.net**

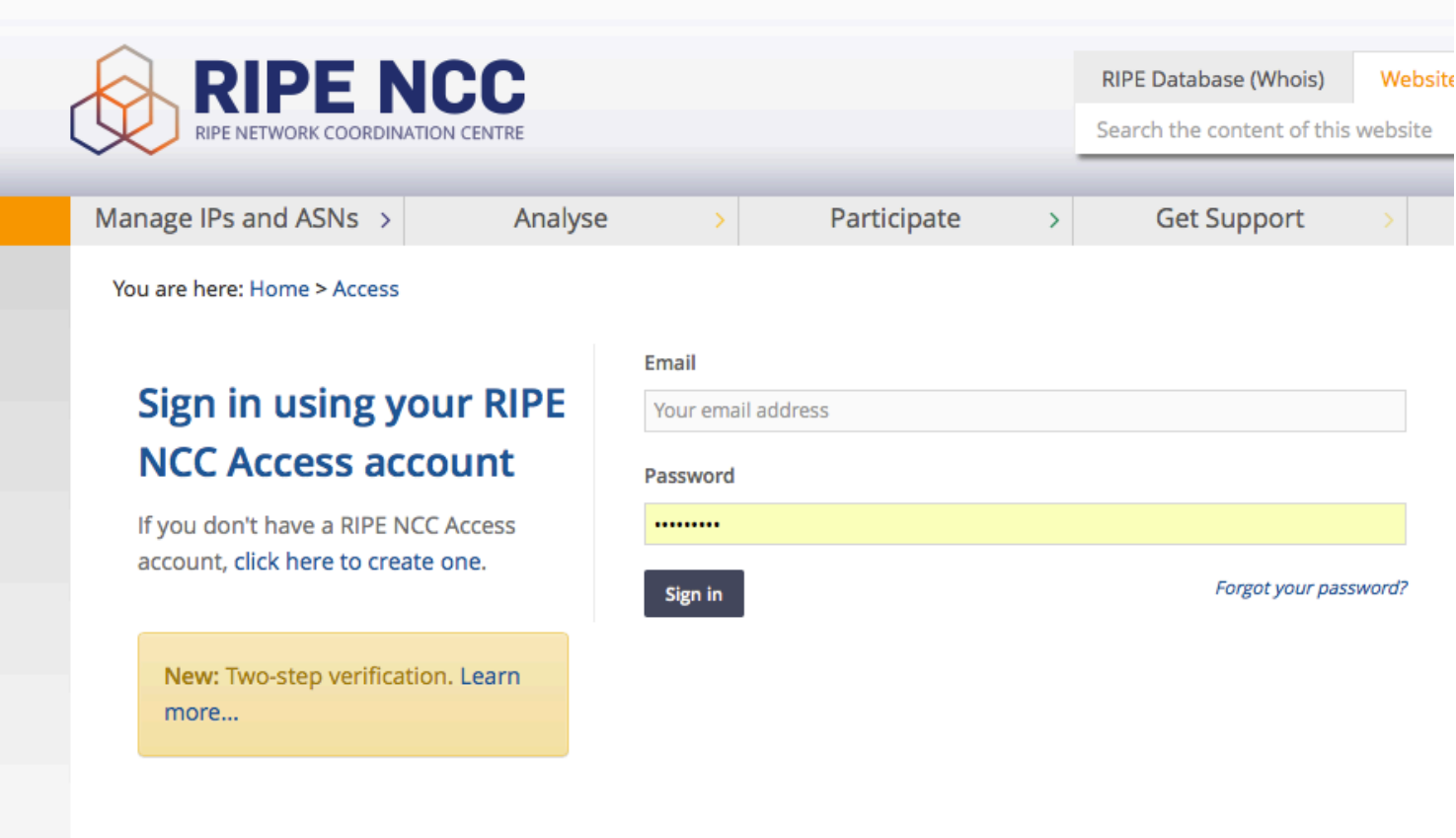

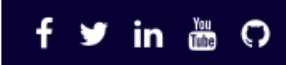

## **Why personalise RIPEstat?**

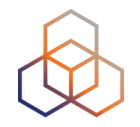

- Recurring lookup tasks with different widgets over multiple tabs
- Building a "history" of your lookups

## **Log into RIPE NCC Access Account**

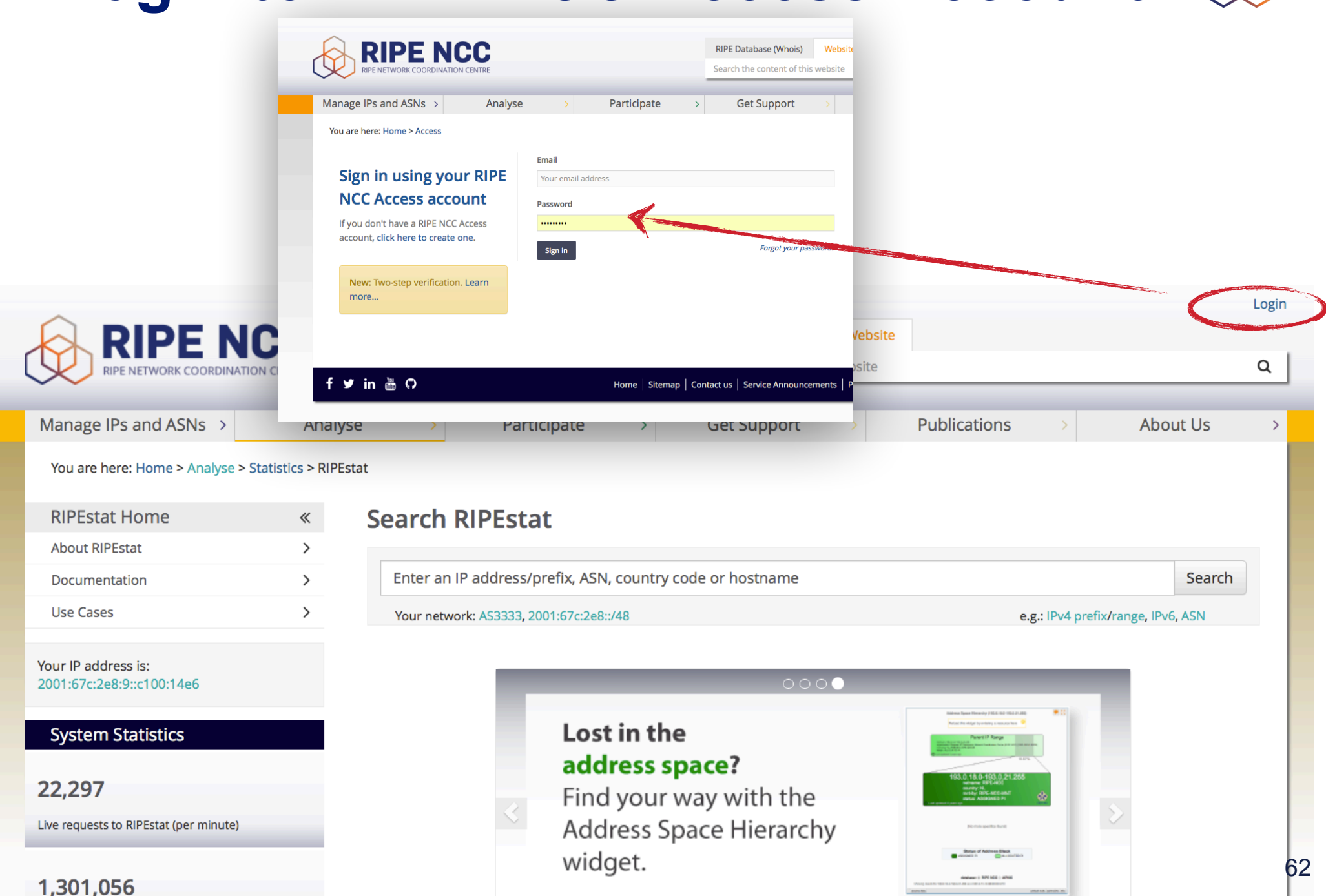

## **MyView**

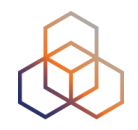

- Create custom views
	- Click the "MyView" button
	- Drag and drop the widgets you want on the MyView tab
- Created under "ASN" or "IP"

## **MyView**

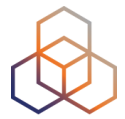

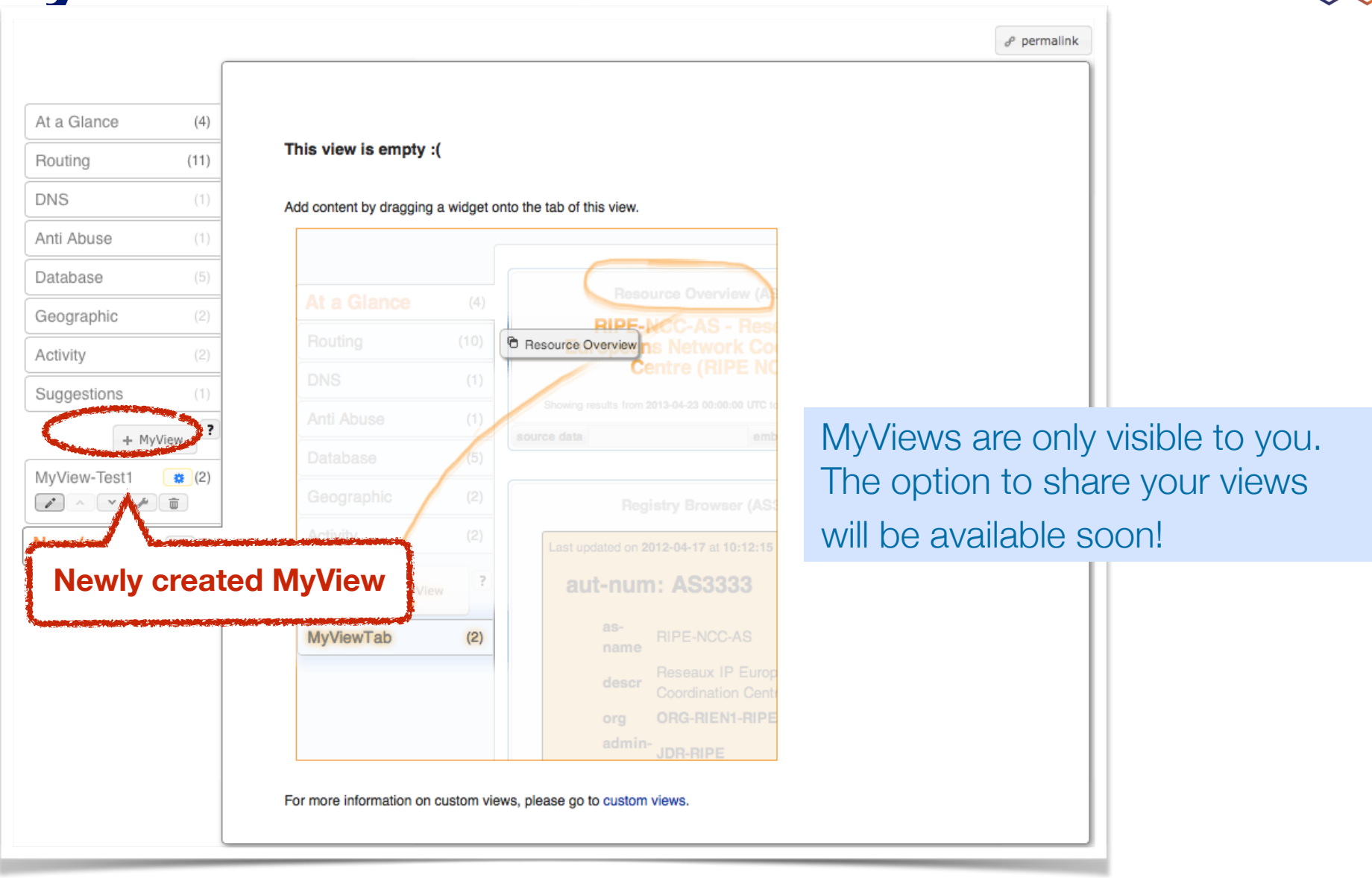

## **Customise MyView**

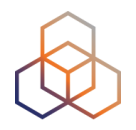

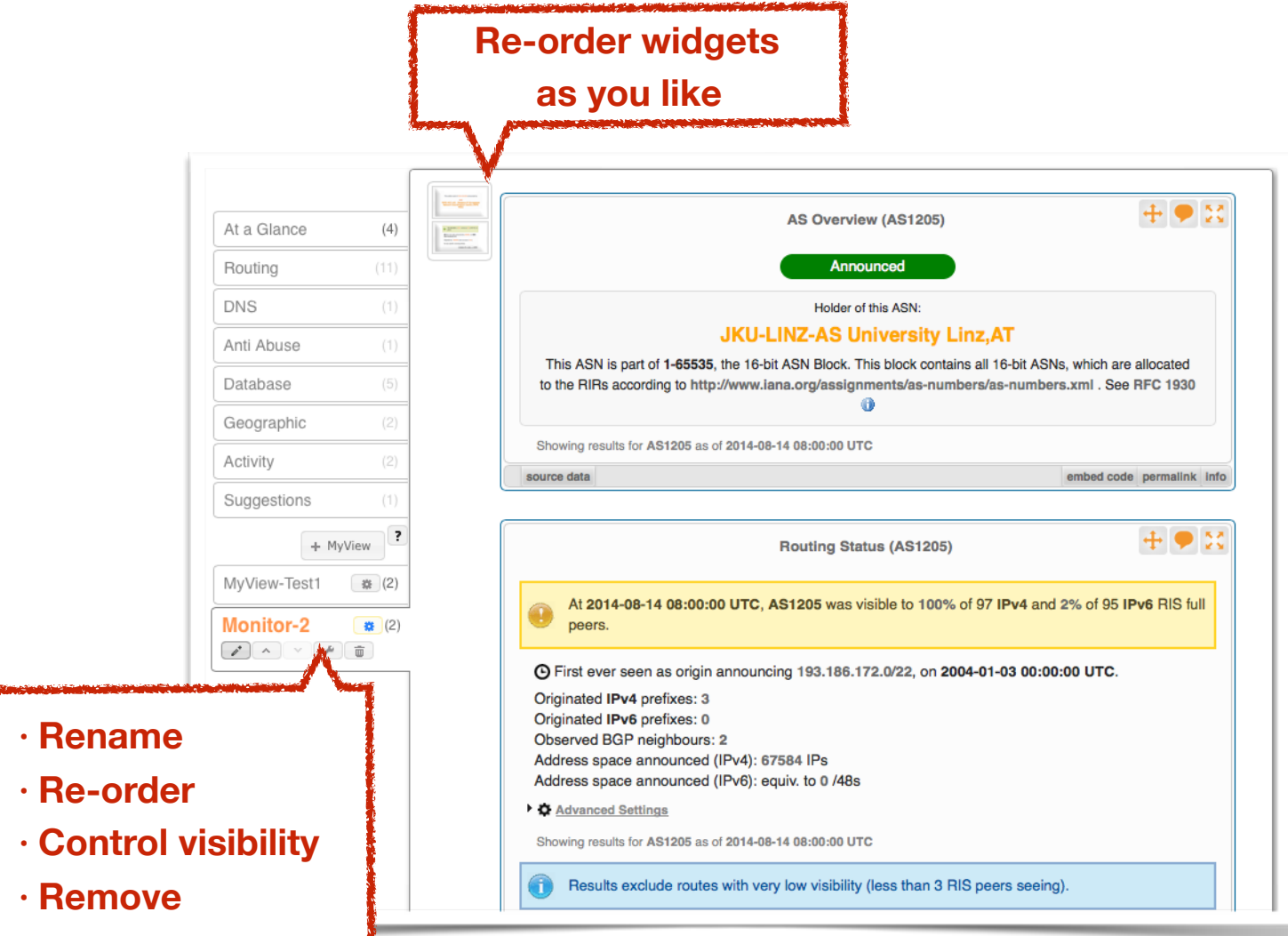

## **Visibility of MyView**

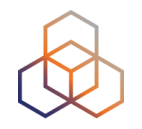

- MyView is only accessible after you have queried an ASN or IP
- A MyView created after an ASN query is only visible for other ASN queries
- A MyView created after IP query is only visible for other IP queries
- This can be changed via settings

## **Controlling Visibility**

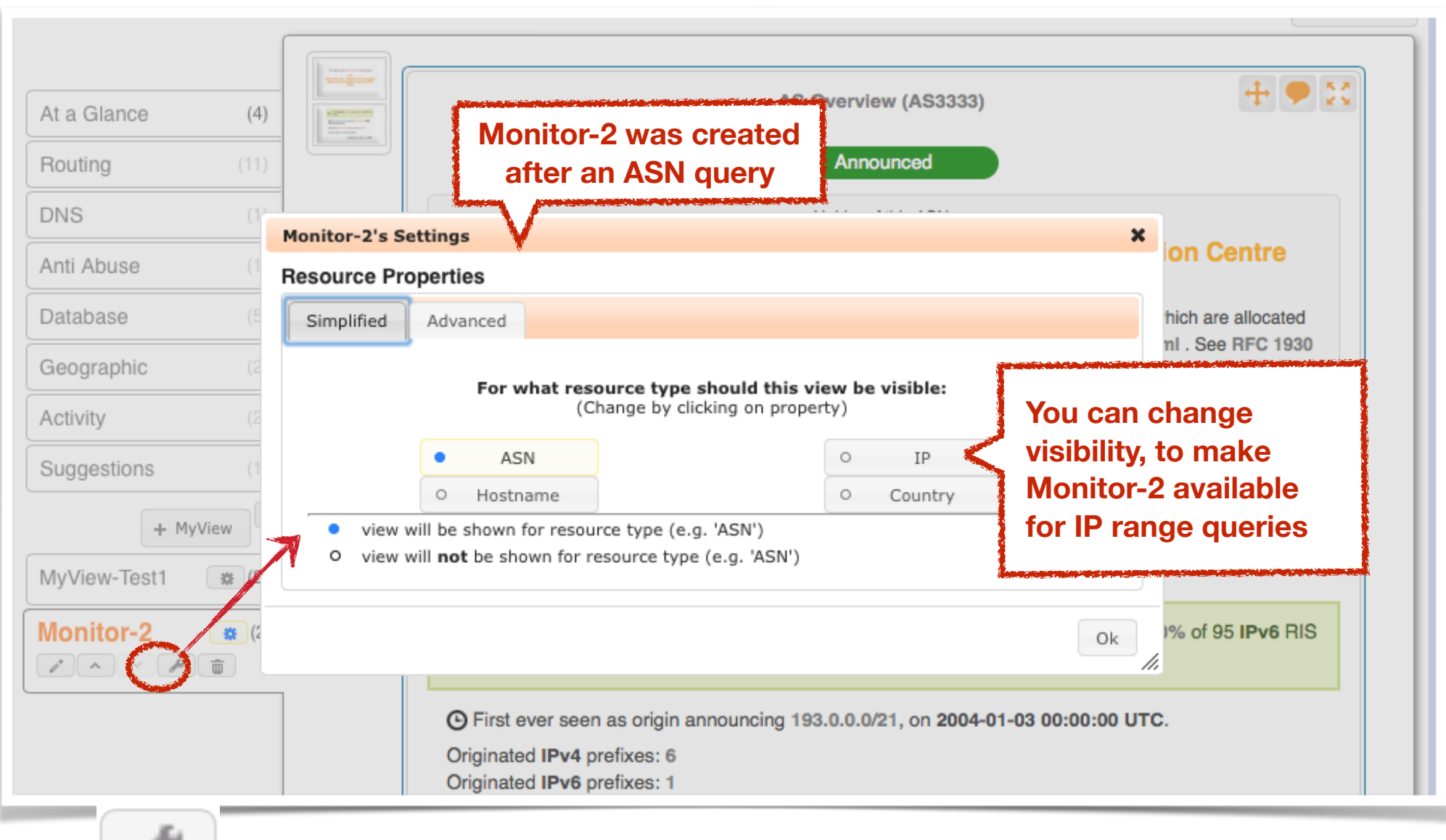

## **MyView Summary**

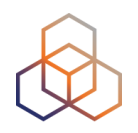

- RIPE NCC Access login required
- Customised selection of widgets
- It's like an extra tab, specifically for your queries
- By default, available for one type of resource (ASN or IP)
- Can't be shared

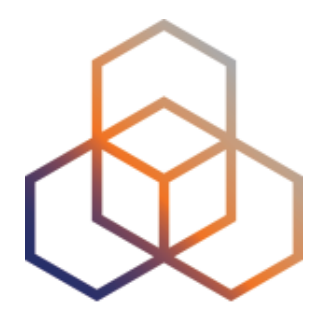

# **Comparing Networks**

Section 8

## **Why compare networks?**

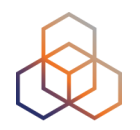

- Want to peer with AS-X?
	- Learn by opening multiple widgets about AS-X
- Choosing upstream?
	- Compare AS-X with AS-Y by opening same widget loaded with two different ASNs
- Internet outage in a country?
	- Open multiple country-related widgets in same view

### **How to compare**

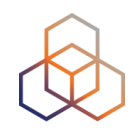

• Compare results in different widgets

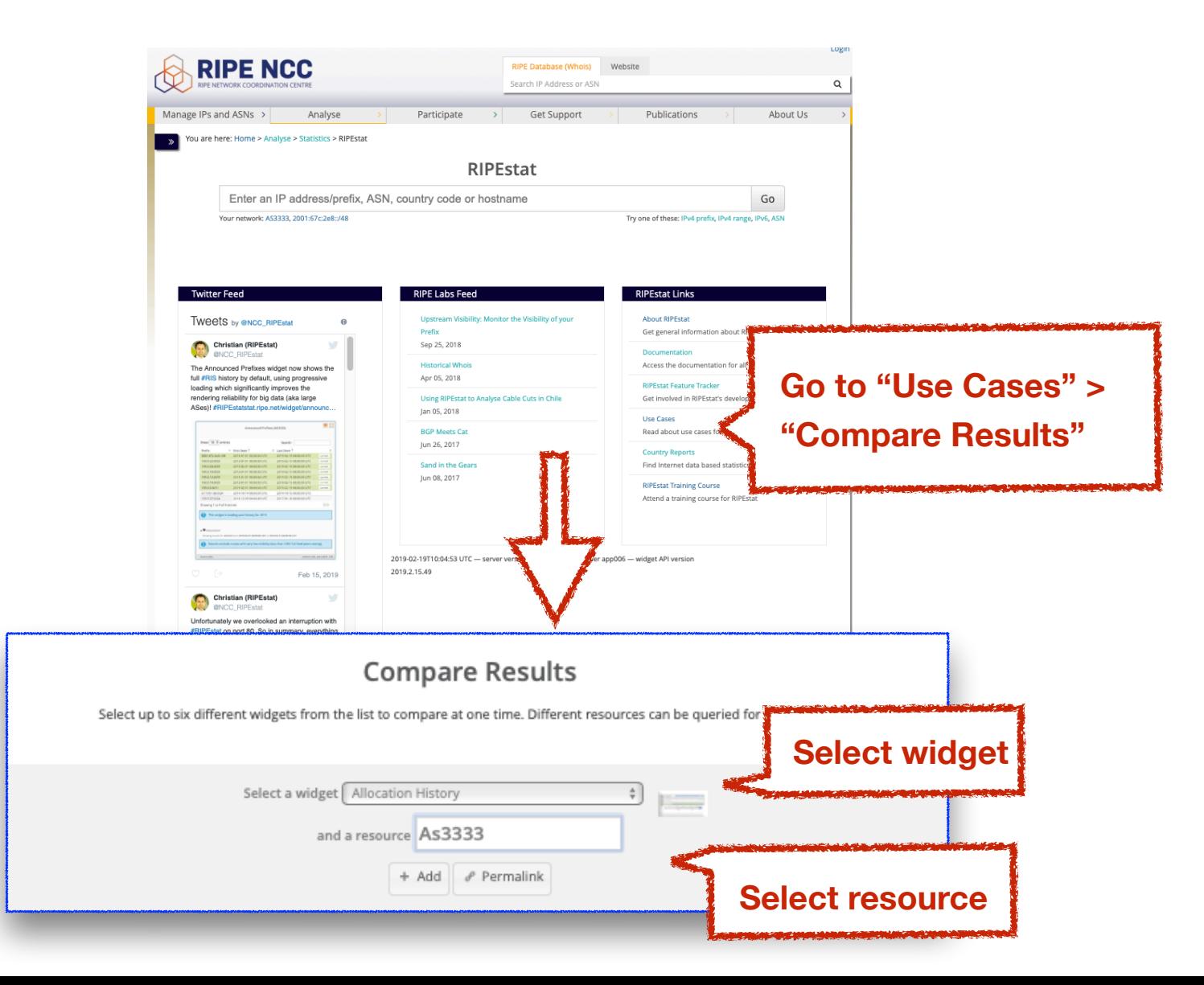

## **Compare results**

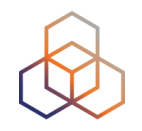

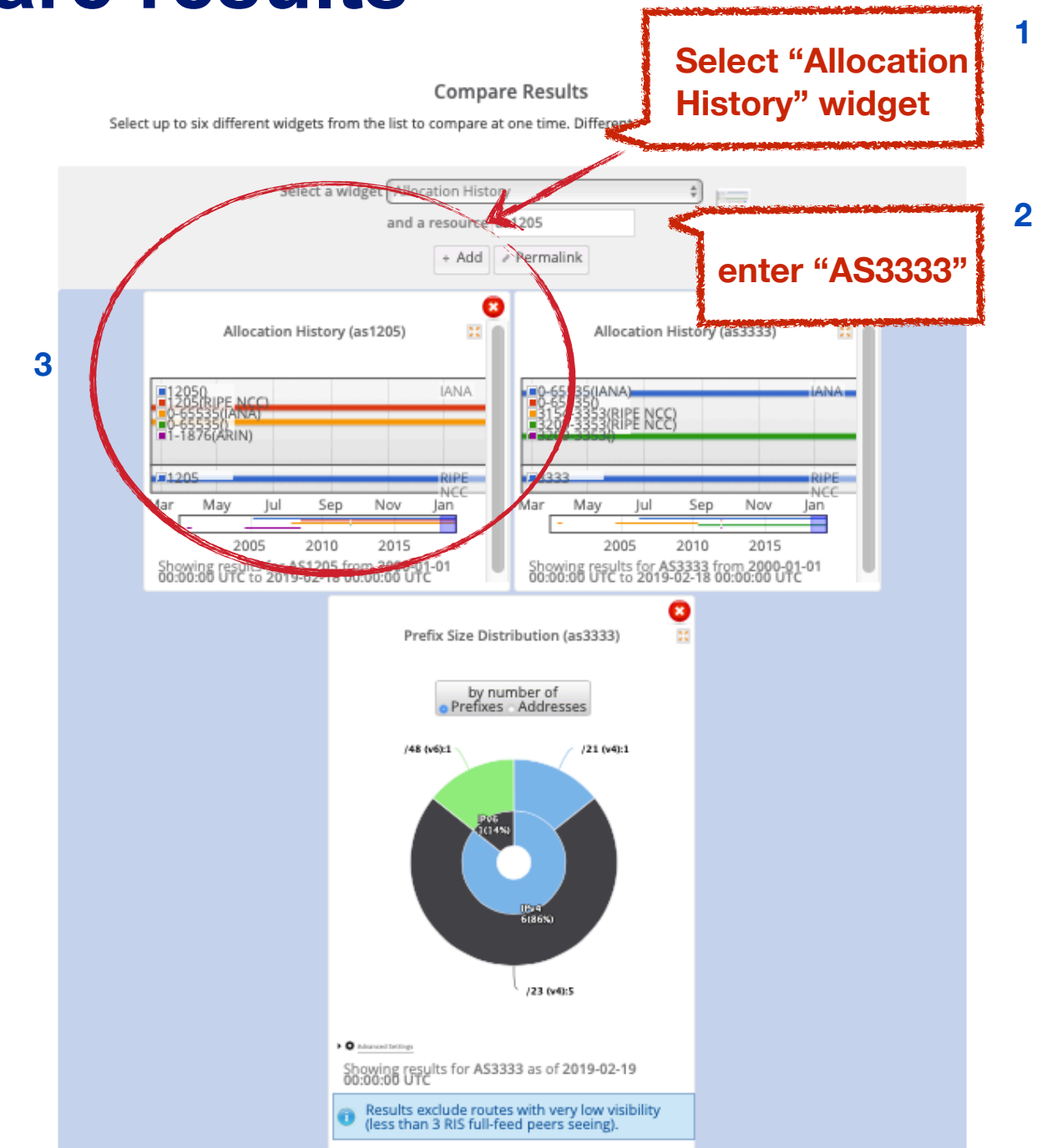
### **Compare results**

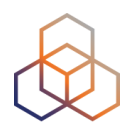

#### **Compare Results**

Select up to six different widgets from the list to compare at one time. Different resources can be queried for each widget.

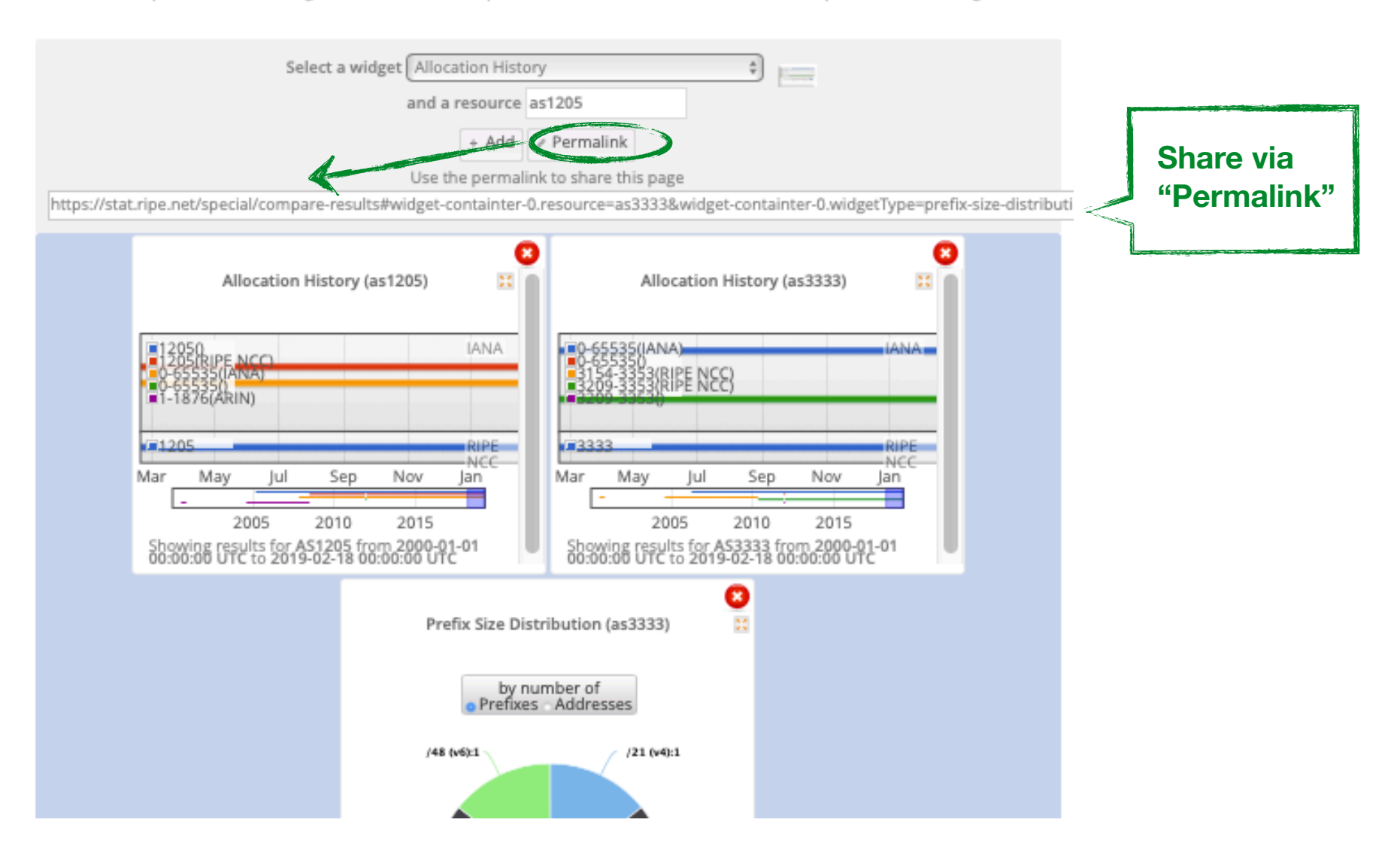

### **Compare resources summary**

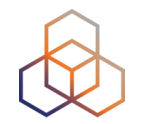

- No login required
- Add widgets AND input query for each widget (ASN, IP, etc.)
- It is a result page with widgets and query results
- Share it via a permalink

### **Comparing countries in one widget**

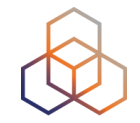

- Compare growth of ASNs in DE and NL
- See IPv6 adoption rate in four countries at the same time
- Analyse IP hijacking with 'BGP Update Activity Widget'
- Use "multi-resource" button in "Country Routing" widget

### **In-widget comparison**

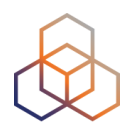

### • Country Routing Statistics

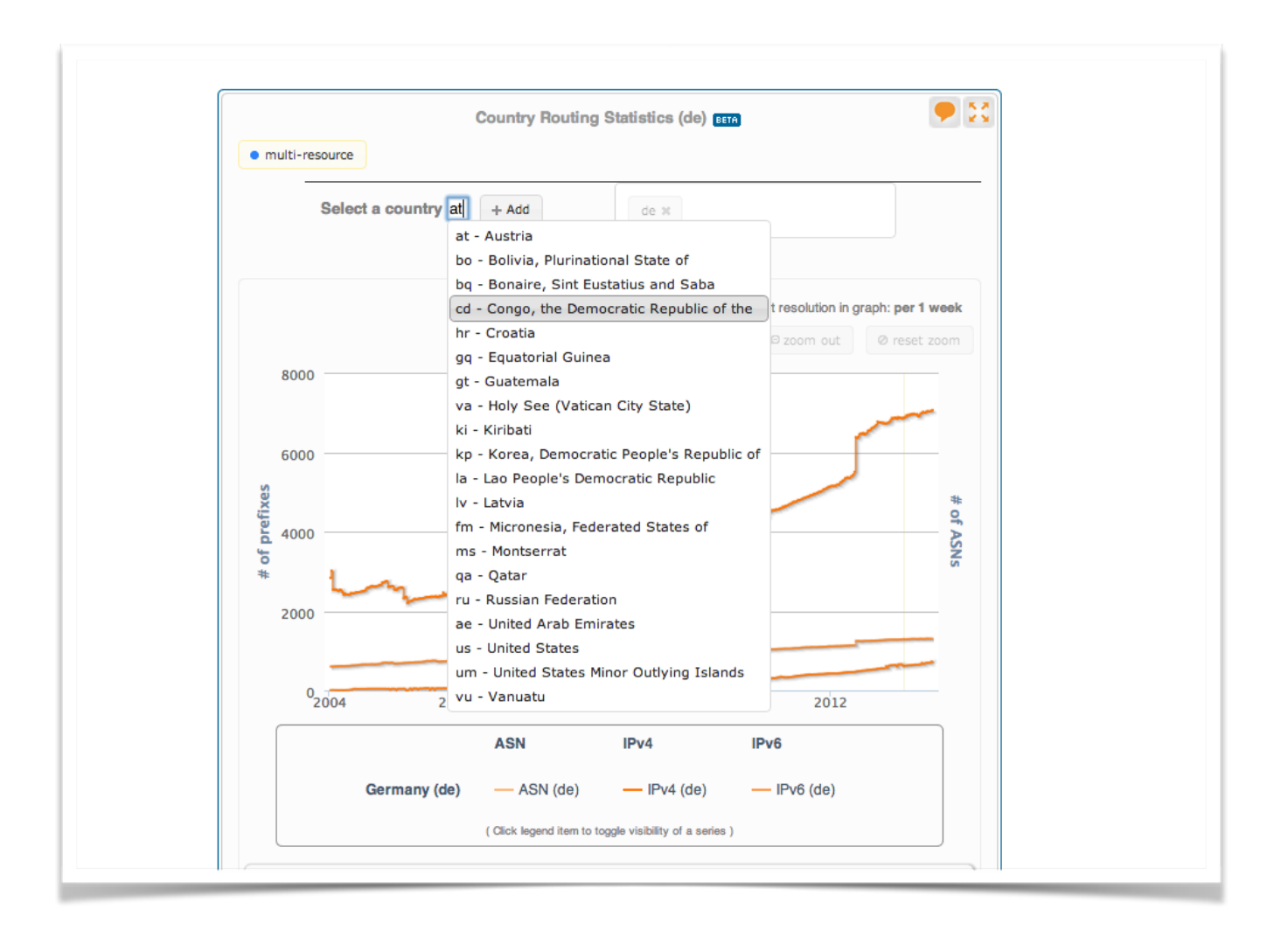

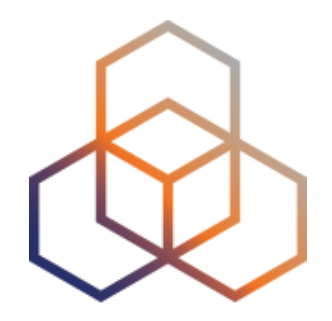

# **kahoot**

### Exercise C

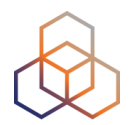

# **Questions**

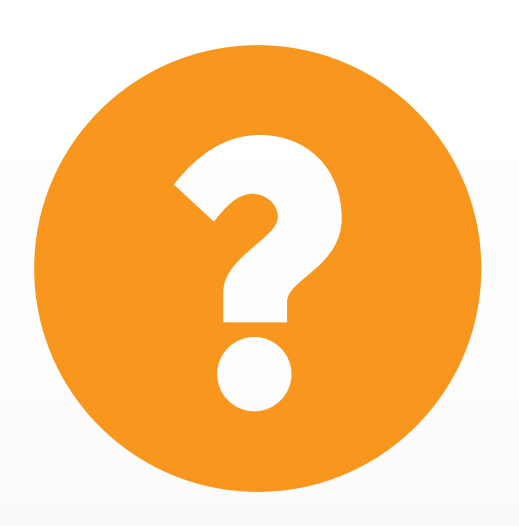

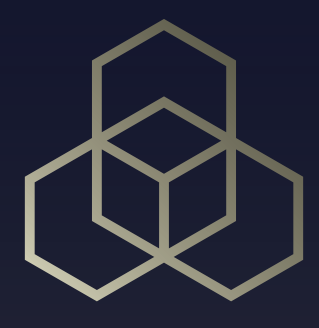

# **RIPE Atlas**

### **Overview 2 - RIPE Atlas**

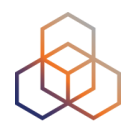

- **•Introduction to RIPE Atlas**
- **• Using RIPE Atlas as a Visitor**
- **• Looking up Public Probes**
- **• Finding Results of Public Measurements**
- **• Creating a Measurement** 
	- *• Demo and Exercise D*
- **• Network Monitoring** 
	- *• Exercise E: Using Streaming API*
- **• Command-line Interface Toolset** 
	- *• Exercise F: Using RIPE Atlas CLI*
- **• Use Cases**
- **• More RIPE Atlas Features**
- **• Take Part in the Atlas Community**

Atlas **RIPE Atlas** RIPE

### **RIPE Atlas Global Coverage**

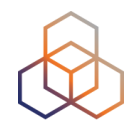

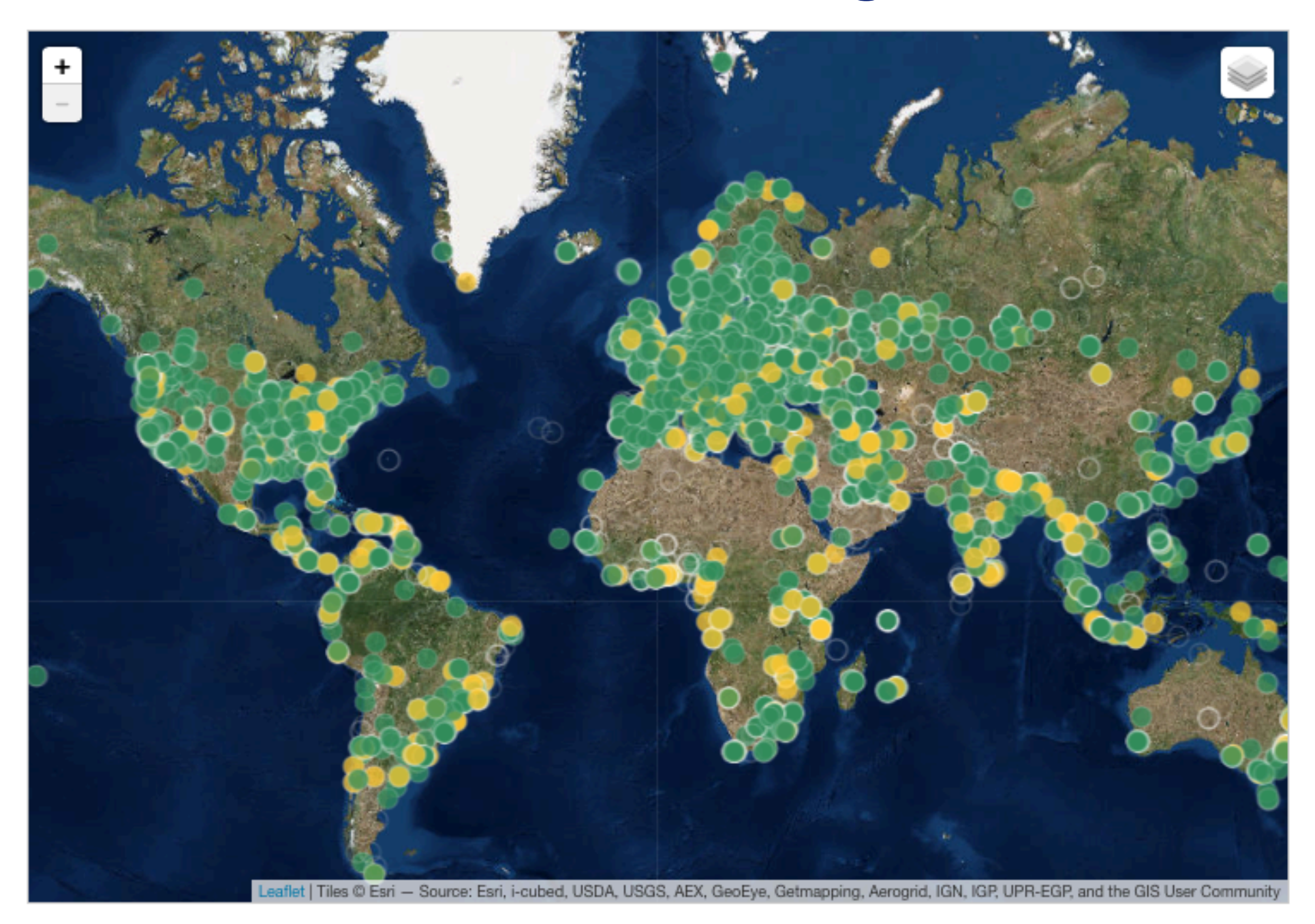

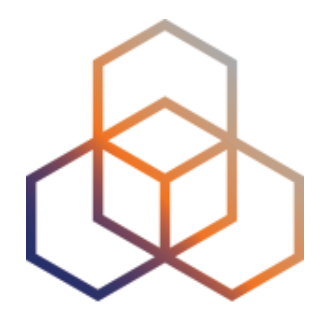

# **Introduction to RIPE Atlas**

Section 9

### **Goals**

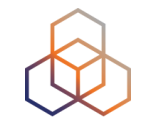

- Monitoring and troubleshooting your network using RIPE Atlas
- Create specific tailor-made measurements using API calls or the command line interface

### **Prerequisites**

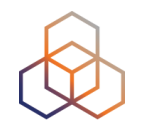

- We assume you have already used RIPE Atlas
- Do you have a RIPE NCC Access account?
	- If not quickly create one: access.ripe.net
- Do you have credits to spend?
	- You get a voucher from us

### **An Introduction**

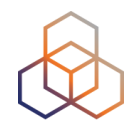

- RIPE Atlas is a global active measurements platform
- Goal: view Internet reachability
- Probes hosted by volunteers
- Data publicly available

# **atlas.ripe.net**

### **RIPE Atlas measurements**

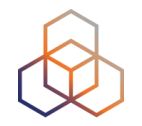

- **Built-in** global measurements towards root nameservers
	- Visualised as Internet traffic maps
- **Built-in** regional measurements towards "anchors"
- **Users** can run customised measurements
	- ping, traceroute, DNS, SSL/TLS, NTP and HTTP

### **Probes and Anchors**

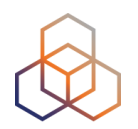

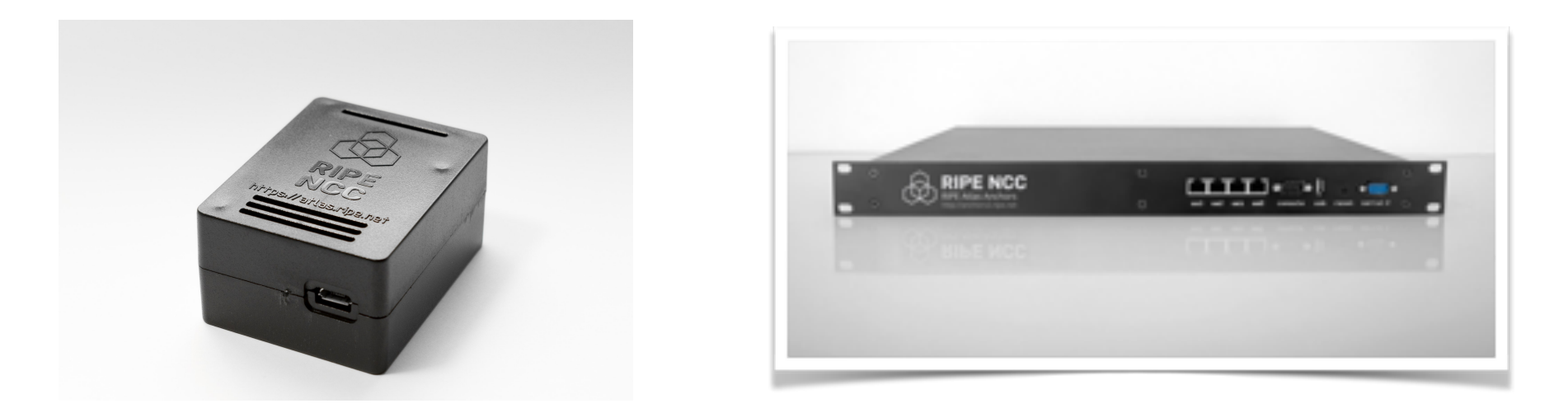

- 10,300+ probes connected (427 RIPE Atlas Anchors)
- 7,900+ results collected per second
- 21,000+ measurements currently running

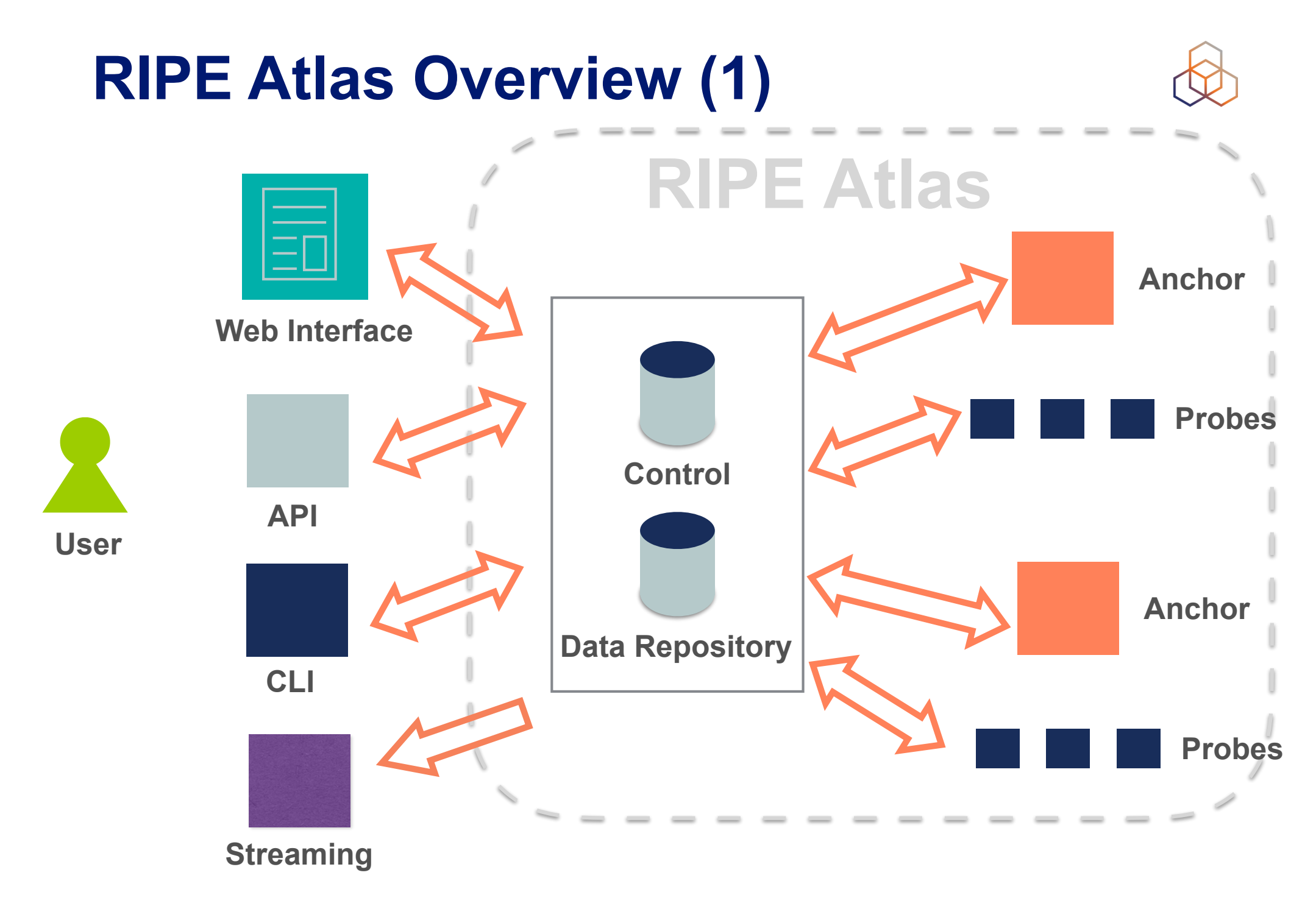

### **RIPE Atlas Overview (2)**

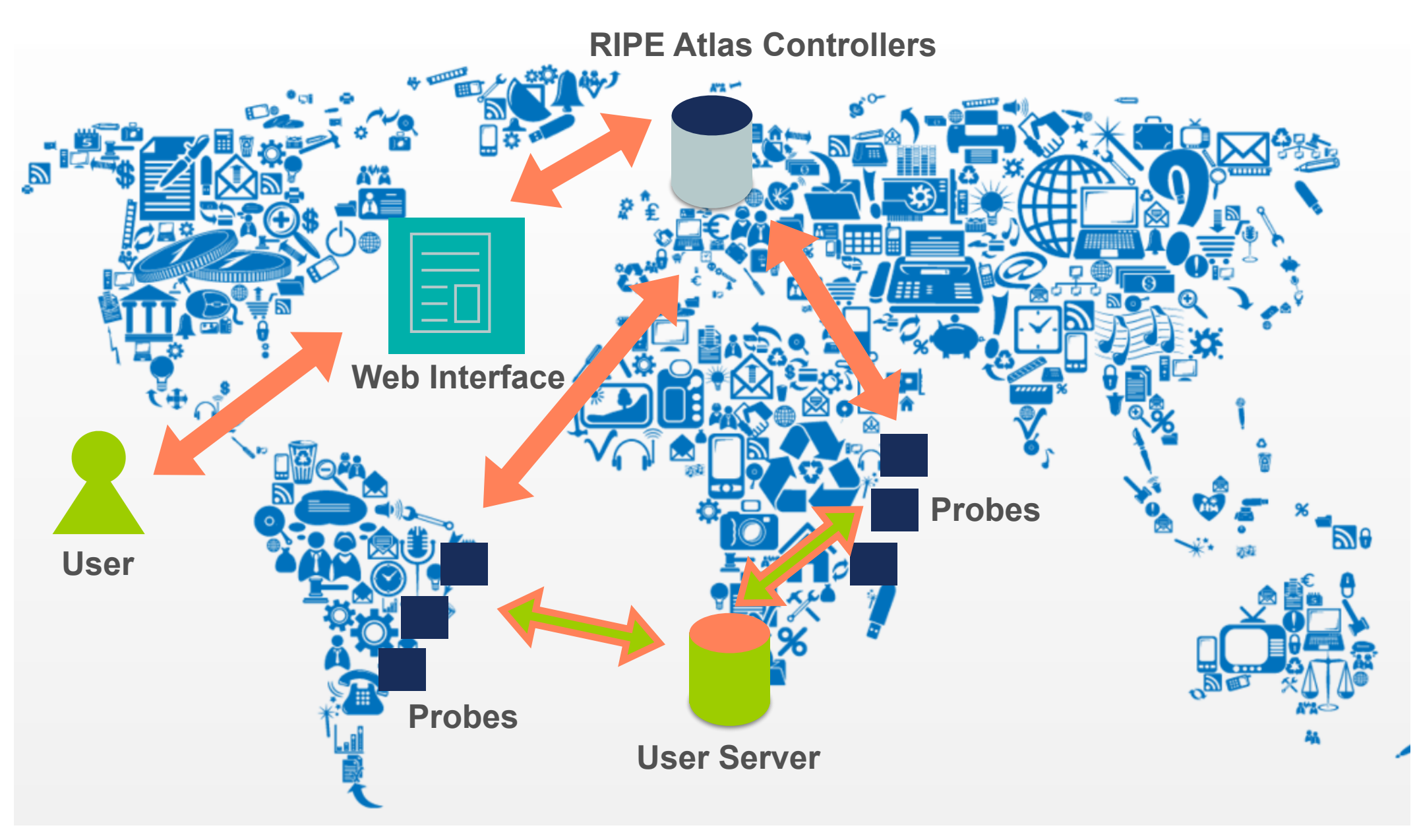

### **RIPE Atlas Global Coverage**

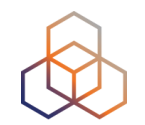

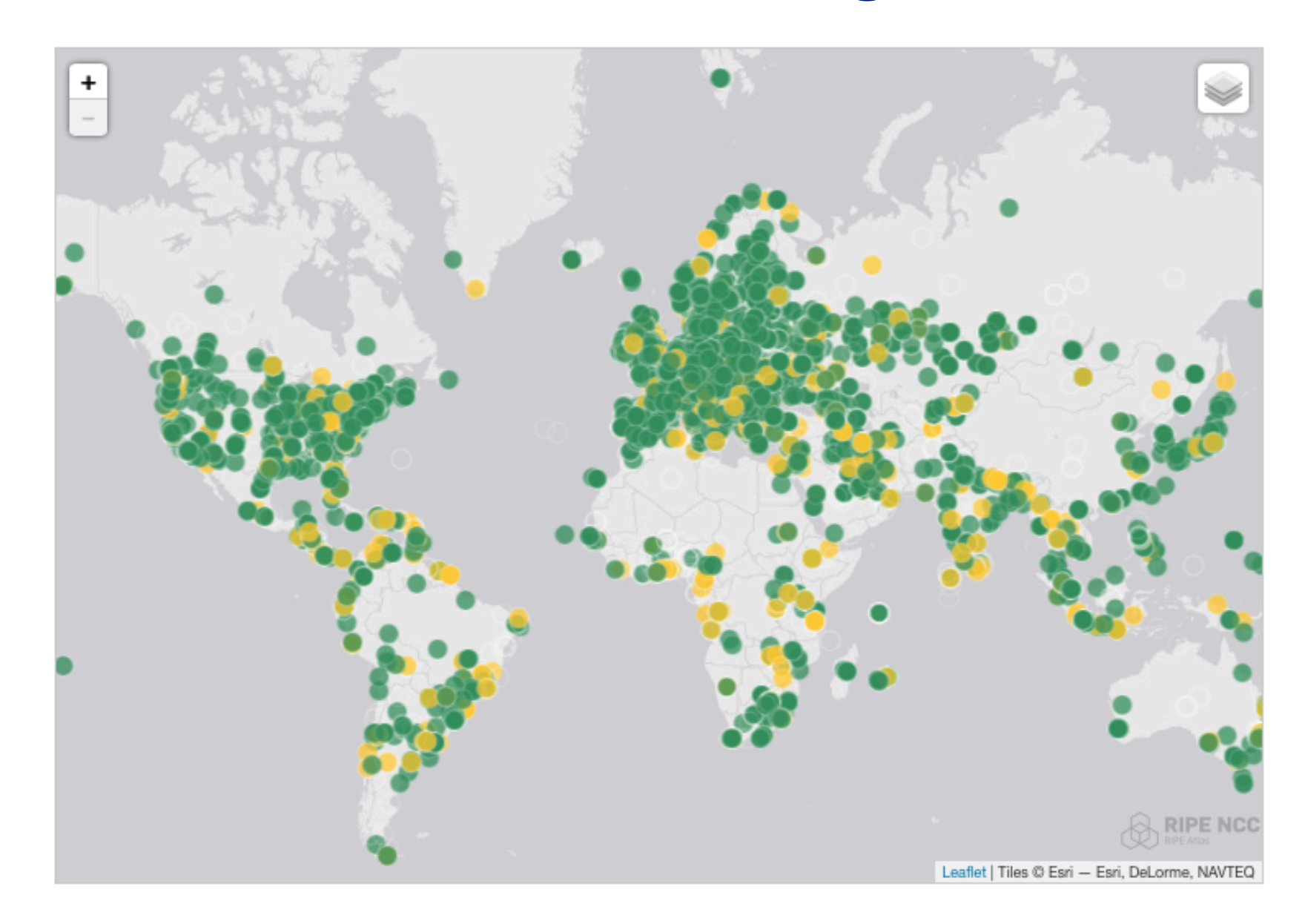

### **Most Popular Features**

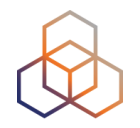

- Six types of measurements: ping, traceroute, DNS, SSL/TLS, NTP and HTTP (to anchors)
- APIs and CLI tools to start measurements and get results
- Streaming data for real-time results
- New: "Time Travel", LatencyMON, DomainMON, Tracemon
- Status checks (Icinga & Nagios)

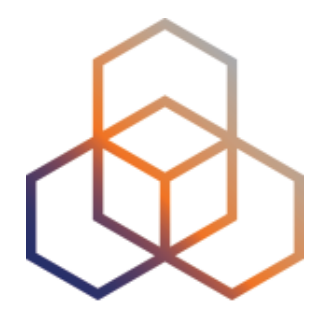

### **Using RIPE Atlas As a Visitor**

Section 10

### **Internet Traffic Maps**

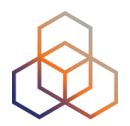

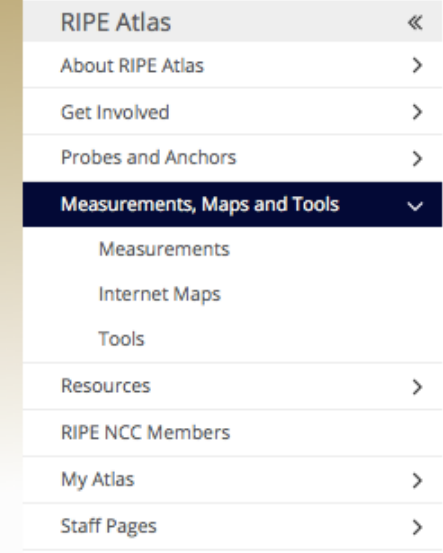

#### **Internet Maps**

**DNS Root Instances** 

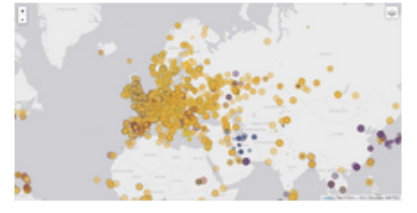

Shows, for each probe, which root DNS server instance the probe ends up querying, when they ask a particular root server. In other words, it shows the "gravitational radius" for root DNS server instances.

#### **RTT to Fixed Destinations**

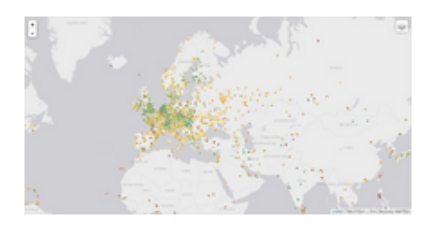

Shows the colour coding for the RTT value for the particular destination for each probe. The minimum / average / maximum values are based on standard "ping" measurements.

#### **Comparative DNS Root RTT**

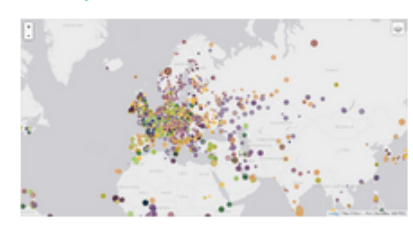

Shows a comparison of response time for DNS SOA queries to all the root DNS servers. For each probe, a marker shows the "best" root server with colour identifying the related minimum response time.

#### **Reachability of Fixed Destinations**

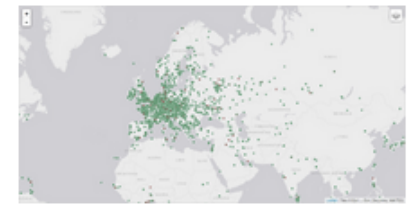

Shows if the particular fixed destination is reachable or not from each probe. Red markers indicate that the specific destination for these probes are unreachable and green reachable.

#### **Root Server Performance**

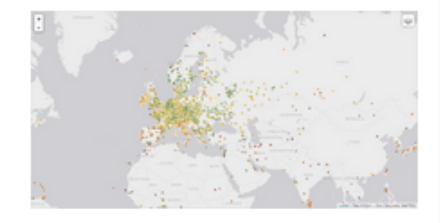

This map shows the reply time to the SOA query of a particular root DNS server, over the selected transport protocol (UDP, TCP or comparison of the two) for each probe.

### **Where is B-root?**

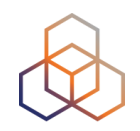

We display measurement results from the last hour only.

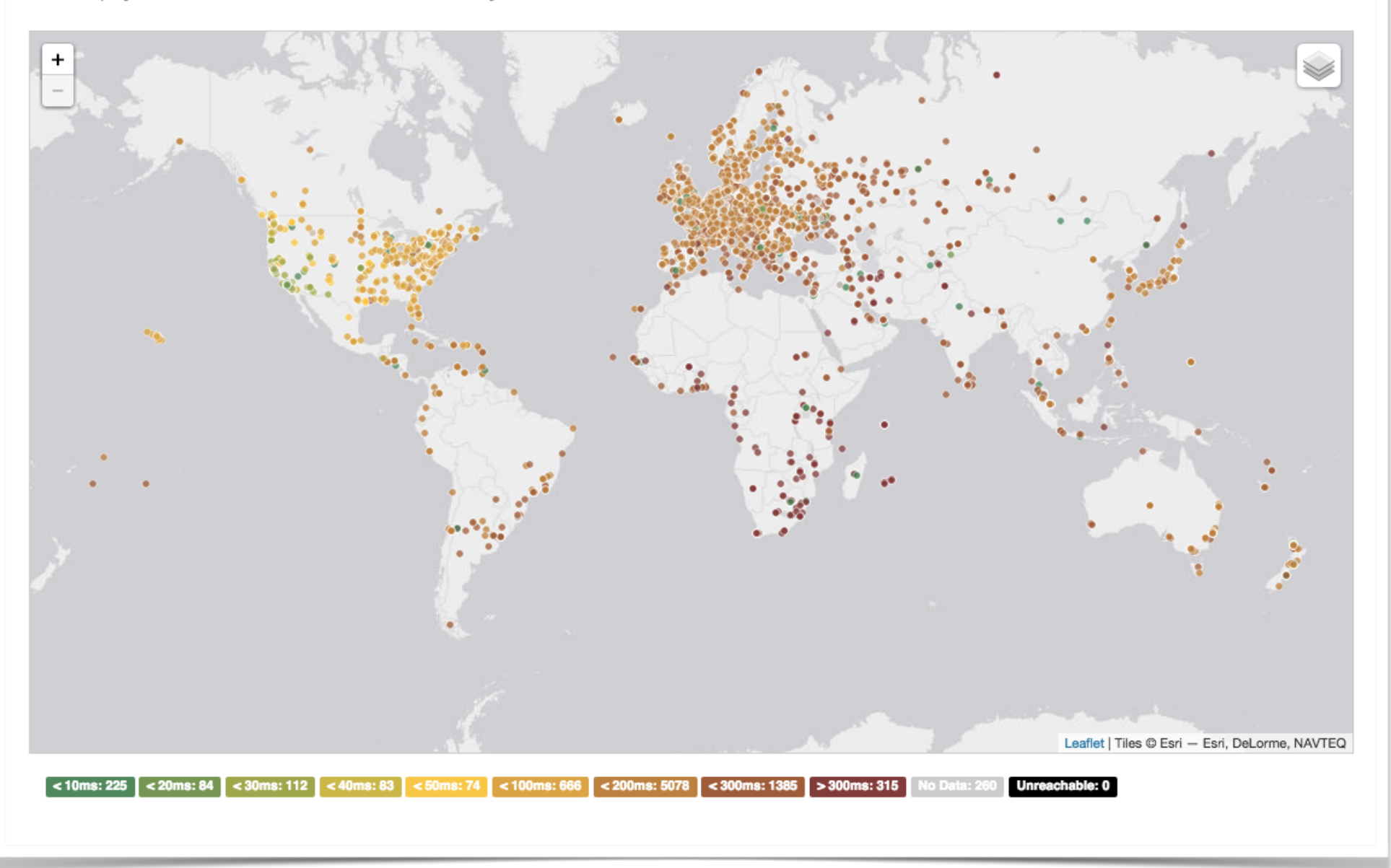

### **Probes per ASN (in RIPEstat)**

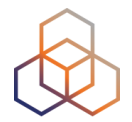

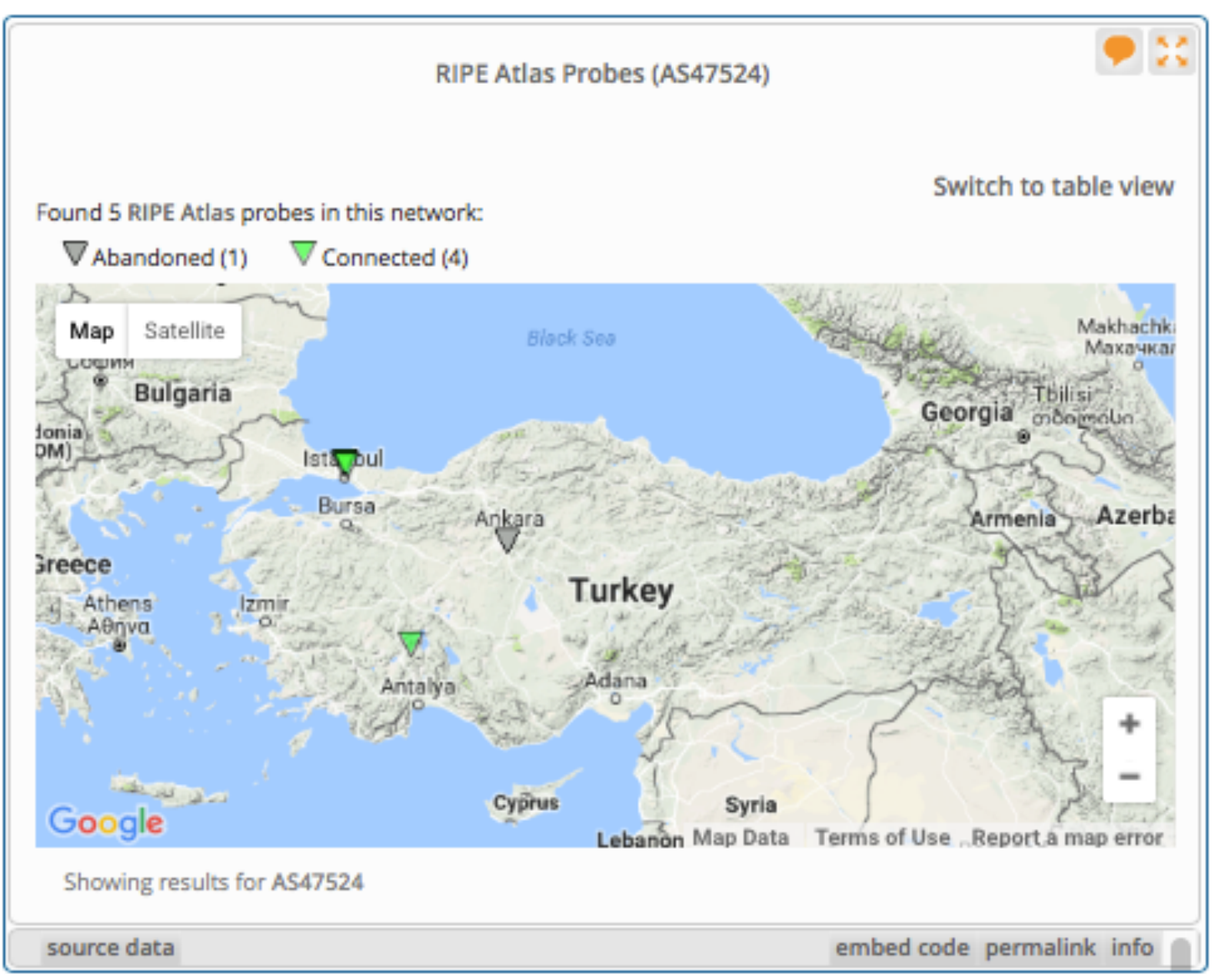

### **Where we want to place probes**

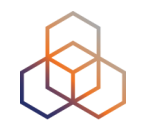

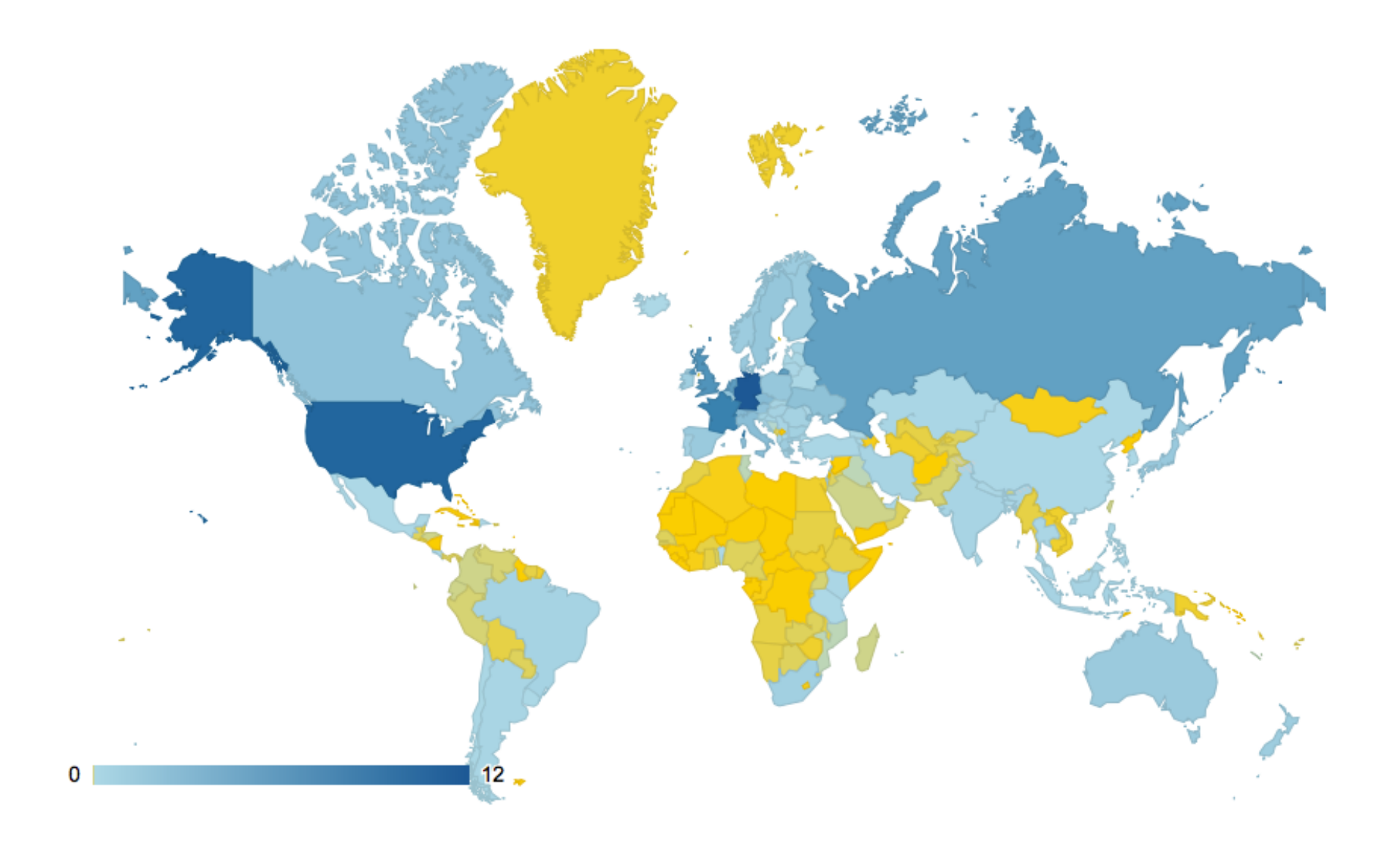

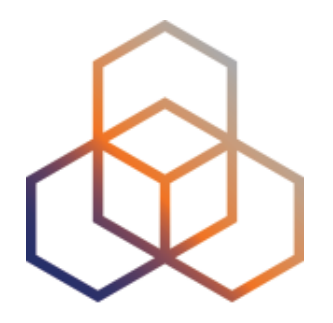

# **Looking Up Public Probes**

Section 11

### **Searching for probes**

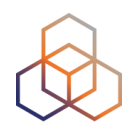

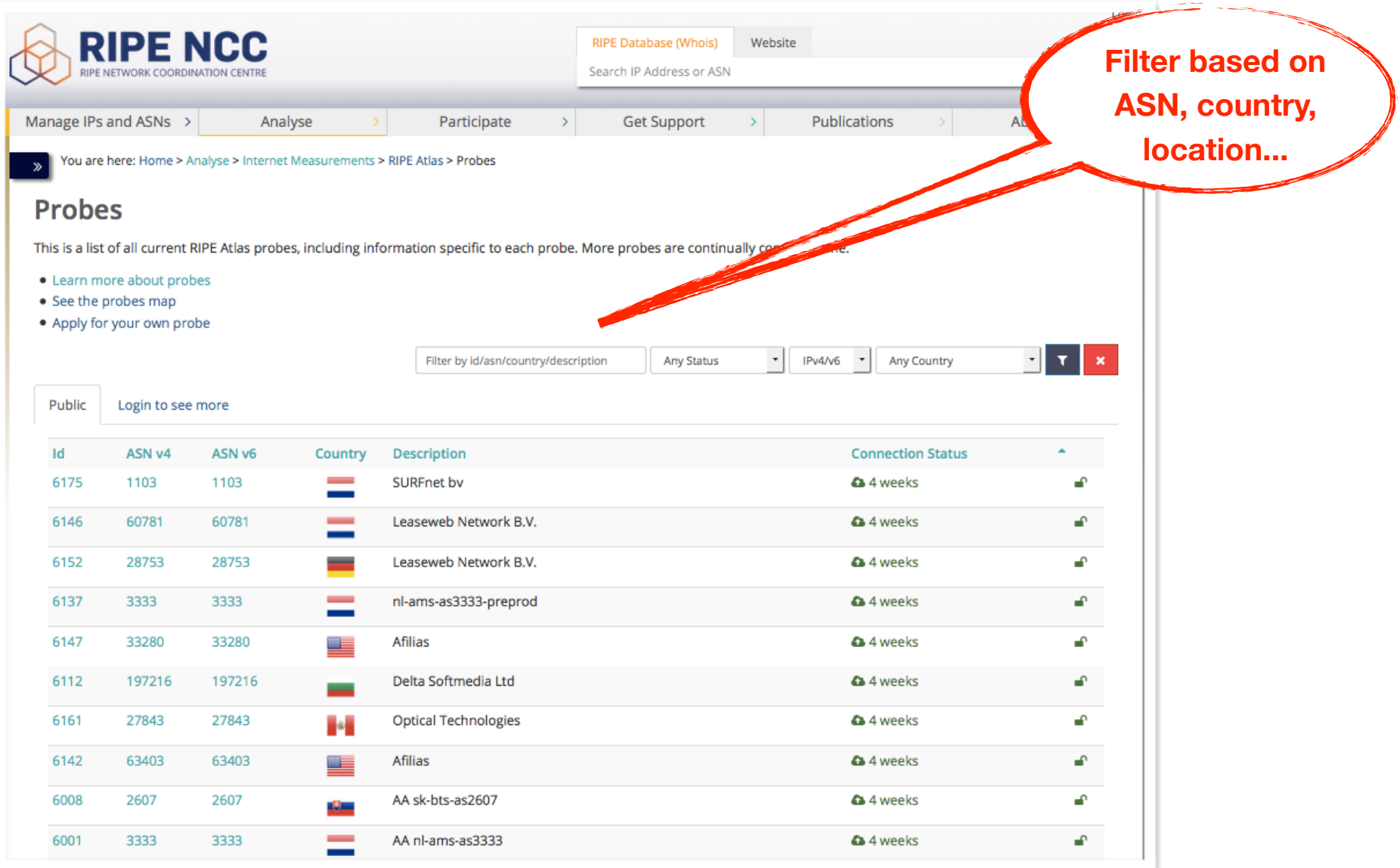

### **Probe page**

>>>> You are here: Home > Analyse > Internet Measurements > RIPE Atlas > Probes > Probe #10010

#### Probe #10010 (Register)

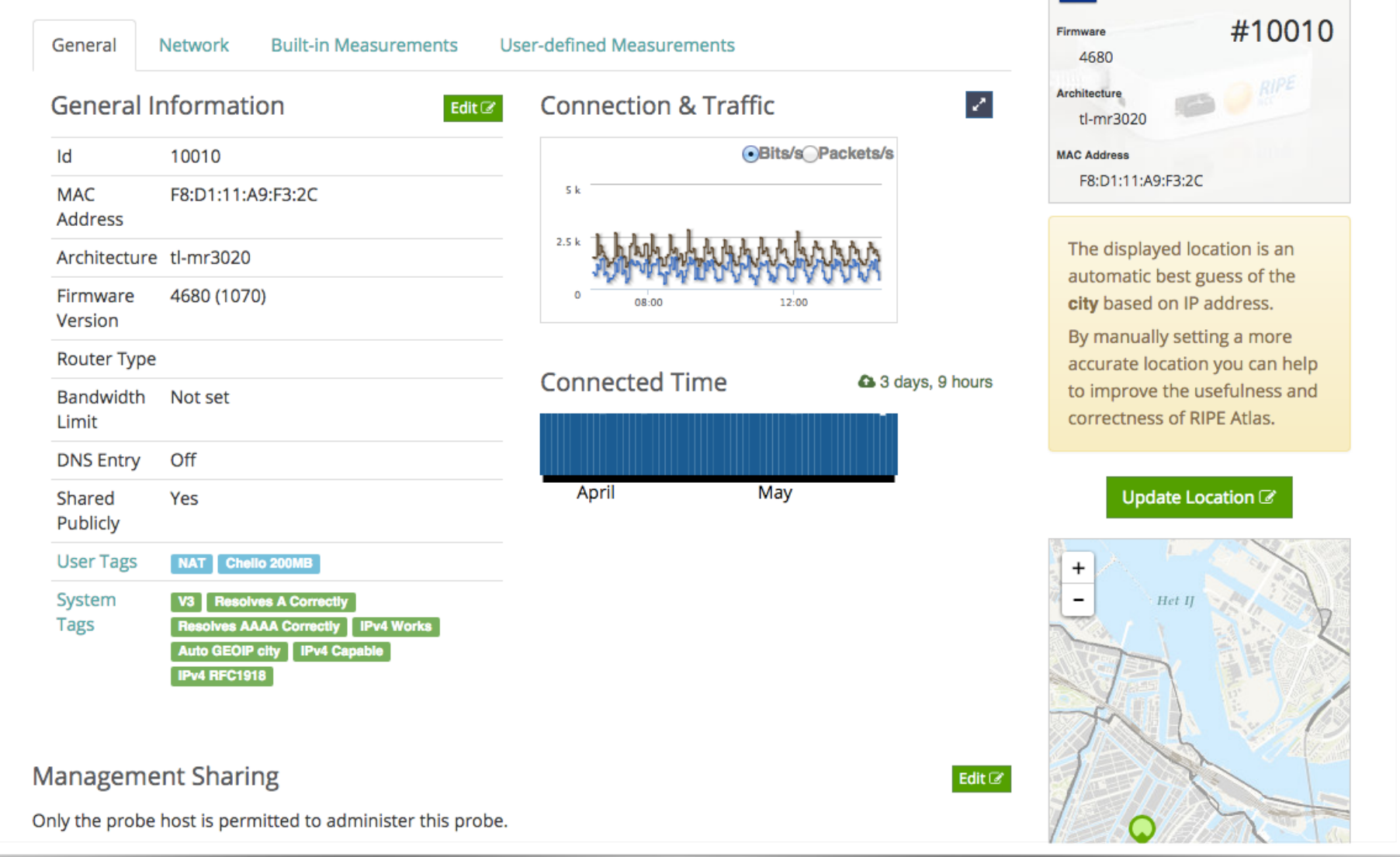

a 3 days, 9 hours

### **Zoomable Ping Graph**

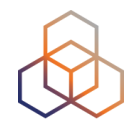

- Replace multiple RRD graphs: zoom in/out in time, in the same graph
- Easier visualisation of an event's details
- Selection of RTT class (max, min, average)

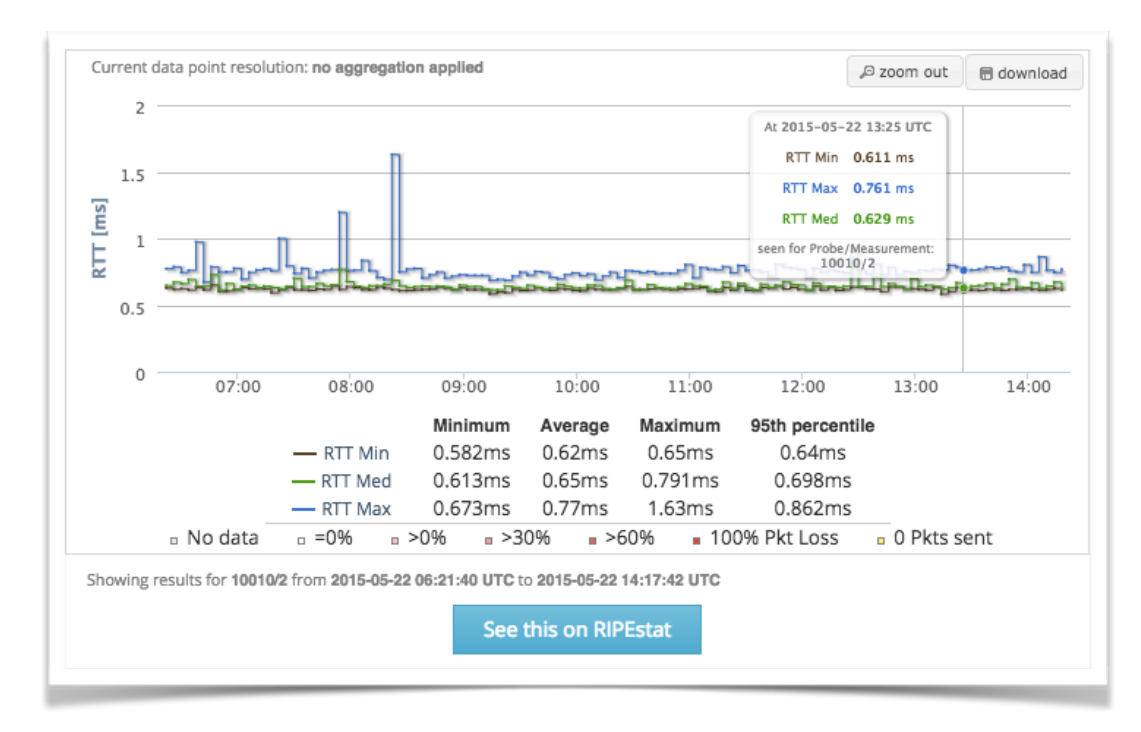

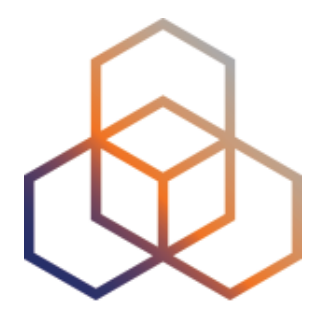

## **Finding Results of Public Measurements**

Section 12

### **Looking up Measurements Results**

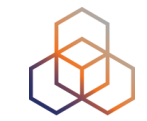

### • https://atlas.ripe.net/measurements/

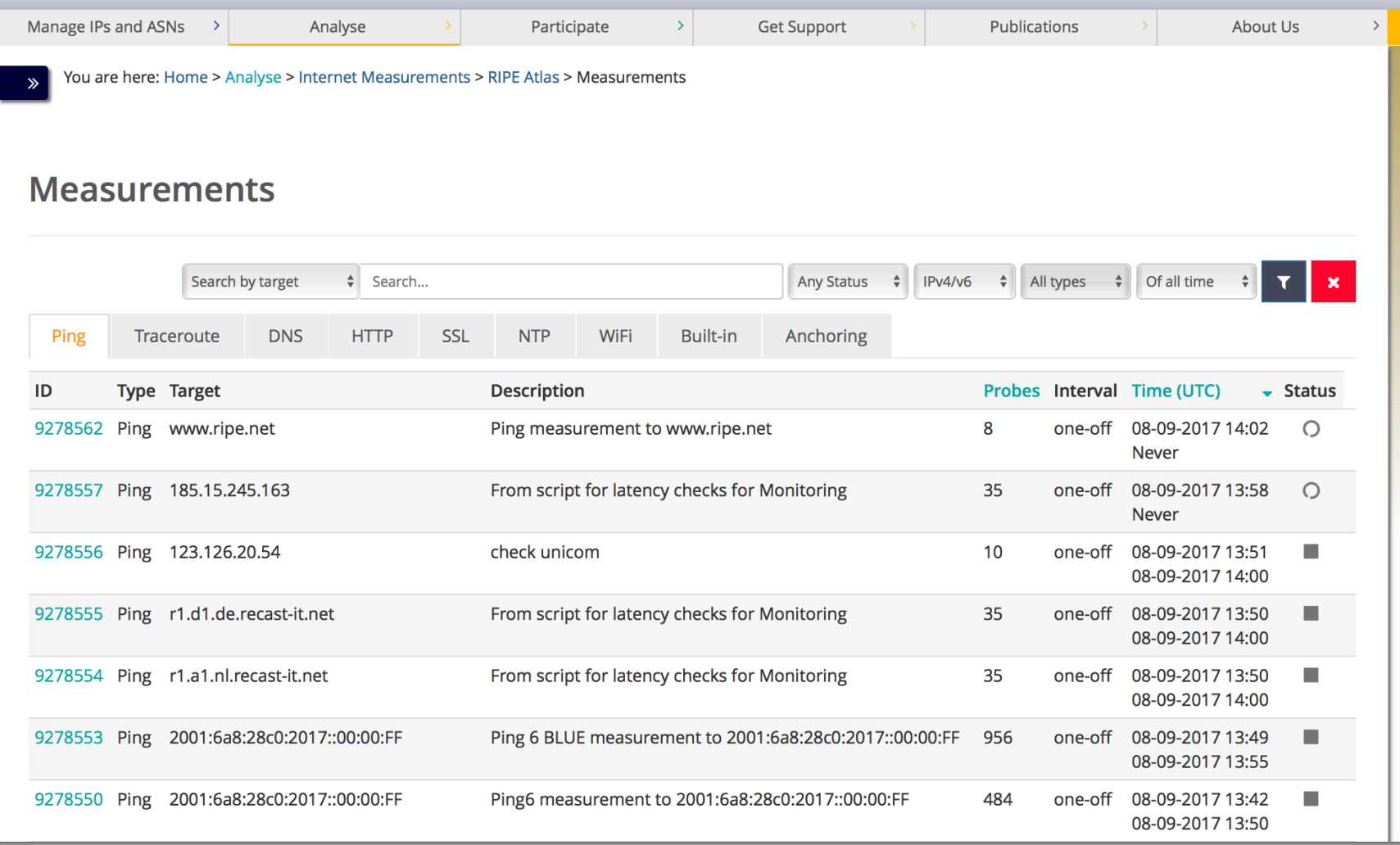

### **Available visualisations: ping**

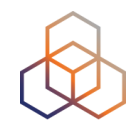

• List of probes: sortable by RTT

• Map: colour-coded by RTT

• LatencyMON: compare multiple latency trends

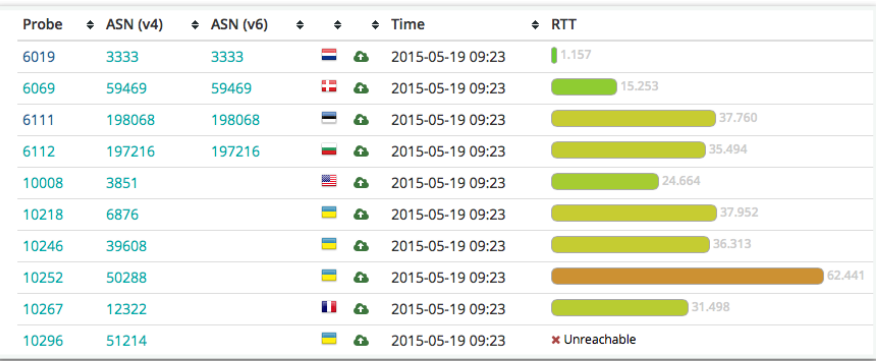

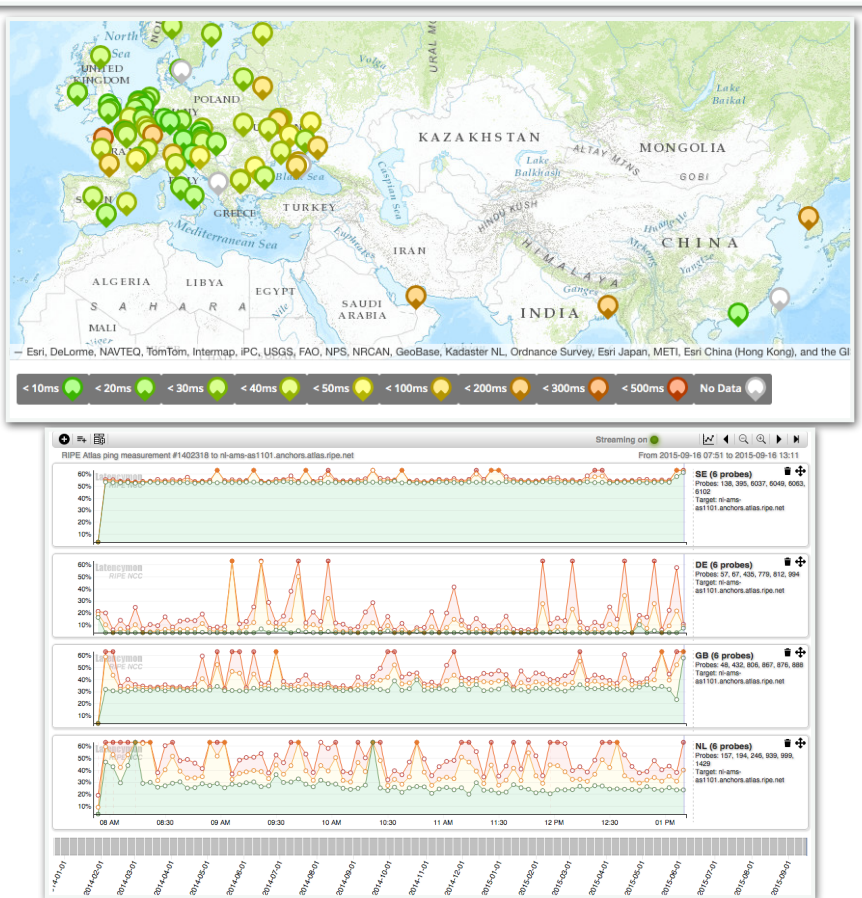

### **Available visualisations: traceroute**

• TraceMON: network topology, latency and nodes information

• **IPMap(beta)**: hops geolocation on map (prototype)

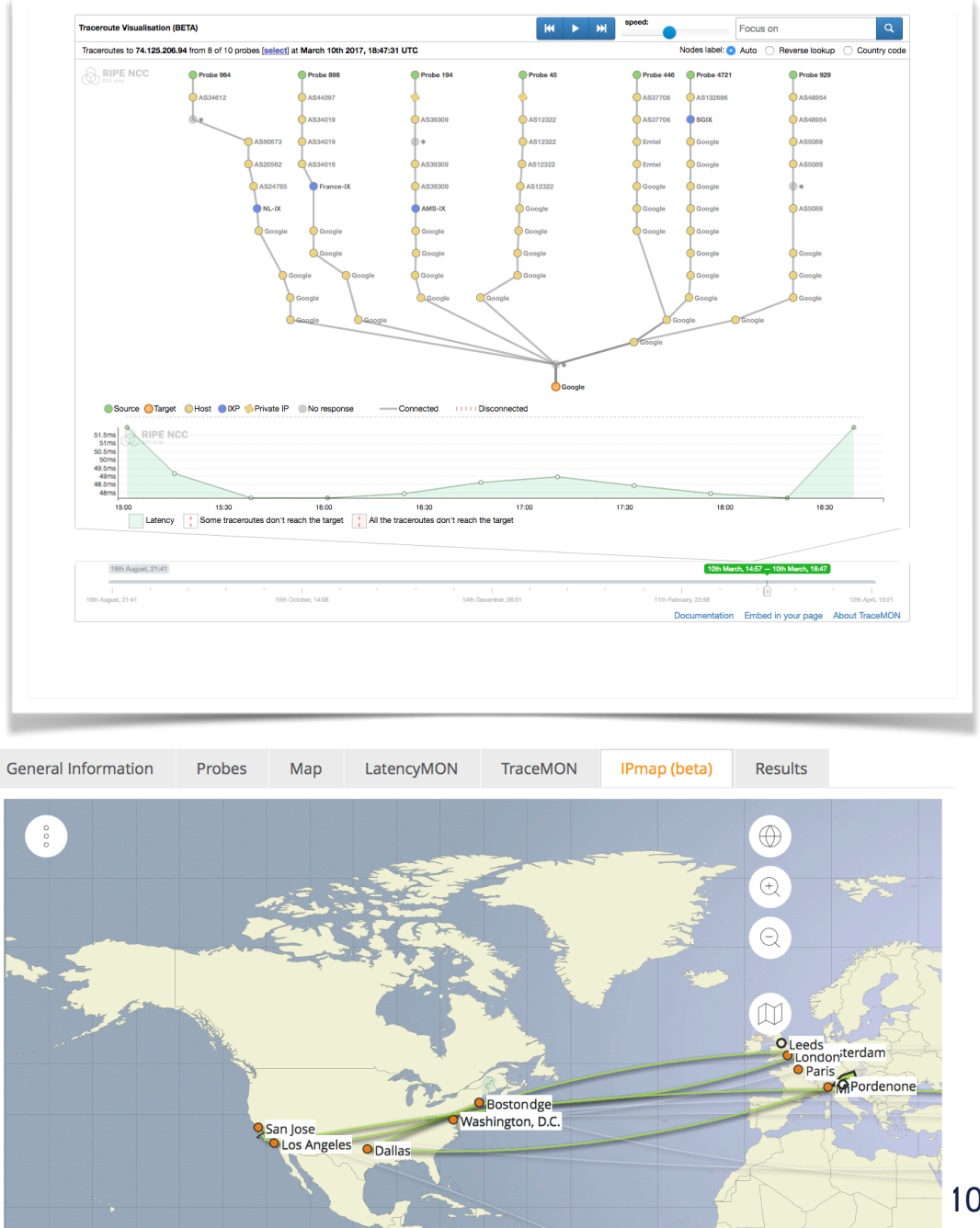

### **Available visualisations: DNS**

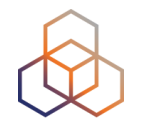

### • Map, colour-coded response time or diversity

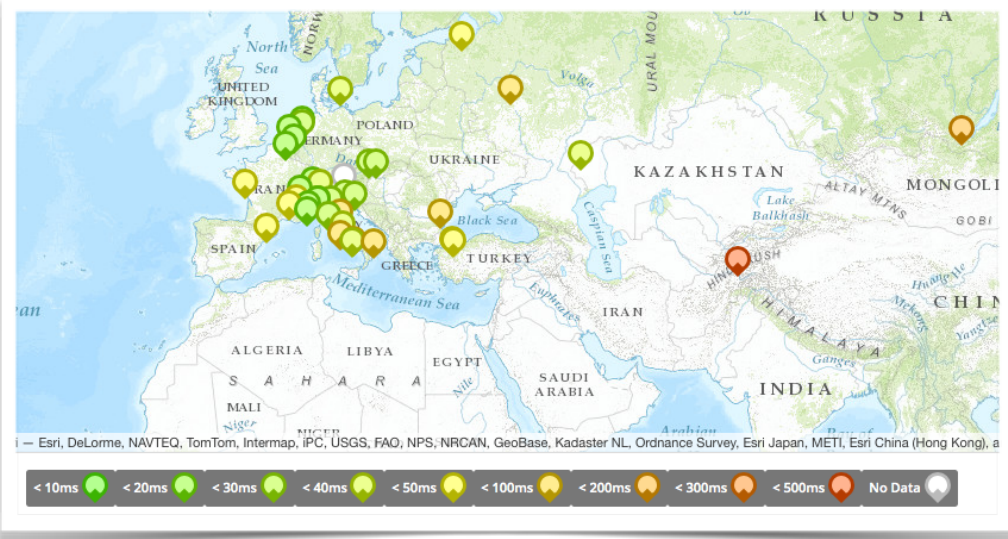

• List of probes, sortable by response time

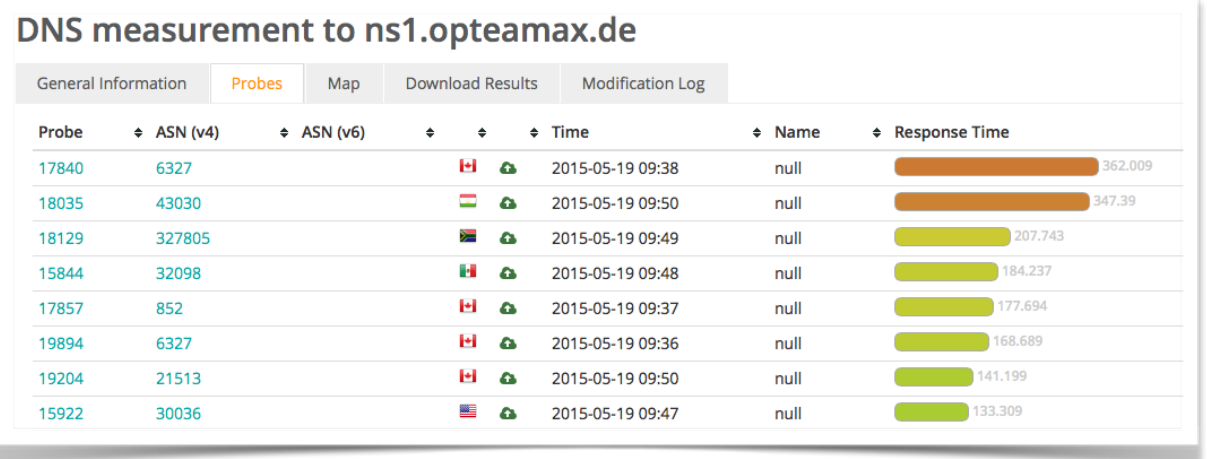

### **Downloading Measurements Results**

- Click on "Results", then "Download"
- Or URL
- Or API
- Results in JSON
- Libraries for parsing on GitHub

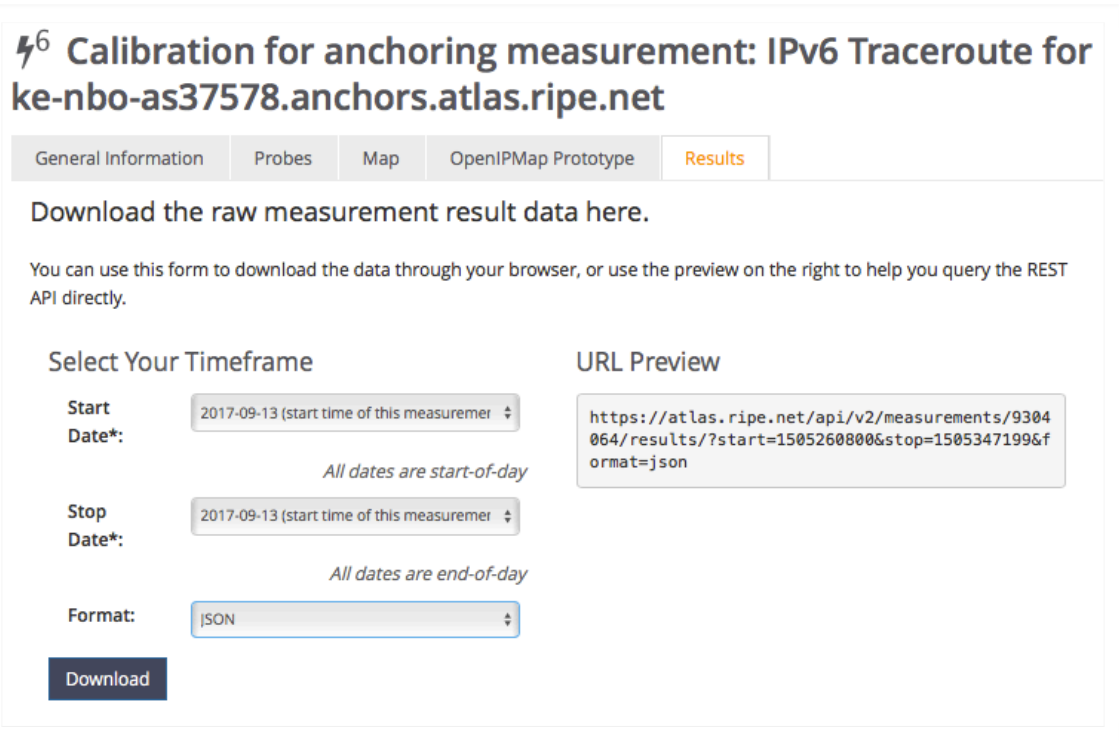

### **Search for Measurements by Target in RIPEstat**

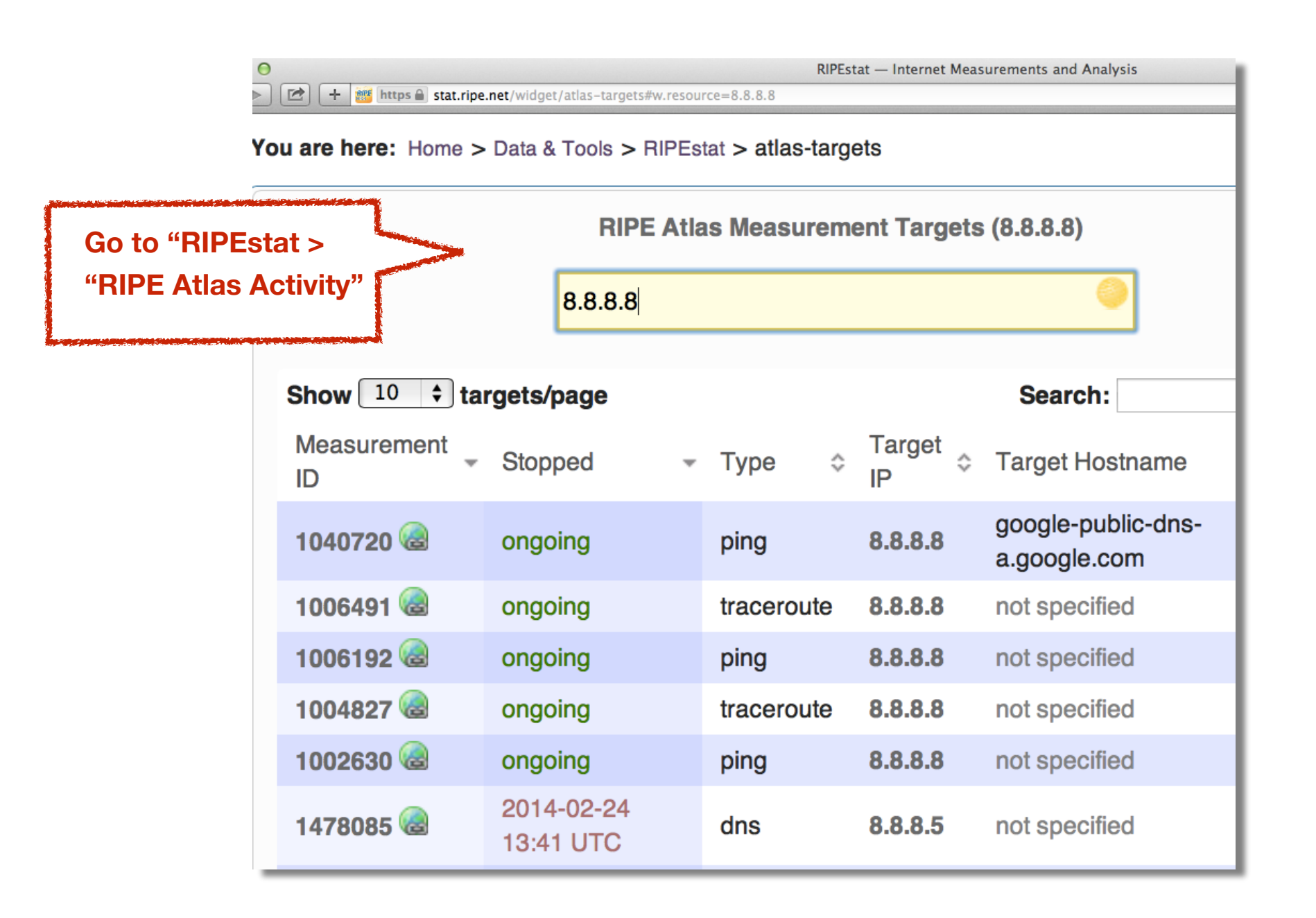

### **Finding one specific measurement**

- If you know the measurement ID:
	- https://atlas.ripe.net/measurements/ID
	- https://atlas.ripe.net/measurements/2340408/
# **Use Existing Measurements**

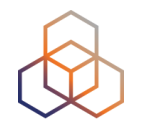

- Many measurements already running!
- Search for existing public measurements first…
- Only then schedule your own measurement

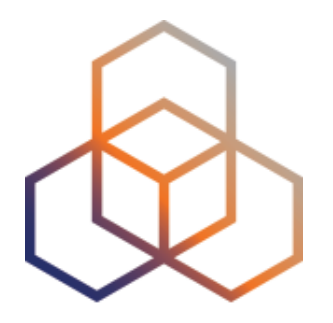

# **Creating a Measurement**

Section 13

# **Benefits of your own measurements**

- Customer problem: cannot reach your server
	- Schedule measurements (pings or traceroutes) from up to 1,000 RIPE Atlas probes worldwide to check where the problem is
- Measuring packet loss on suspected "bad" link
- Testing anycast deployment

#### **Prerequisites**

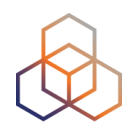

- RIPE NCC Access account?
	- If not, create one: ripe.net/register

- Do you have credits to spend?
	- Redeem voucher
- Redeem LIR credits monthly

# **Logging In**

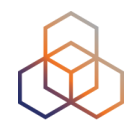

- Log in to atlas.ripe.net
	- Use your RIPE NCC Access account
	- Same account for LIR Portal, RIPE Atlas, RIPEstat, RIPE Labs...
	- Create an account if you don't already have one

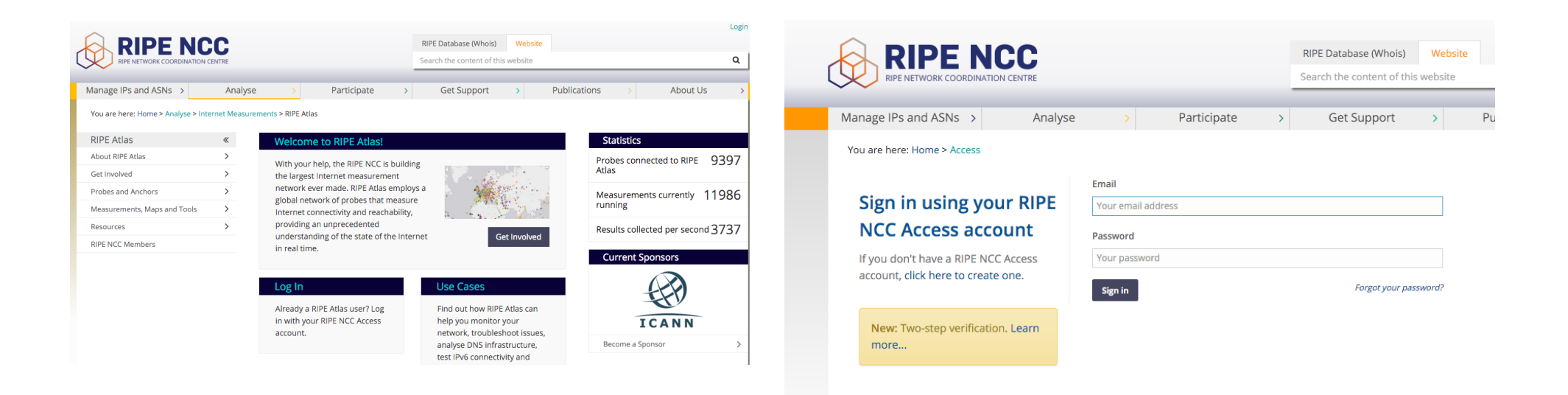

# **Credits system**

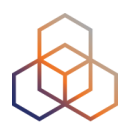

- Measurements cost credits
	- ping  $= 10$  credits, traceroute  $= 20$ , etc.
- Why? Fairness and to avoid overload
- Spending limit and max number of measurements

### **How can you earn credits?**

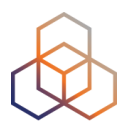

- Hosting a RIPE Atlas probe
- Being a RIPE NCC member
- Hosting an anchor
- Sponsoring probes
- Being an ambassador
- Redeeming a voucher

#### **Credits overview**

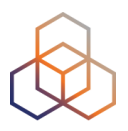

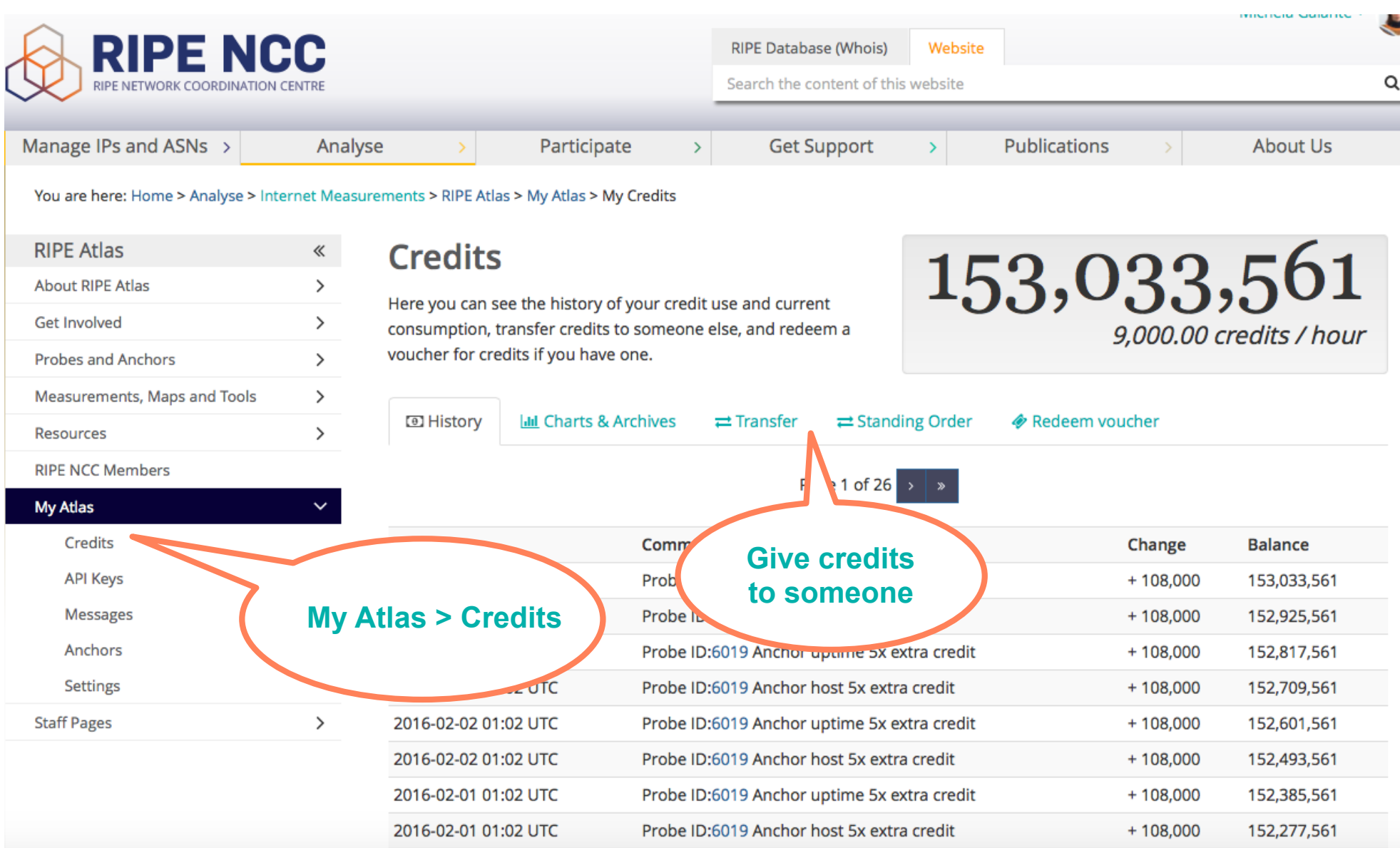

# **Scheduling a measurement**

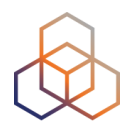

- Log in to atlas.ripe.net
- Four methods:
	- **1.Quick and easy**
	- **2.Advanced GUI usage**
	- **3. API (curl and JSON code)**
	- 4. CLI

# **1. Quick and easy**

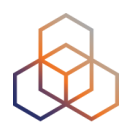

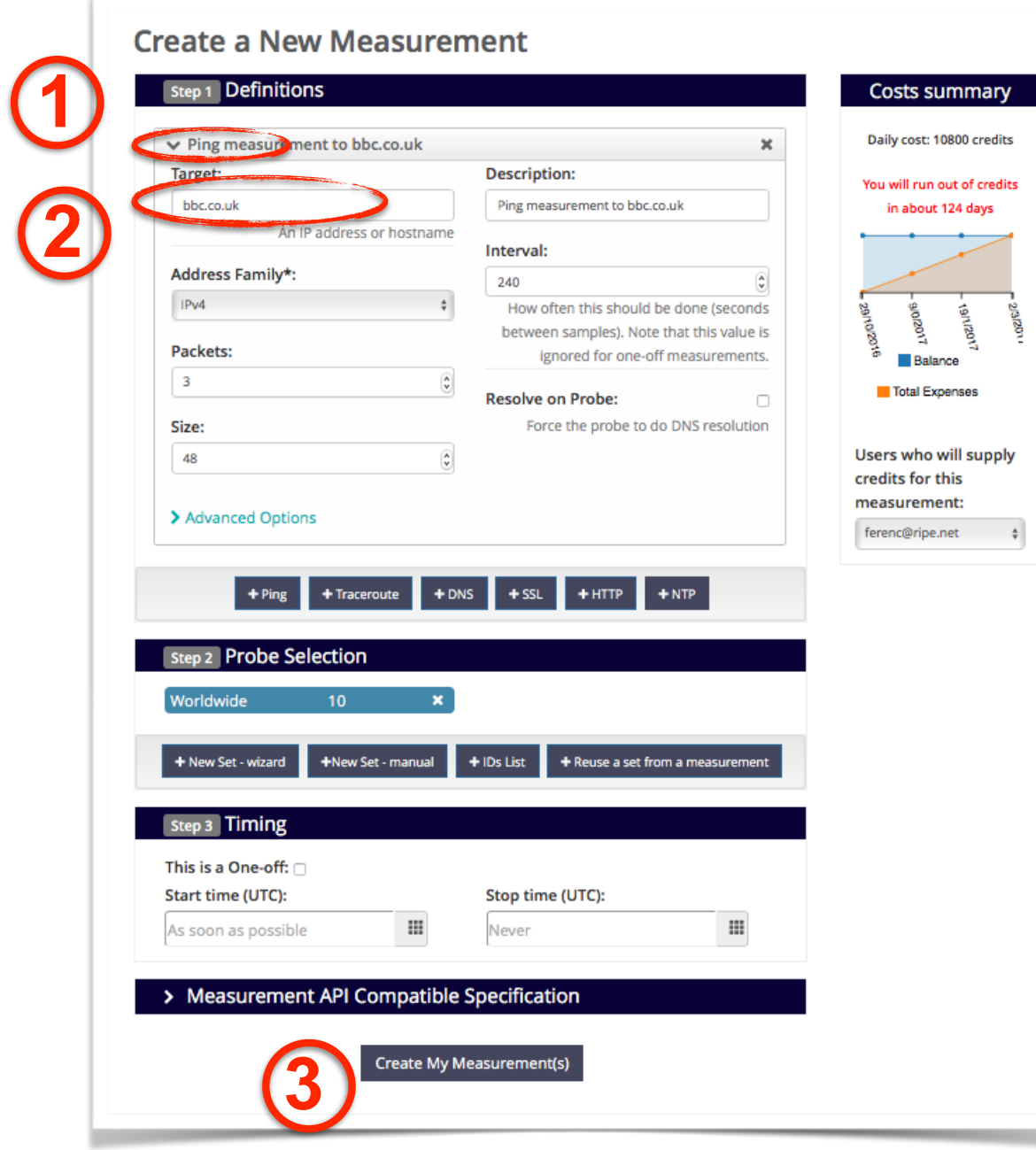

# **2. Use GUI to schedule a measurement**

- Mostly used for a periodic, long-term measurement
	- Or "One-off"
- Choose type, target, frequency, start/end time, # of probes, region...
- Each measurement will have **unique ID**
- "**API Compatible Specification**" is generated too

### **2. Advanced GUI**

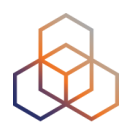

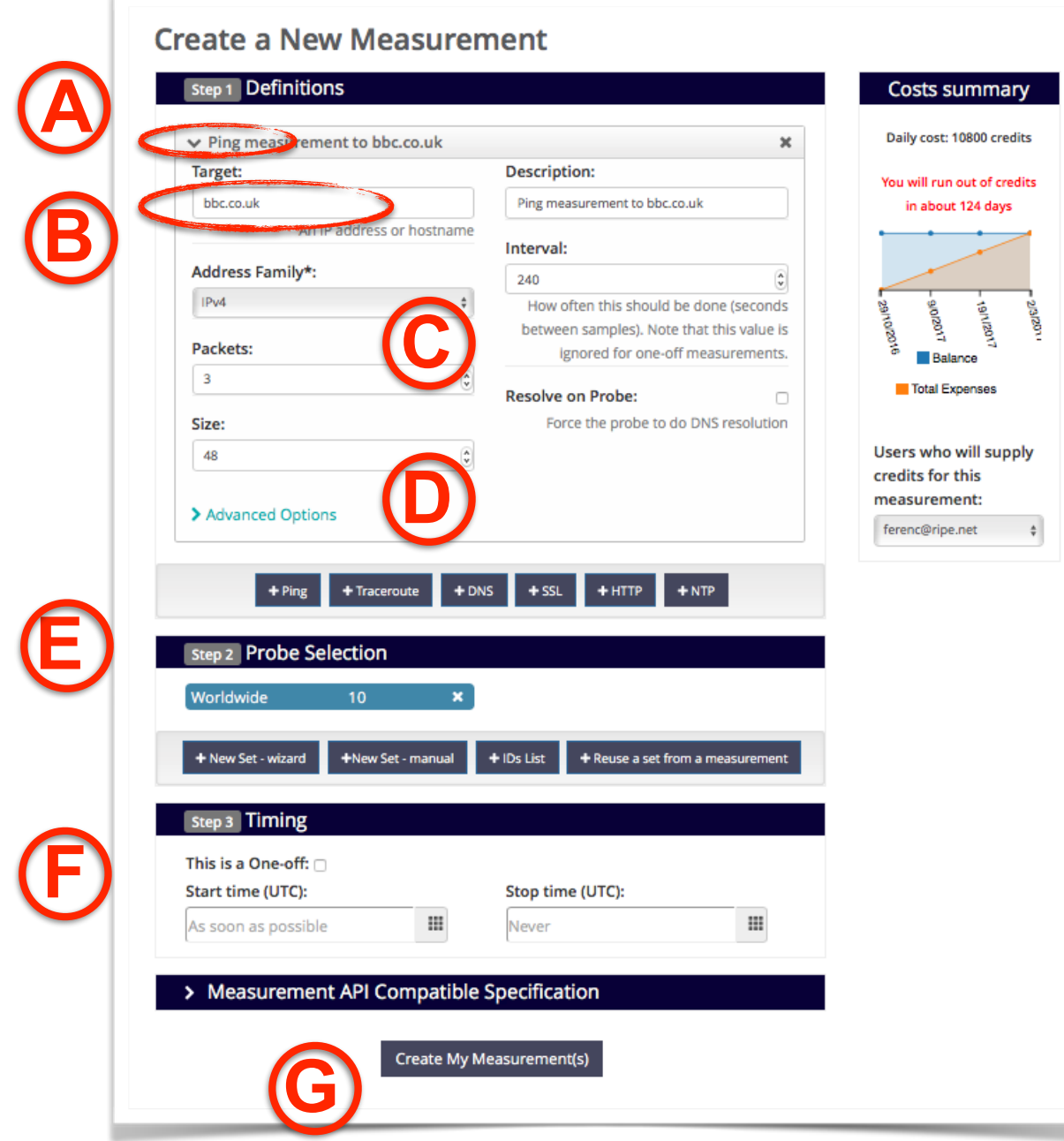

# **3: Use API to schedule a measurement**

- Using command-line and scripting: Application Programming Interface (API)
	- https://atlas.ripe.net/docs/api/v2/manual/measurements/ types/
	- https://atlas.ripe.net/keys/

- You will need API keys
	- To create measurements without logging in
	- To securely share your measurement data

## **3. API Compatible**

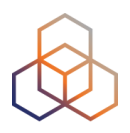

#### **Create a New Measurement**

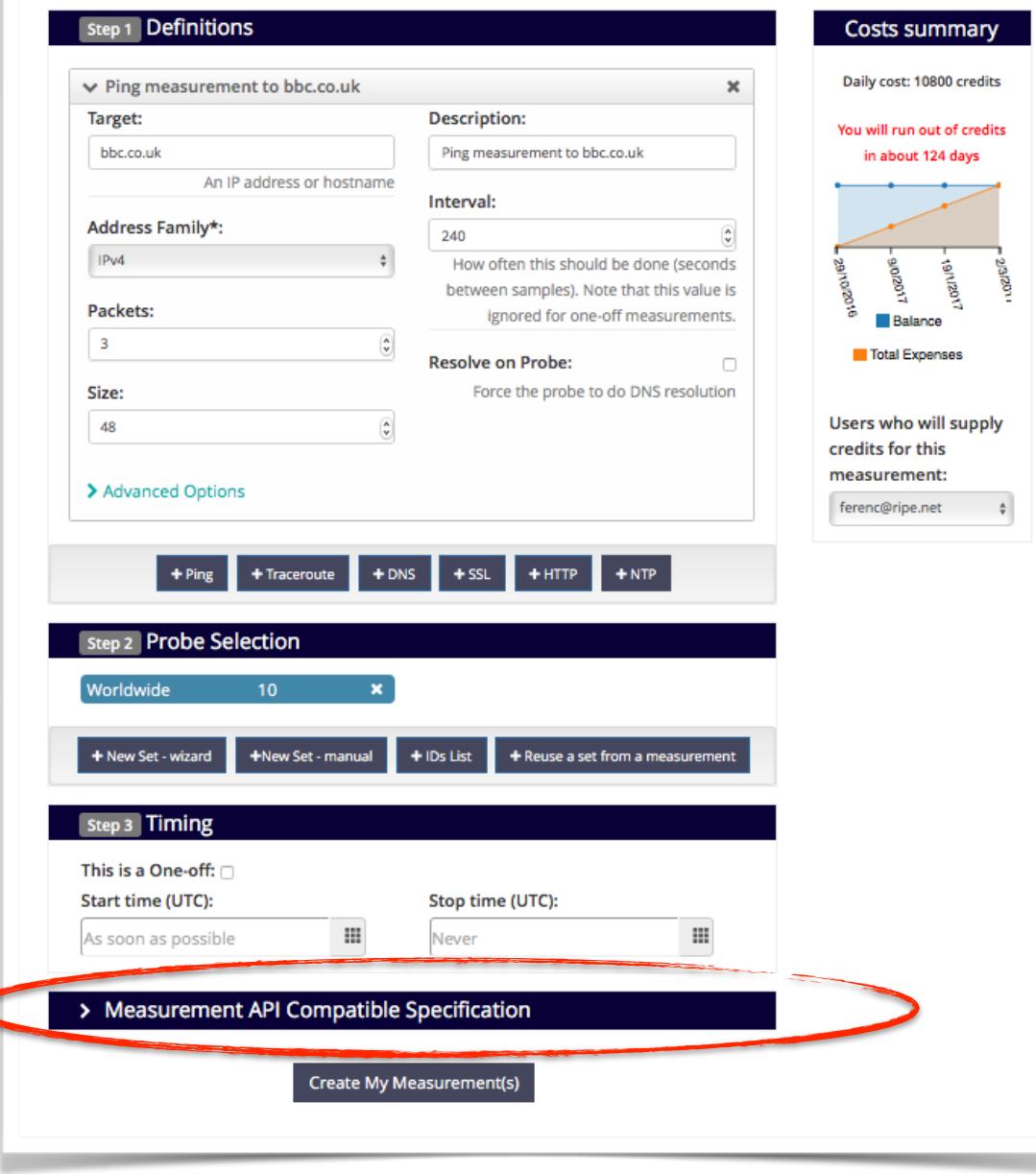

## **[cont…] 3. API Compatible**

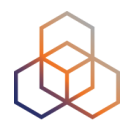

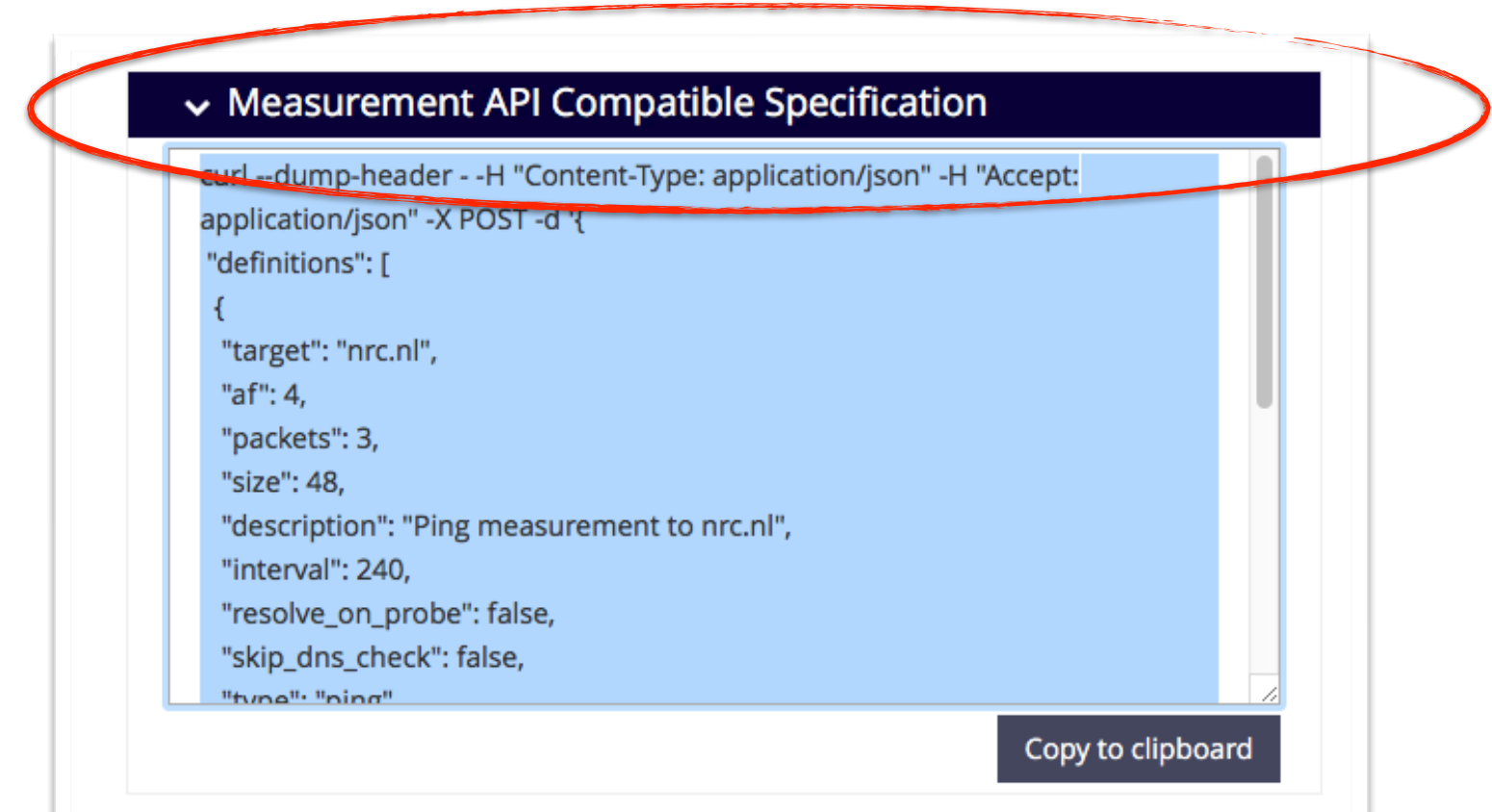

## **Create API Key**

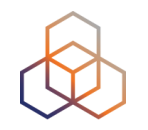

- Go to MyAtlas
- Click on "Create an API Key"
- Choose "permission": "schedule new measurement"
- Careful! Time is UTC!
- Give it a label

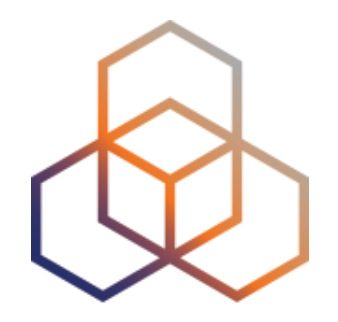

# **DEMO**

Create a Measurement (GUI) Explore advanced parameters

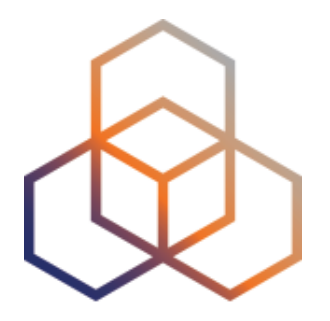

# **Create a Measurement**

Exercise D

#### **Exercise**

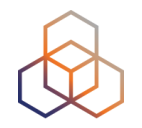

- Create a ping measurement:
	- Involving ten probes
	- To a target of your choice
	- Source is your country
	- Duration of two days

#### **Tasks**

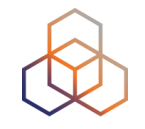

- 1. Warm-up: Create a measurement using the GUI
- 2. Create API Key
- 3. Schedule a measurement using the API

#### **Task 1: Use web interface**

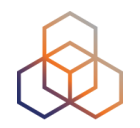

- Useful hint: once you generate a measurement, copy "API Compatible Specification" to text file
- Take note of the measurement ID!

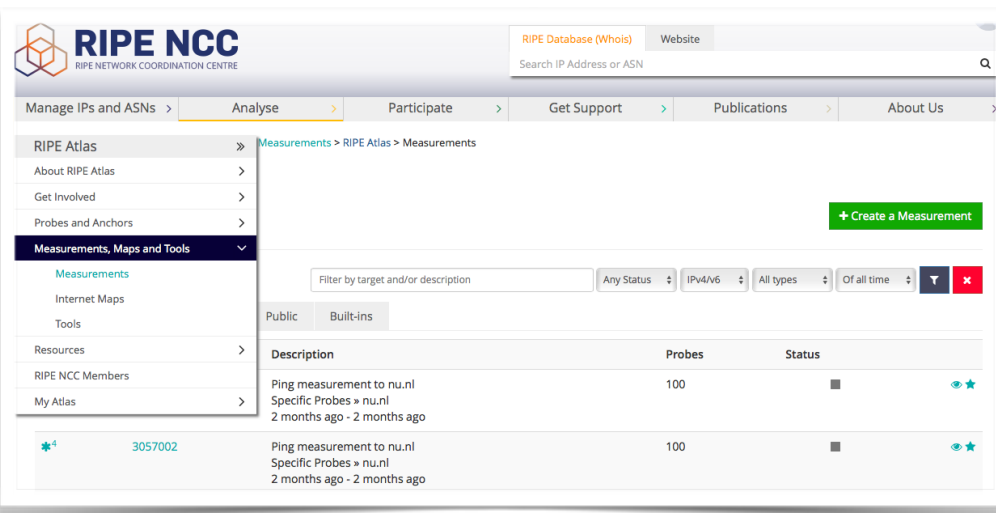

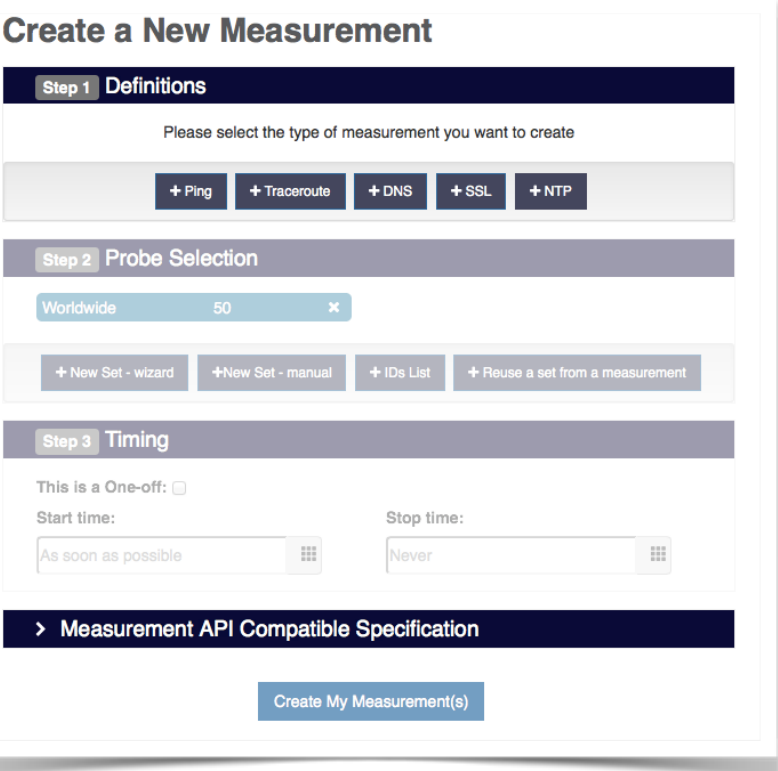

#### **Task 2: Create API key**

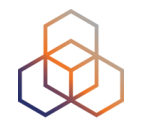

1.Click on "Create an API Key"

- 2. Permission: "schedule a new measurement"
- 3."Target" is not applicable (N/A) for this type

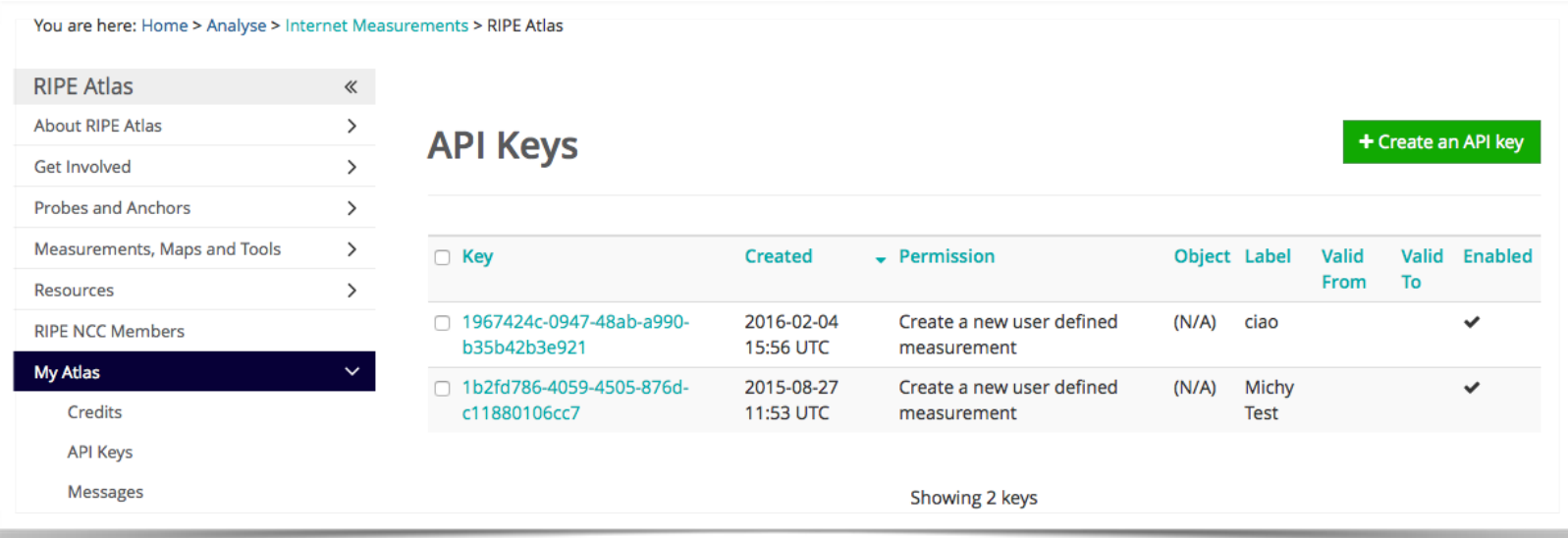

# **[cont…] Task 2: Create API key**

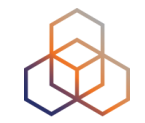

1.Give it a label

- 2. Give it a duration of validity (leave empty for defaults)
- 3. "Key" value to be passed on to the API call (next step)

#### **Task 3: Use API**

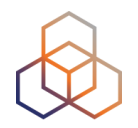

• Schedule a measurement using API

- Use the "key" you just generated
- Hint: copy and past API call syntax from the measurement generated by the GUI

#### • Example:

**curl -H "Content-Type: application/json" -H "Accept: application/json" -X POST -d '{ "definitions": [ { "target": "ping.xs4all.nl", "description": "My First API Measurement", "type": "ping", "af": 4 } ], "probes": [ { "requested": 10, "type": "country", "value": "RS" } ] }' https:// atlas.ripe.net/api/v1/measurement/?key=YOUR\_API\_KEY**

# **Copy**

#### v Measurement API Compatible Specification

curl --dump-header - -H "Content-Type: application/json" -H "Accept: application/json" -X POST -d '{ "definitions": [ €

"target": "nrc.nl", "af": 4,

"packets": 3,

"size": 48,

"description": "Ping measurement to nrc.nl",

"interval": 240,

"resolve\_on\_probe": false,

"skip\_dns\_check": false,

"time"<sup>, "ning"</sup>

Copy to clipboard

133

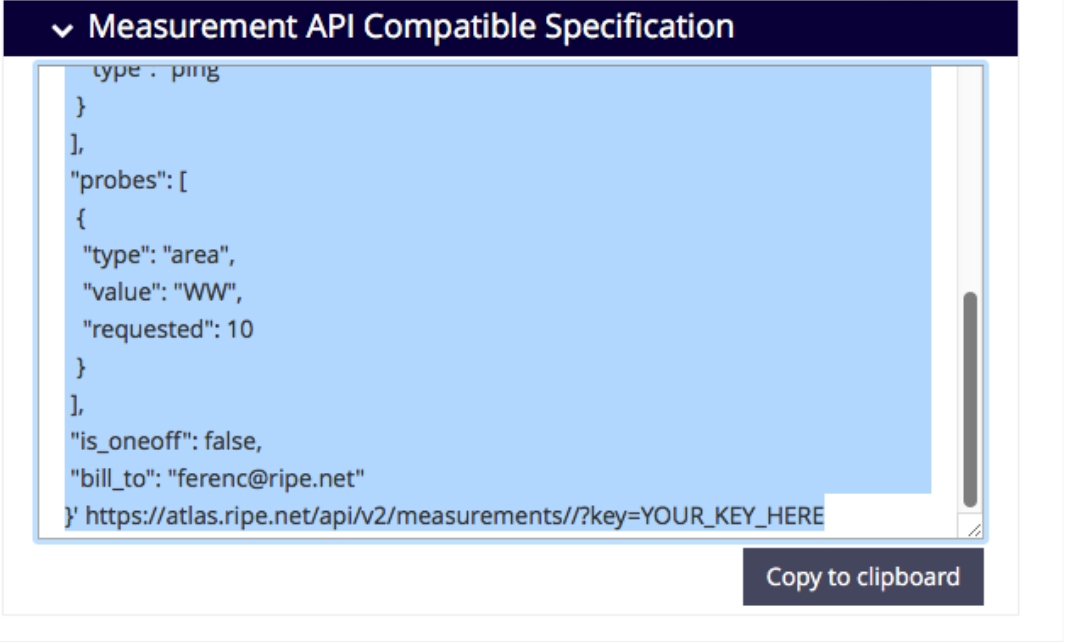

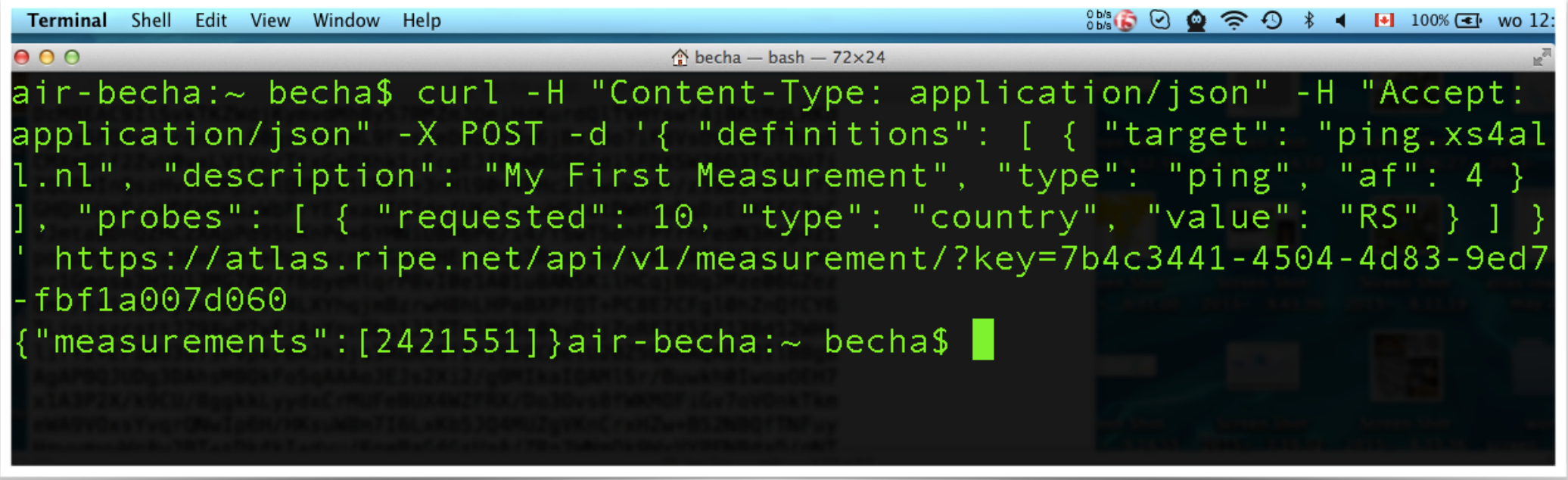

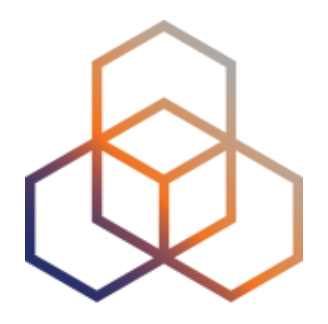

# **Network Monitoring**

Section 14

# **Network Monitoring**

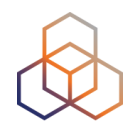

- Integrate "status checks" with existing monitoring tools (Icinga, Nagios)
- Using real-time data streaming
	- Server monitoring
	- Detecting and visualising outages

# **Steps for integration**

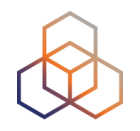

- 1. Create a RIPE Atlas ping measurement
- 2. Go to "status checks" URL (RESTful API call)
	- https://atlas.ripe.net/api/v2/measurements/2340408/ status-check?max\_packet\_loss=20
- 3. Documentation:
	- https://atlas.ripe.net/docs/api/v2/manual/measurements/ status-checks.html
- 4. Add your alerts in Nagios or Icinga

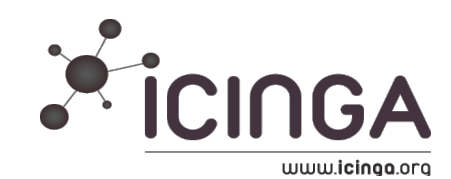

### **RIPE Atlas streaming**

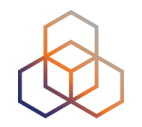

- Allows users to receive the measurement results as soon as they are sent by the probes in real time
	- Publish/subscribe through web sockets
- There are three types of data:
	- Measurement results
	- Probe connection status events
	- Measurements metadata

## **RIPE Atlas streaming**

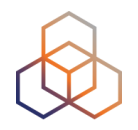

- Visualising network outages
	- http://sg-pub.ripe.net/demo-area/atlas-stream/conn/
- Real-time server and performance monitoring
- Filtering and reusing measurement results
- Documentation:
	- https://atlas.ripe.net/docs/result-streaming/

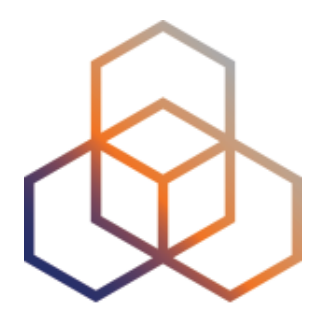

# **Using streaming API**

Exercise E

#### **Preparation for the exercise**

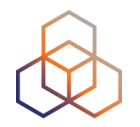

- Preconfigure web browser
- In Safari
	- Preferences > Advanced>Show Develop menu
- Chrome or Firefox needs no reconfiguration

# **EX1: Monitoring server reachability**

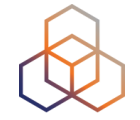

- Scenario: customers complain it takes a long time to reach your server
- Action: ping your server from 50 probes
	- Choose acceptable latency threshold
	- Notice and react when you start receiving samples
- Task: Use the ping measurement ID 19230504
	- Choose which threshold (e.g. greater than 30ms)
	- Impose threshold on "min" (the minimum result of the three ping attempts)

#### **Steps**

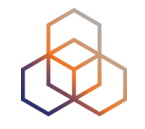

- 1. http://atlas.ripe.net/webinar/streaming01.html
- 2. Open the development console
- 3. Wait for results to arrive
- 4. Save the HTML file locally and edit the code
- 5.Open the edited html file in a browser and view results

#### **Page Source**

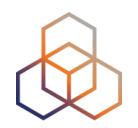

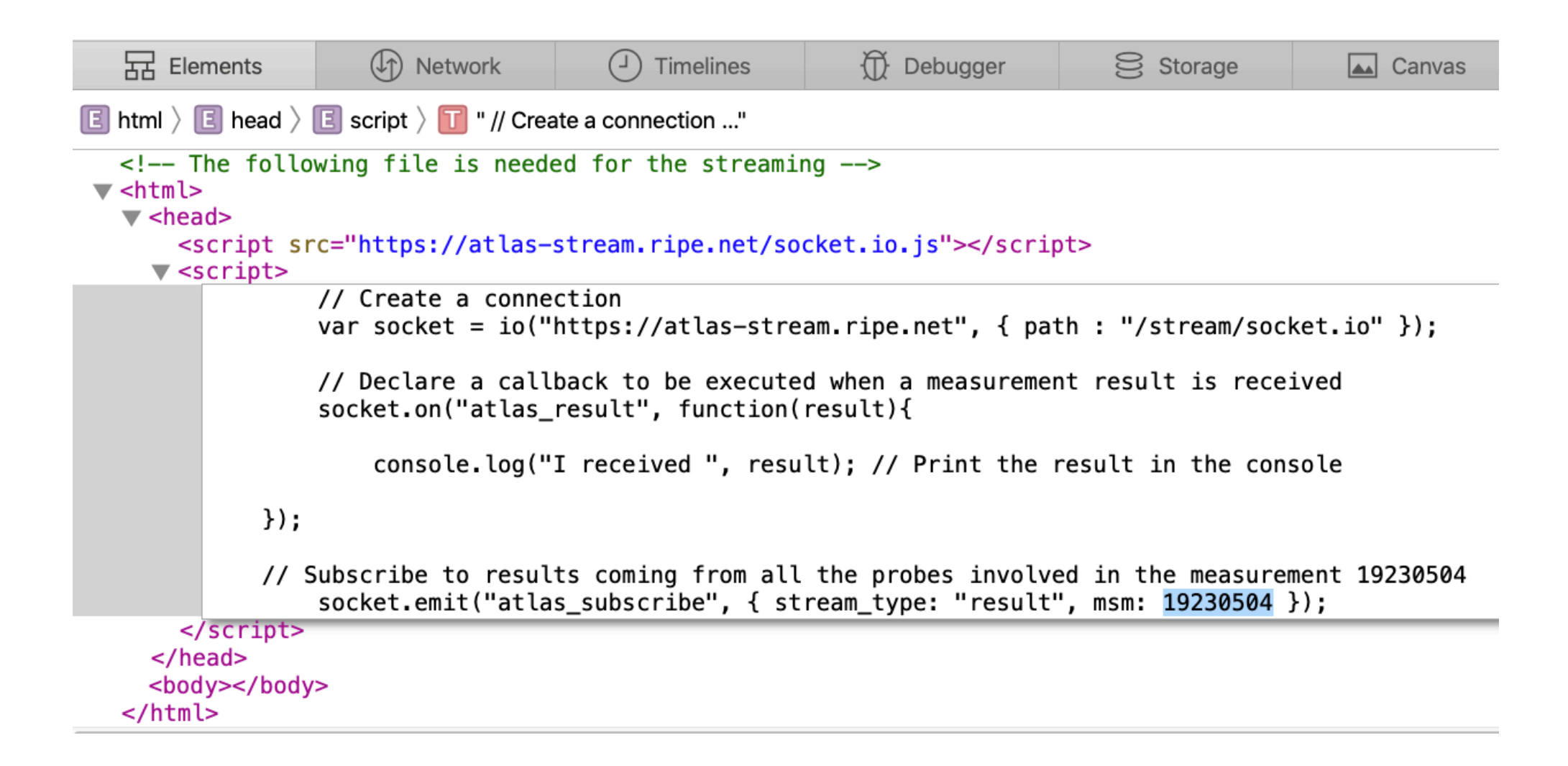
### **Streaming results before editing**

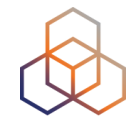

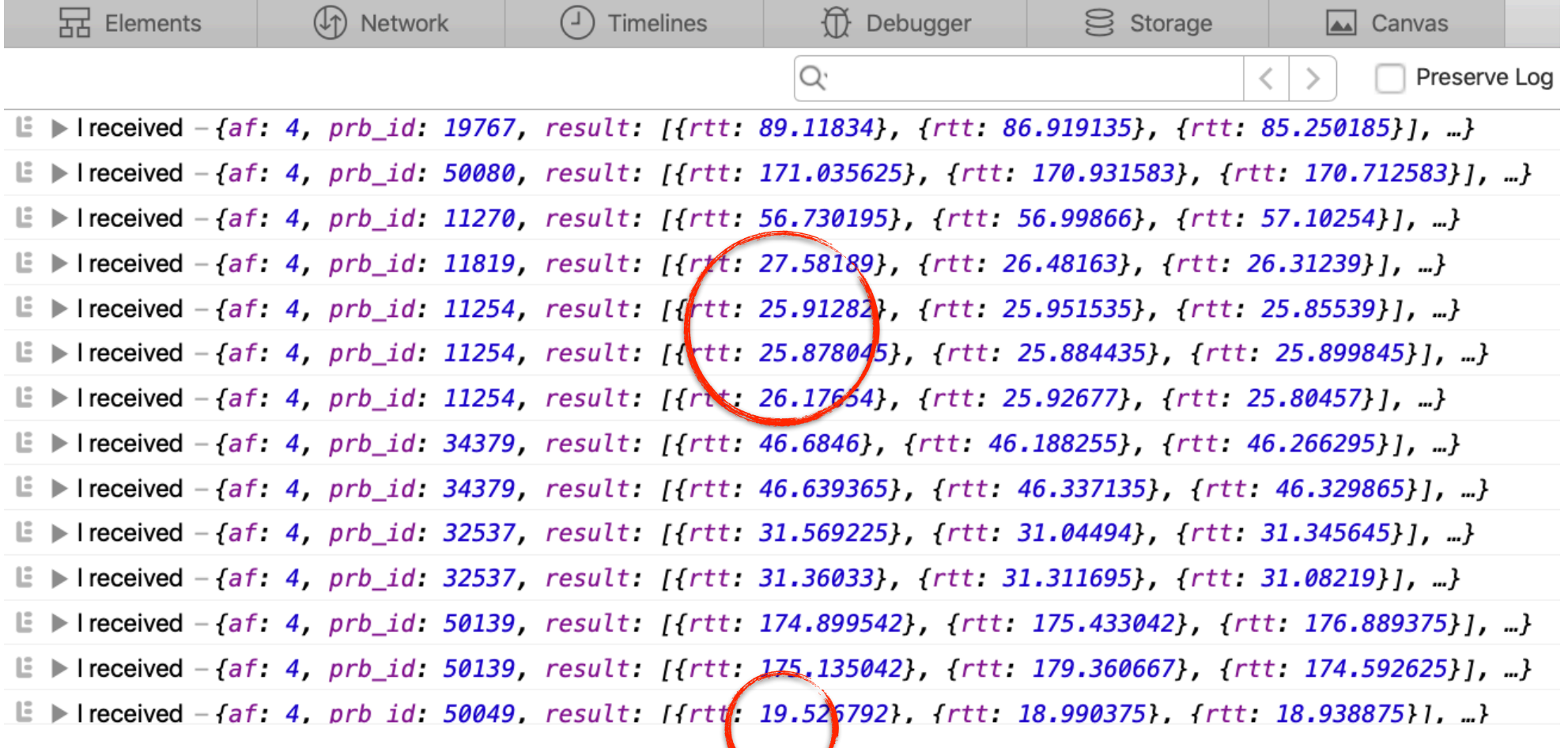

### **From the doc**

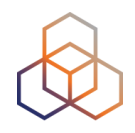

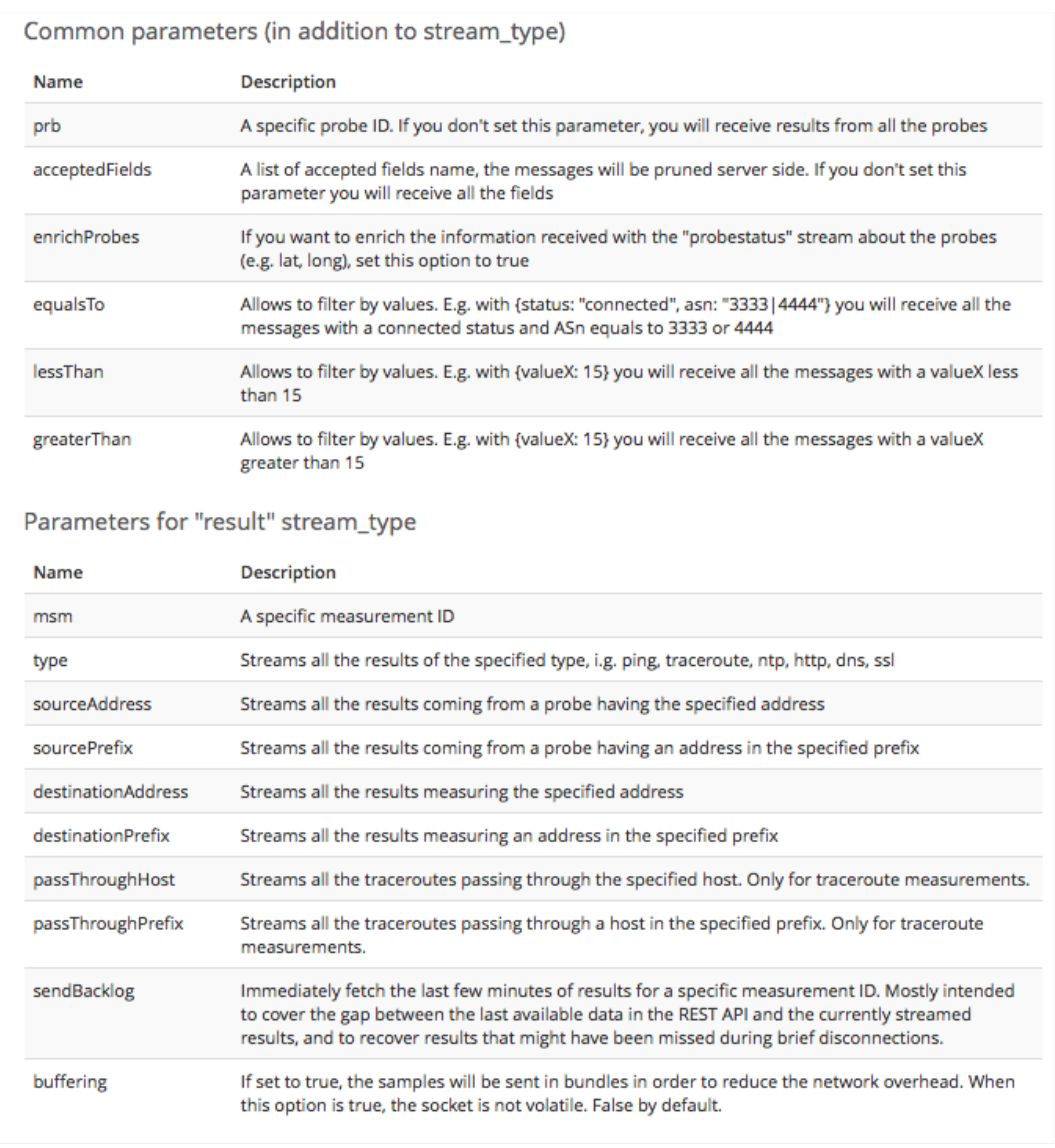

## **EX2: Monitoring server reachability**

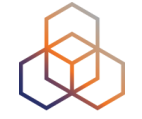

- Same situation as in the exercise before, but you didn't schedule a measurement in advance
	- You don't have a measurement ID
- You want to get all the measurements reaching 216.58.212.227
- Now restrict the results to just include ping measurements

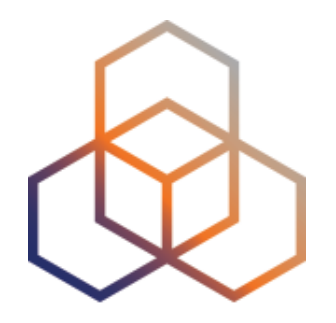

# **Command-line Interface (CLI) Toolset**

Section 15

### **RIPE Atlas CLI**

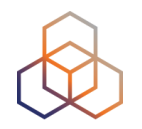

- Familiar output (ping, dig, traceroute)
- Linux/OSX
	- http://ripe-atlas-tools.readthedocs.org/en/latest/ installation.html#requirements-and-installation
- Windows [experimental]
	- https://github.com/chrisamin/ripe-atlas-tools-win32

### **RIPE Atlas CLI**

### • Open source

- RIPE NCC led community contribution
- Documentation
	- https://ripe-atlas-tools.readthedocs.org/
- Source:
	- https://github.com/RIPE-NCC/ripe-atlas-tools/

### **Install RIPE Atlas tools**

### • OSX:

- sudo easy\_install pip
- sudo pip install ripe-atlas-tools
- Linux:
	- Available from many package repositories
	- …or same as in OSX

### **Configure RIPE Atlas CLI**

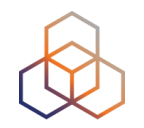

- Reuse the API key of the first exercise
	- Or create a new one at https://atlas.ripe.net/keys/
- Configure your CLI
	- ripe-atlas configure --set authorisation.create=MY\_API\_KEY

### **Fetch an existing measurement**

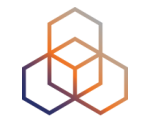

- Fetch the ping measurement 2340408
	- ripe-atlas report 2340408

### **Search probes**

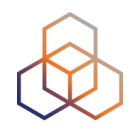

- Search all probes in AS 3333
	- ripe-atlas probe-search --asn 3333
- Show specific fields
	- ripe-atlas probe-search --asn 3333 --field asn\_v6 field country --field description --field status

### **Create a measurement**

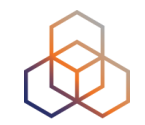

- Create a ping measurement to wikipedia.org
	- One-off, default parameters
	- ripe-atlas measure ping --target wikipedia.org

Looking good! Your measurement was created and details about it can be found here:

```
https://atlas.ripe.net/measurements/3499718/
```
Connecting to stream...

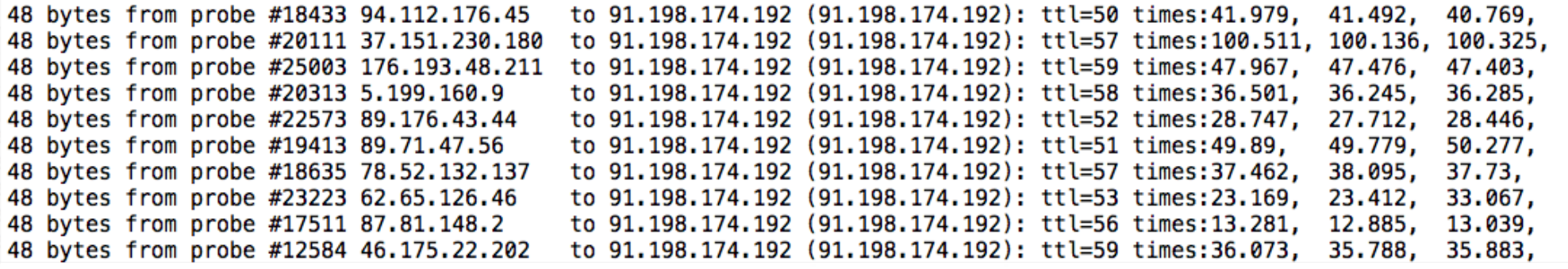

### **Other examples of ping**

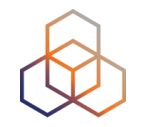

- Geo-specific from 20 probes from Canada:
	- ripe-atlas measure ping --target example.com --probes 20 --from-country ca
- 20 Canadian probes that definitely support IPv6:
	- ripe-atlas measure ping --target example.com --probes 20 --from-country ca --include-tag system-ipv6-works
- Create a recurring measurement:
	- ripe-atlas measure ping --target example.com --interval 3600

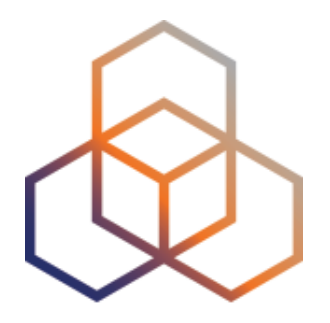

# **Using RIPE Atlas CLI**

Exercise F

### **Preparation for the exercise**

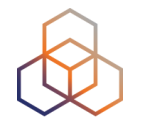

- UNIX/LINUX/OSX:
- Terminal:
	- sudo easy\_install pip
	- sudo pip install ripe-atlas-tools
	- choose "Install" in pop-up
	- **ripe-atlas** configure --set authorisation.create=MY\_API\_KEY

### **Create measurement to test reachability**

- Use the traceroute command to test the reachability of:
	- wikipedia.org
	- on TCP port 443
	- from 20 probes
	- in France

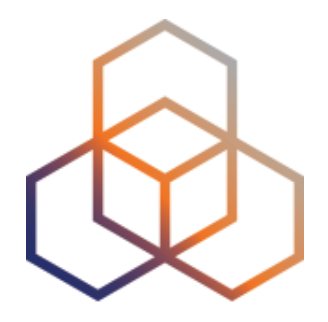

# **Use Cases**

Section 16

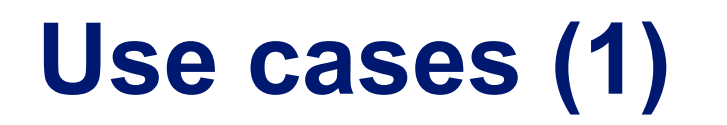

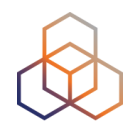

#### Using RIPE Atlas to Validate International Routing **Detours**

Anant Shah - 30 Jan 2017

### A Quick Look at the Attack on Dyn

Massimo Candela & - 24 Oct 2016

Contributors: Emile Aben

#### **Using RIPE Atlas to Monitor Game Service Connectivity**

Annika Wickert - 14 Sep 2016

#### **Using RIPE Atlas to Measure Cloud Connectivity**

Jason Read - 06 Sep 2016

#### **Using RIPE Atlas to Debug Network Connectivity Problems**

Stéphane Bortzmeyer - 10 May 2016

## **RIPE Atlas IXP Country Jedi (1)**

- Do paths between ASes stay in country?
- Any difference between IPv4 and IPv6?
- How many paths go via local IXP?
- Could adding peers improve reachability?

### https://www.ripe.net/ixp-country-jedi

- Experimental tool
	- Feature requests welcome!
	- Depends on probe distribution in country

### **RIPE Atlas IXP Country Jedi (2)**

### • Methodology

- **Trace route mesh** between RIPE Atlas probes
- Identifying ASNs in country using RIPEstat
- Identifying IXP and IXP LANs in PeeringDB

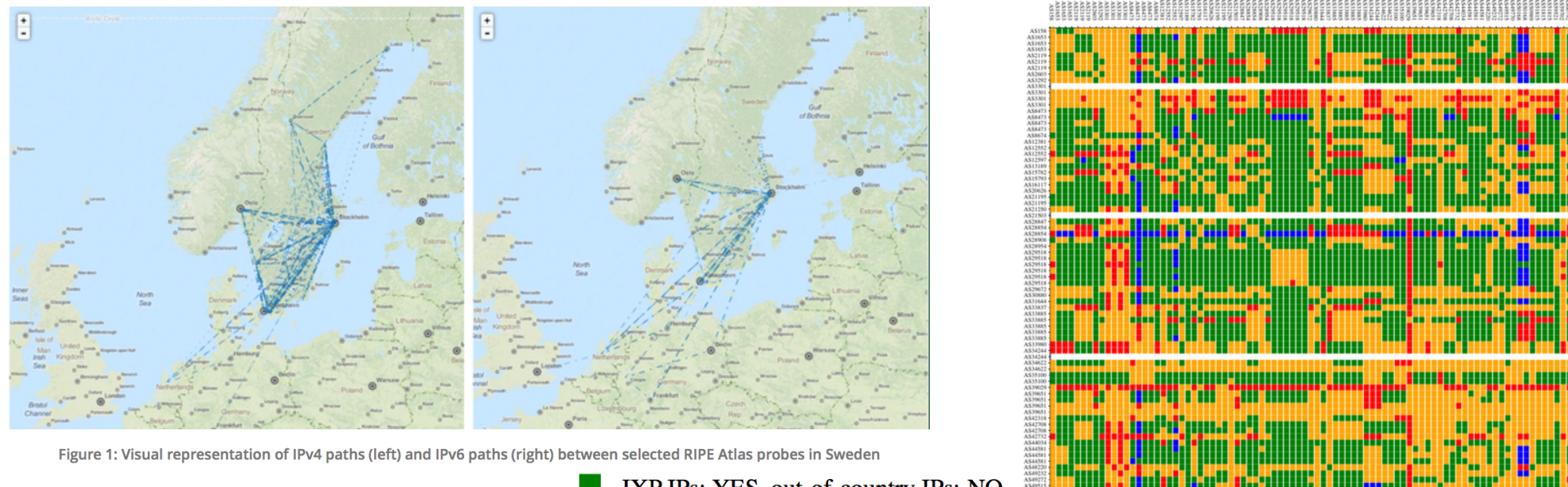

## **Use Cases (2)**

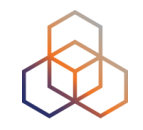

• DDoS Attack on Dyn DNS Servers (Oct. 2016)

- 10s millions devices Mirai botnet
- Legitimate requests

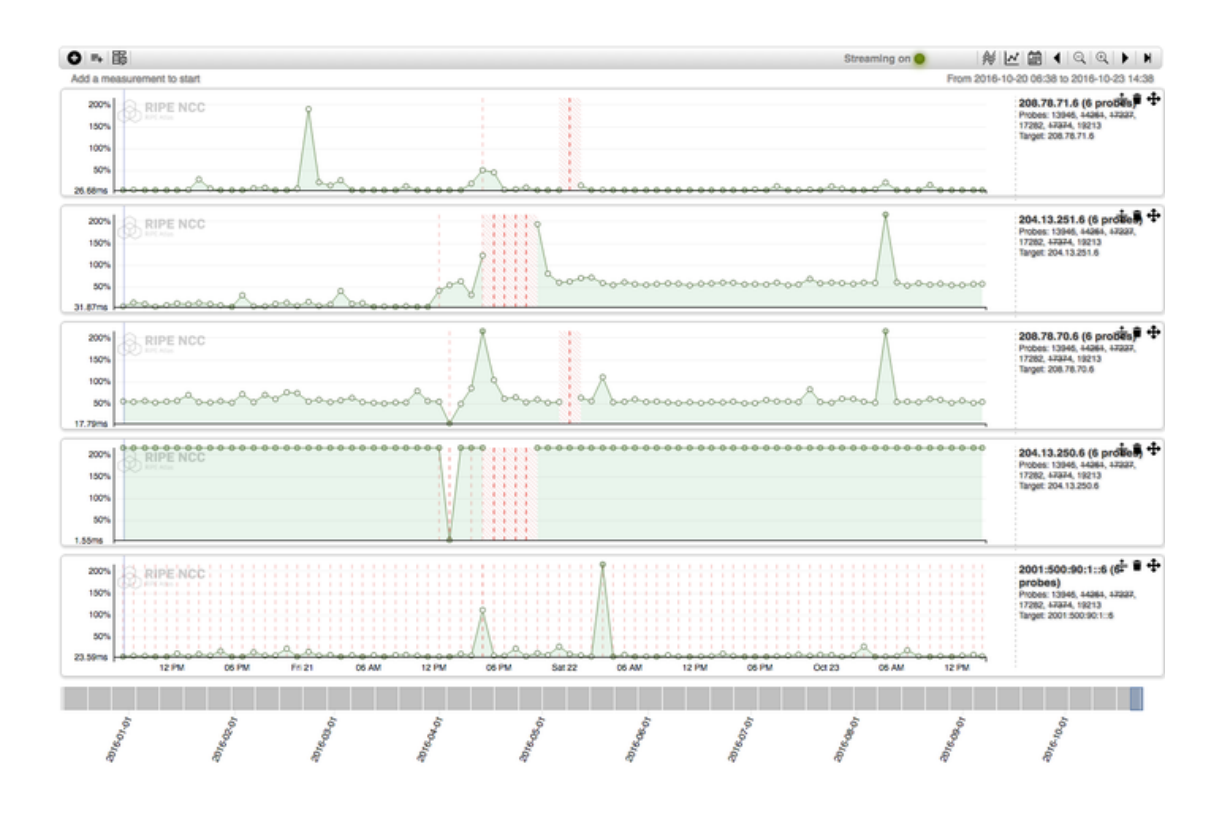

## **Use Cases (3)**

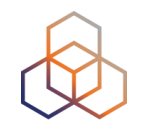

- Monitor Game Service Connectivity (Sept. 2016)
- Requirements:
	- Check General Reachability, Latency, Historical data
	- Supported by an active and helpful community
	- Integrate with their existing logging system
- Track down an outage in one upstream
- Became sponsors

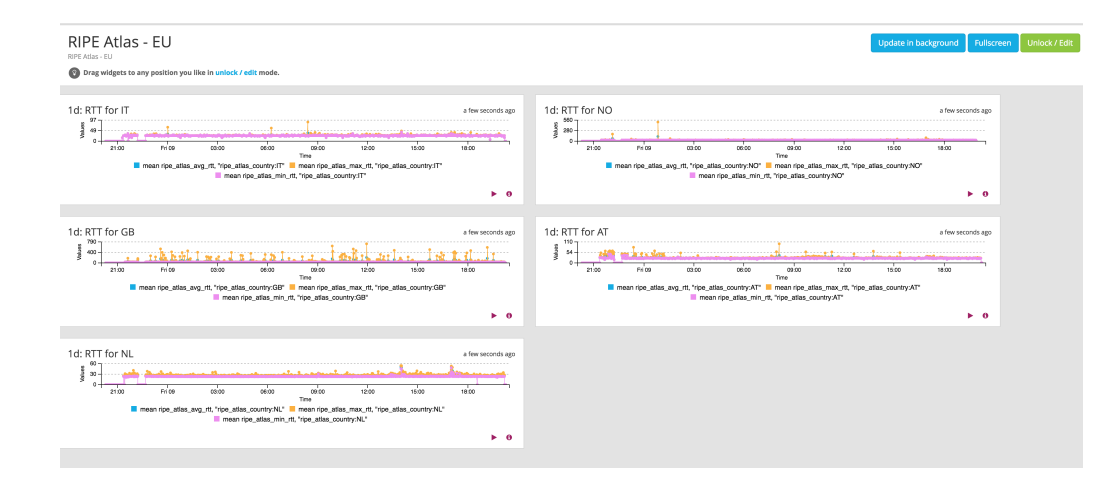

### **Use Cases (4)**

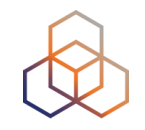

- Amsterdam Power Outage (March 2015)
- When and where the outage was happening

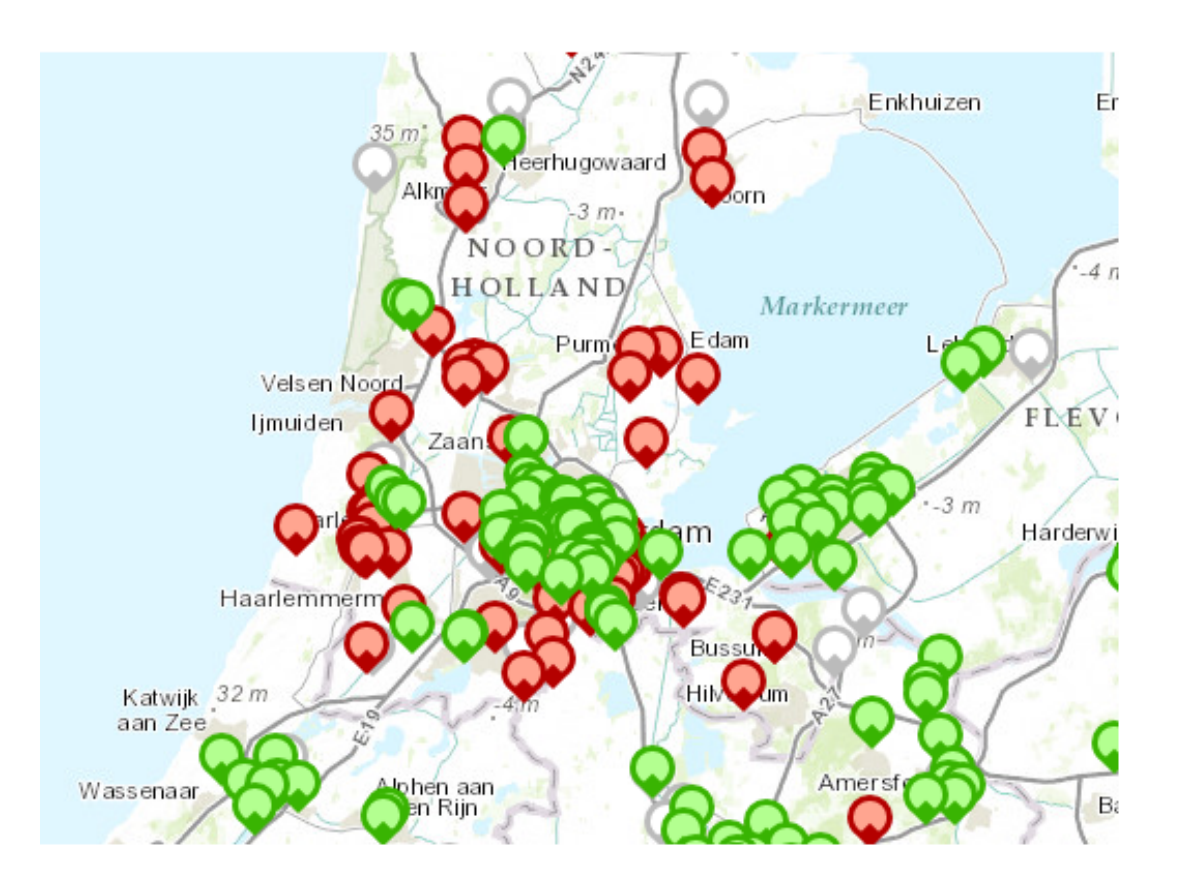

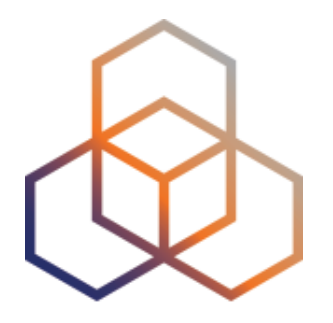

# **More RIPE Atlas Features**

Section 17

### **Secure Measurement creation and sharing**

- Use API keys to:
	- Create measurements without logging in
	- Securely share your measurement data with others
- To create, manage and delete API keys:
	- https://atlas.ripe.net/keys/
	- https://atlas.ripe.net/docs/keys2/
- Examples:
	- https://atlas.ripe.net/docs/rest/

### **Security Aspects**

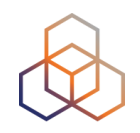

• Probes:

- Hardware trust material (regular server address, keys)
- No open ports; initiate connection; NAT is okay
- Don't listen to local traffic
- No passive measurements
- Measurements triggered by "command servers"
	- SSH connections from probe to server
	- initiated by probe
- Measurement code published

### **Additional Membership Benefits**

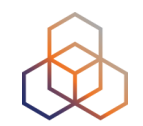

- RIPE Atlas:
	- Guaranteed to host a probe
	- Do NOT have to host probe to perform customised measurements
	- 1,000,000 extra credits monthly via LIR Portal
	- "Quick Look" measurements via LIR Portal
	- IPv6 reachability testing (free)
	- Share probe management with LIR colleagues
- RIPEstat:
	- Historical view of RIPE Database objects

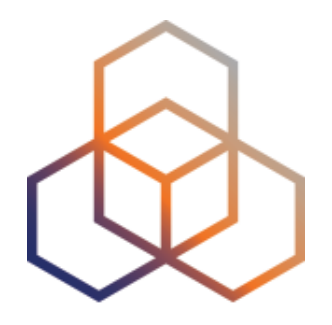

# **Take Part in the RIPE Atlas Community**

Section 18

### **RIPE Atlas community (part 1)**

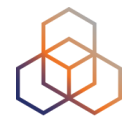

- Volunteers host probes in homes or offices
- Organisations host RIPE Atlas anchors
- Sponsor organisations give financial support or host multiple probes in their own networks

### **RIPE Atlas community (part 2)**

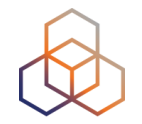

- Ambassadors help distribute probes at conferences, give presentations, etc.
- Developers contribute free and open software
- Network operators create measurements to monitor and troubleshoot
- Researchers and students write papers

### **Hosting a probe**

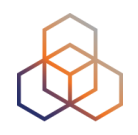

- Create a RIPE NCC Access account
- Go to https://atlas.ripe.net/apply
- You will receive a probe by post
- Register your probe
- Plug in your probe
- If you receive a probe from an ambassador (trainer, sponsor, someone at a conference), just register it and plug it in!

### **Road map**

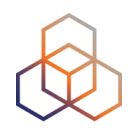

- What we are planning to do:
- To involve the community
- To gather feedback

https://atlas.ripe.net/docs/roadmap/

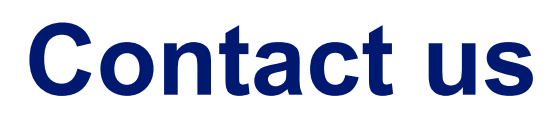

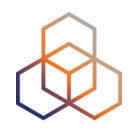

- https://atlas.ripe.net
- http://roadmap.ripe.net/ripe-atlas/

- Users' mailing list: ripe-atlas@ripe.net
- Articles and updates: https://labs.ripe.net/atlas
- Questions and bugs: atlas@ripe.net
- Twitter: @RIPE\_Atlas and #RIPEAtlas

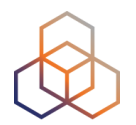

# **Questions**

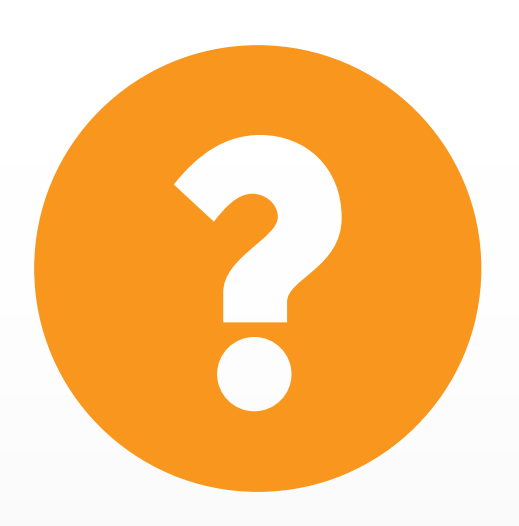

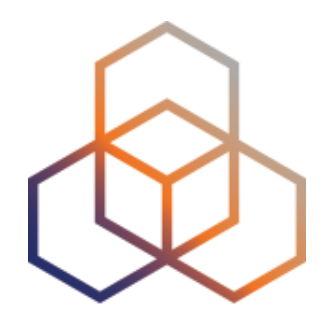

# **kahoot**

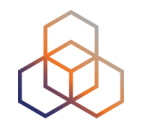

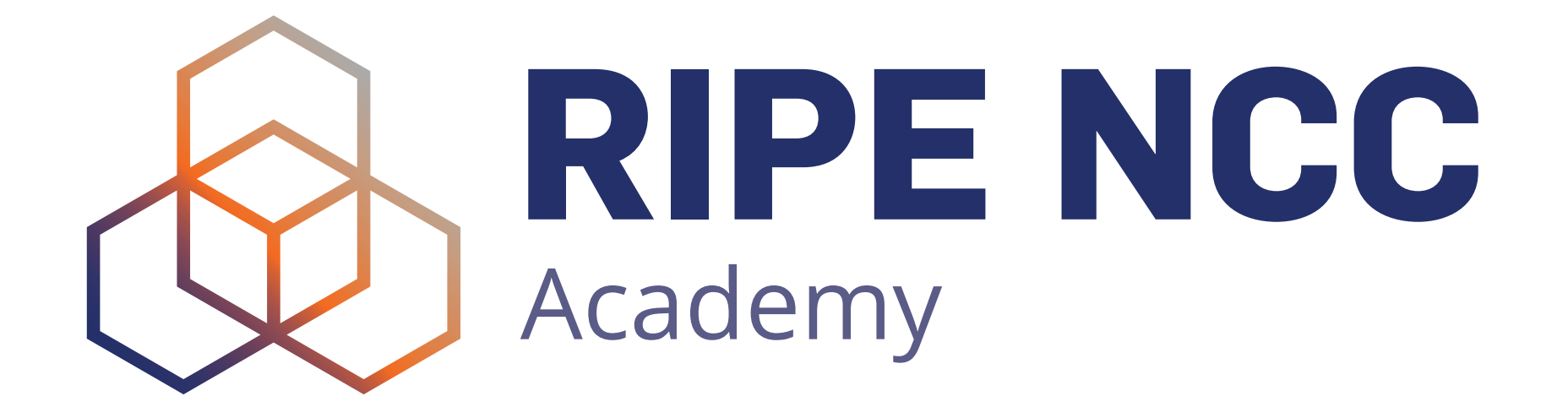

**Graduate to the next level!**

**http://academy.ripe.net**

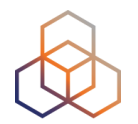

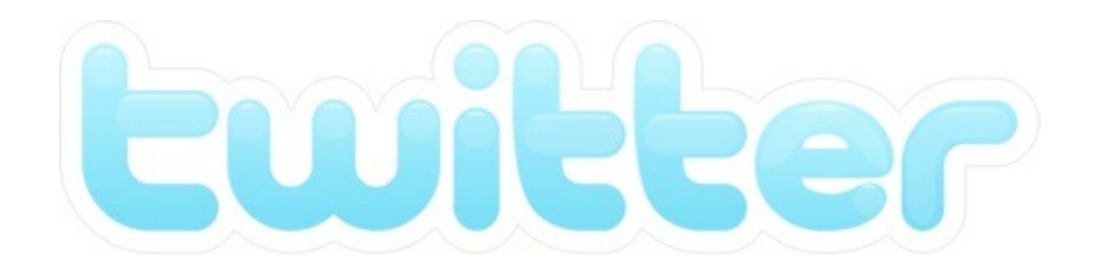

# @TrainingRIPENCC
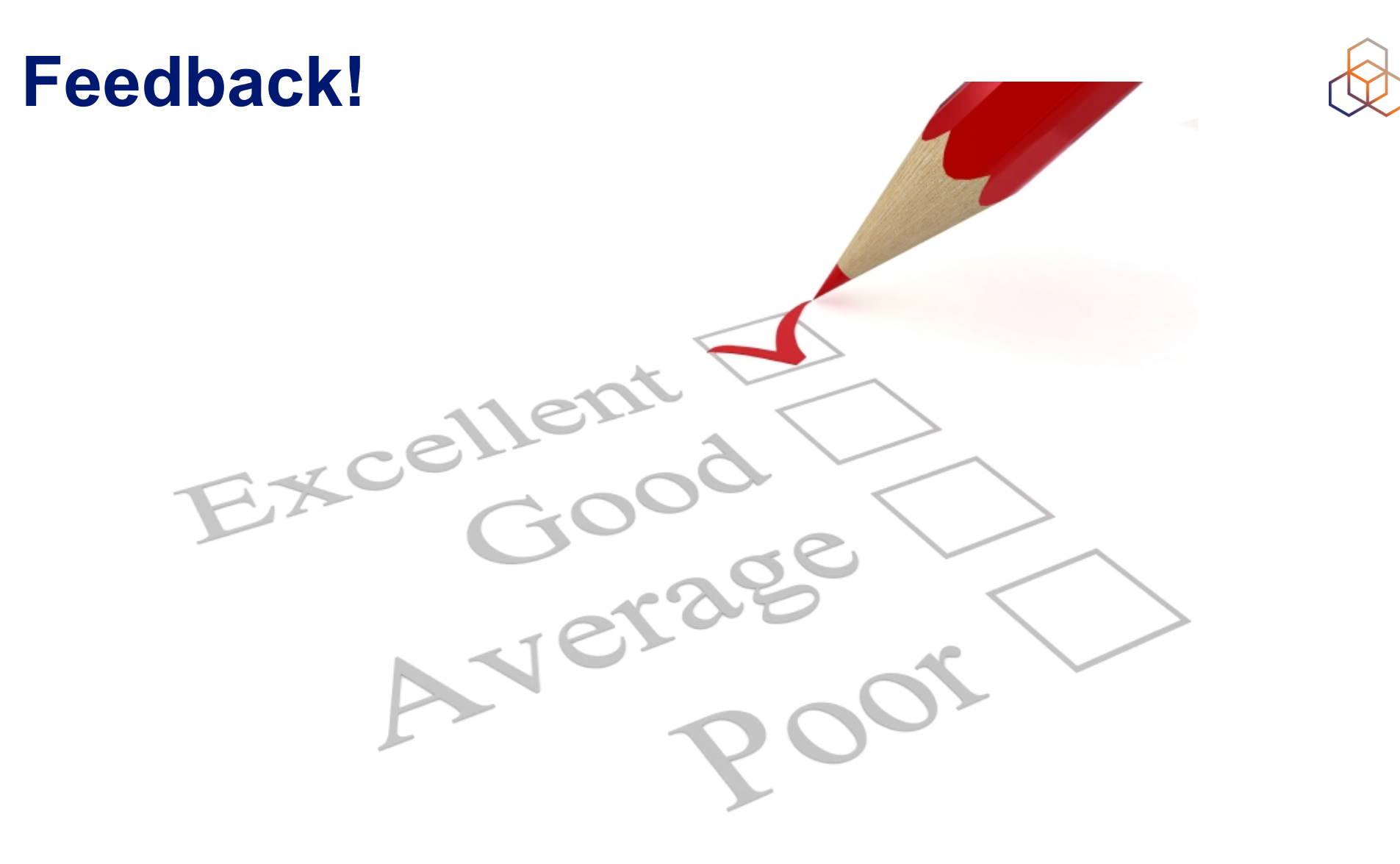

## https://www.ripe.net/training/mat/survey

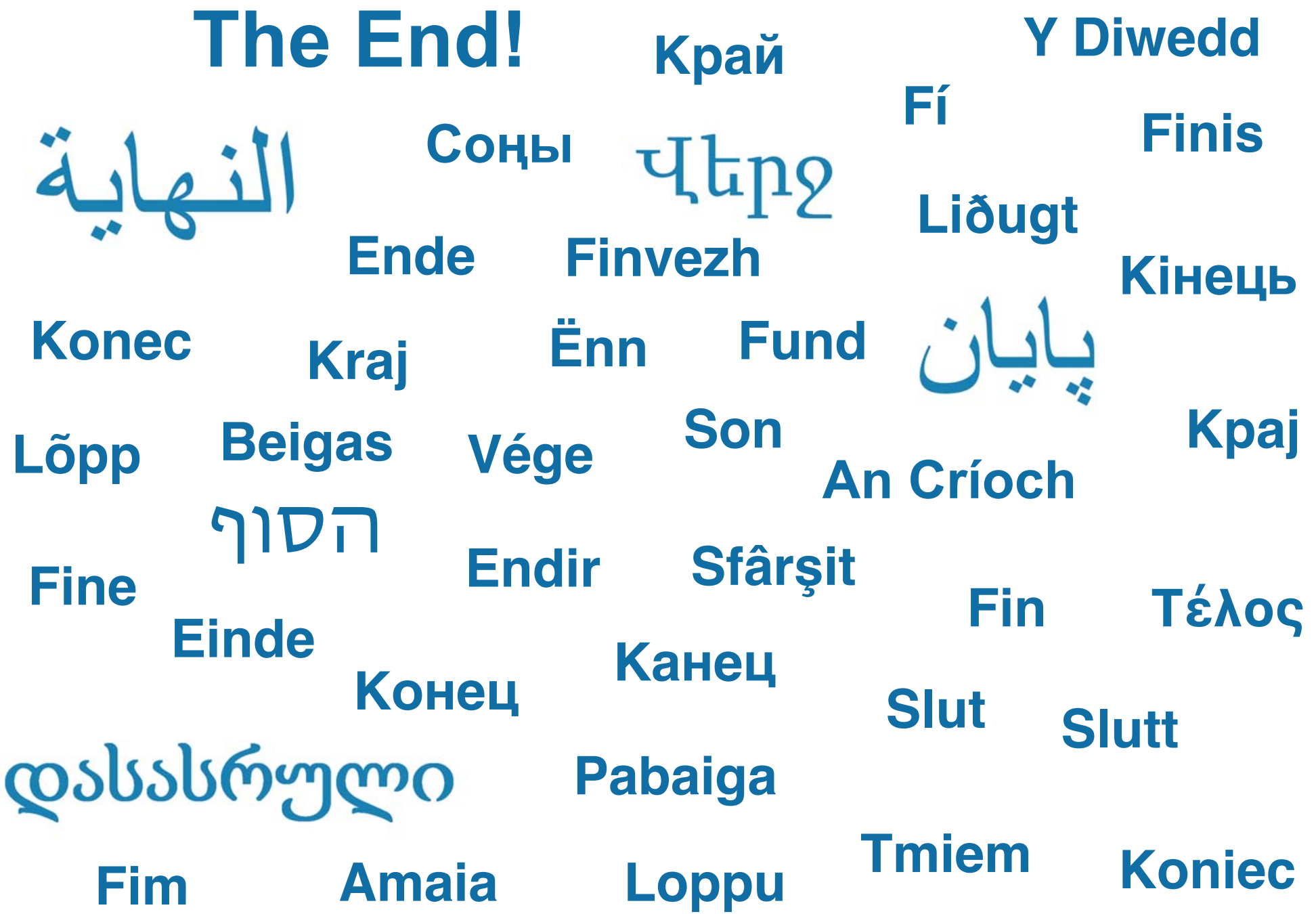